# Návod na použitie

32PFS4131 32PHS4131 43PFS4131 49PFS4131

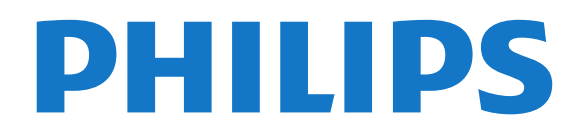

## Obsah

#### [1 Prehliadka televízora](#page-2-0)*[3](#page-2-0)*

- [1.1 Pozastavenie TV a nahrávanie](#page-2-1)*[3](#page-2-1)*
- [1.2 Easy Link](#page-2-2)

#### [2 Inštalácia](#page-3-0)*[4](#page-3-0)*

- [2.1 Prečítajte si o bezpečnosti](#page-3-1)*[4](#page-3-1)*
- [2.2 Upevnenie televízora na stojan alebo stenu](#page-3-2)*[4](#page-3-2)*
- [2.3 Rady týkajúce sa umiestnenia](#page-3-3)*[4](#page-3-3)*
- [2.4 Napájací kábel](#page-3-4)*[4](#page-3-4)*
- [2.5 Kábel antény](#page-4-0)*[5](#page-4-0)*
- [2.6 Satelit](#page-4-1)*[5](#page-4-1)*

### [3 Pripojenie zariadení](#page-5-0)*[6](#page-5-0)*

- [3.1 Informácie o pripojení](#page-5-1)*[6](#page-5-1)*
- [3.2 Rozhranie CAM s prístupovou kartou CI+](#page-7-0)*[8](#page-7-0)*
- [3.3 Prijímač set-top box](#page-8-0)*[9](#page-8-0)*
- [3.4 Systém domáceho kina \(HTS\)](#page-8-1)*[9](#page-8-1)*
- [3.5 Prehrávač diskov Blu-ray](#page-10-0)*[11](#page-10-0)*
- [3.6 DVD prehrávač](#page-10-1)*[11](#page-10-1)*
- [3.7 Slúchadlá](#page-10-2)*[11](#page-10-2)*
- [3.8 Herná konzola](#page-11-0)*[12](#page-11-0)*
- [3.9 Pevný disk USB](#page-11-1)
- [3.10 Pamäťová jednotka USB typu Flash](#page-12-0)*[13](#page-12-0)*
- [3.11 Fotoaparát](#page-12-1)*[13](#page-12-1)*
- [3.12 Videokamera HDMI](#page-12-2)*[13](#page-12-2)*
- [3.13 Počítač](#page-13-0)*[14](#page-13-0)*

### [4 Zapínanie a vypínanie](#page-14-0)*[15](#page-14-0)*

- [4.1 Zapnutie alebo pohotovostný režim](#page-14-1)*[15](#page-14-1)*
- [4.2 Funkcia automatického vypnutia](#page-14-2)*[15](#page-14-2)*
- [4.3 Časovač vypnutia](#page-14-3)*[15](#page-14-3)*

## [5 Diaľkové ovládanie](#page-15-0)*[16](#page-15-0)*

- [5.1 Prehľad tlačidiel](#page-15-1)*[16](#page-15-1)*
- [5.2 Infračervený snímač \(pre televízor série 4031/5231\)](#page-16-0) *[17](#page-16-0)*
- [5.3 Infračervený snímač \(pre televízor série 4131\)](#page-16-1) *17*
- [5.4 Batérie](#page-16-2)*[17](#page-16-2)*
- [5.5 Čistenie](#page-16-3)*[17](#page-16-3)*

### [6 Kanály](#page-17-0)*[18](#page-17-0)*

- [6.1 Prepínanie kanálov](#page-17-1)*[18](#page-17-1)* [6.2 Zoznamy kanálov](#page-17-2)*[18](#page-17-2)* [6.3 Možnosti kanálov](#page-18-0)*[19](#page-18-0)*
- [6.4 Text/Teletext](#page-20-0)*[21](#page-20-0)*

### [7 TV program](#page-22-0)*[23](#page-22-0)*

[7.1 Čo potrebujete](#page-22-1)*[23](#page-22-1)* [7.2 Používanie TV programu](#page-22-2)*[23](#page-22-2)*

### [8 Nahrávanie a pozastavenie TV](#page-24-0)*[25](#page-24-0)*

- [8.1 Nahrávanie](#page-24-1)*[25](#page-24-1)*
- [8.2 Pozastavenie TV](#page-25-0)*[26](#page-25-0)*

### [9 Ponuka Doma](#page-26-0)*[27](#page-26-0)*

[9.1 Informácie o domovskej ponuke](#page-26-1)*[27](#page-26-1)* [9.2 Otvorenie ponuky Doma](#page-26-2)*[27](#page-26-2)*

### [10 Zdroje](#page-27-0)*[28](#page-27-0)*

- [10.1 Prepnutie na zariadenie](#page-27-1)*[28](#page-27-1)*
- [10.2 Možnosti televíznych vstupov](#page-27-2)*[28](#page-27-2)*
- [10.3 Hra alebo počítač](#page-27-3)*[28](#page-27-3)*

## [11 Videá, fotografie a hudba](#page-28-0)*[29](#page-28-0)*

[11.1 Pomocou rozhrania USB](#page-28-1)*[29](#page-28-1)* [11.2 Prehrávanie videí](#page-28-2)*[29](#page-28-2)*

- [11.3 Prezeranie fotografií](#page-28-3)*[29](#page-28-3)*
- [11.4 Prehrávanie hudby](#page-29-0)*[30](#page-29-0)*

#### [12 Nastavenie](#page-31-0)*[32](#page-31-0)*

- [12.1 Rýchle nastavenia](#page-31-1)*[32](#page-31-1)*
- [12.2 Obraz](#page-31-2)*[32](#page-31-2)*
- [12.3 Zvuk](#page-35-0)*[36](#page-35-0)*
- [12.4 Eko nastavenia](#page-37-0)*[38](#page-37-0)*
- [12.5 Všeobecné nastavenia](#page-38-0)*[39](#page-38-0)* [12.6 Rodičovská zámka](#page-42-0)*[43](#page-42-0)*
- [12.7 Univerzálny prístup](#page-42-1)*[43](#page-42-1)*

## [13 Inštalácia kanálov](#page-44-0)*[45](#page-44-0)*

- [13.1 Inštalácia z antény/káblovej TV](#page-44-1)*[45](#page-44-1)*
- [13.2 Inštalácia satelitu](#page-46-0)*[47](#page-46-0)*
- [13.3 Kopírovanie zoznamu predvolieb kanálov](#page-50-0)*[51](#page-50-0)*

## [14 Softvér](#page-52-0)*[53](#page-52-0)*

- [14.1 Verzia softvéru](#page-52-1)*[53](#page-52-1)*
- [14.2 Lokálne aktualizácie](#page-52-2)*[53](#page-52-2)*
- [14.3 Softvér s otvoreným zdrojovým kódom](#page-52-3)*[53](#page-52-3)*
- [14.4 Licencia pre softvér s otvoreným zdrojovým kódom](#page-52-4) *[53](#page-52-4)*

## [15 Špecifikácie](#page-55-0)*[56](#page-55-0)*

- [15.1 Environmentálne otázky](#page-55-1)*[56](#page-55-1)*
- [15.2 Príkon](#page-55-2)*[56](#page-55-2)*
- [15.3 Prijatie](#page-56-0)
- [15.4 Typ obrazovky](#page-56-1)*[57](#page-56-1)*
- [15.5 Rozlíšenie obrazového vstupu](#page-56-2)*[57](#page-56-2)*
- [15.6 Rozmery a hmotnosti](#page-56-3)*[57](#page-56-3)*
- [15.7 Pripojiteľnosť](#page-57-0)*[58](#page-57-0)* [15.8 Zvuk](#page-57-1)*[58](#page-57-1)*
- [15.9 Multimédiá](#page-57-2)*[58](#page-57-2)*

### [16 Pomoc a podpora](#page-58-0)*[59](#page-58-0)*

- [16.1 Zaregistrujte svoj televízor](#page-58-1)*[59](#page-58-1)*
- [16.2 Používanie Pomocníka](#page-58-2)*[59](#page-58-2)*
- [16.3 Riešenie problémov](#page-58-3)<br>16.4Online pomoc 60
- [16.4 Online pomoc](#page-59-0)
- [16.5 Starostlivosť o zákazníkov/opravy](#page-60-0)*[61](#page-60-0)*

#### [17 Bezpečnosť a údržba](#page-61-0)*[62](#page-61-0)*

- [17.1 Bezpečnosť](#page-61-1)*[62](#page-61-1)*
- [17.2 Starostlivosť o obrazovku](#page-62-0)*[63](#page-62-0)*

#### 18. Podmienky používania, autorské práva a<br>licencie – 64 [licencie](#page-63-0)*[64](#page-63-0)*

[18.1 Podmienky používania](#page-63-1)*[64](#page-63-1)* [18.2 Ochranné známky a autorské práva](#page-63-2)*[64](#page-63-2)*

### [Index](#page-65-0)*[66](#page-65-0)*

#### 2

# Prehliadka televízora

## <span id="page-2-1"></span>1.1

<span id="page-2-0"></span>1

## Pozastavenie TV a nahrávanie

Ak k televízoru pripojíte pevný disk USB, môžete pozastaviť a nahrávať vysielanie digitálnych televíznych kanálov.

Prerušte vysielanie a vybavte si dôležitý hovor alebo si jednoducho dajte prestávku počas sledovania športového zápasu – televízor bude vysielanie ukladať na pevný disk USB. Potom si ho môžete kedykoľvek znova pozrieť.

Ak k televízoru pripojíte pevný disk USB, môžete tiež nahrávať digitálne televízne vysielanie. Nahrávať môžete počas sledovania programu alebo môžete naplánovať nahrávanie programu v budúcnosti.

Ak chcete získať ďalšie informácie, vyhľadajte v Pomocníkovi kapitolu Nahrávanie a pozastavenie TV.

## <span id="page-2-2"></span> $\overline{12}$ Easy Link

Pomocou funkcie EasyLink môžete obsluhovať pripojené zariadenie, ako napríklad prehrávač diskov Blu-ray, prostredníctvom diaľkového ovládača televízora.

Funkcia EasyLink používa na komunikáciu s pripojenými zariadeniami protokol HDMI CEC.

## <span id="page-3-5"></span><span id="page-3-0"></span>2 Inštalácia

## <span id="page-3-1"></span> $\overline{21}$

## Prečítajte si o bezpečnosti

Pred používaním televízora si prečítajte všetky bezpečnostné pokyny.

Pokyny nájdete v Pomocníkovi v kapitole Bezpečnosť a údržba.

## <span id="page-3-2"></span> $\overline{22}$

## <span id="page-3-3"></span>Upevnenie televízora na stojan alebo stenu

## TV stojan

Informácie o inštalácii stojana televízora nájdete v Stručnej úvodnej príručke dodanej s televízorom. Ak ste príručku stratili, môžete si ju prevziať na adrese [www.philips.com](http://www.philips.com).

Stručnú úvodnú príručku na prevzatie vyhľadajte pomocou čísla modelu TV.

## Upevnenie na stenu

## Televízor série 4131

Váš televízor je tiež pripravený na inštaláciu pomocou nástennej konzoly kompatibilnej so systémom VESA (predáva sa samostatne).

<span id="page-3-4"></span>Pri nákupe nástennej konzoly použite nasledujúci kód VESA . . .

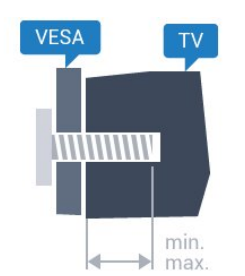

– 32Pxx4131 – VESA MIS-F 100 x 100, M4 (minimum 10 mm, maximum 14 mm) – 43Pxx4131 – VESA MIS-F 200 x 200, M6 (minimum 10 mm, maximum 15 mm) – 49Pxx4131 – VESA MIS-F 400 x 200,

## M6 (minimum 10 mm, maximum 15 mm)

## Príprava

Najprv zo závitových objímok na zadnej strane televízora vyberte 4 plastové skrutkovacie viečka. Dbajte na to, aby sa kovové skrutky slúžiace na

upevnenie televízora ku konzole kompatibilnej so systémom VESA zasunuli zhruba 10 mm dovnútra závitových objímok televízora.

## Výstraha

Montáž televízora na stenu vyžaduje špeciálne zručnosti a túto činnosť musí vykonávať výlučne kvalifikovaná osoba. Montáž televízora na stenu musí spĺňať bezpečnostné normy, ktoré zohľadňujú hmotnosť televízora. Pred umiestnením televízora si dôkladne prečítajte aj bezpečnostné opatrenia. Spoločnosť TP Vision Europe B.V nenesie žiadnu zodpovednosť za nesprávnu montáž ani akúkoľvek inú montáž, ktorá spôsobí nehodu alebo poranenie.

## $\overline{2}$ Rady týkajúce sa umiestnenia

## Televízor série 4131

– Televízor umiestnite na také miesto, kde na obrazovku nebude dopadať priame svetlo.

– Televízor umiestnite najviac 15 cm od steny.

– Ideálna vzdialenosť na sledovanie televízora je trojnásobok uhlopriečky jeho obrazovky. Keď sedíte, oči by ste mali mať vo výške stredu obrazovky.

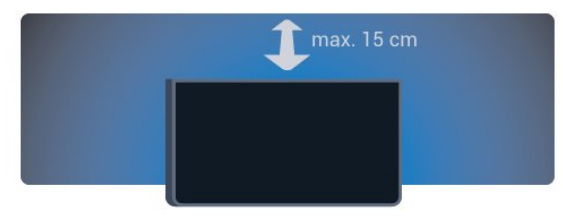

## 2.4 Napájací kábel

## Televízor série 4131

– Pripojte napájací kábel ku konektoru POWER na zadnej strane televízora.

– Uistite sa, že je napájací kábel pevne pripojený ku konektoru.

– Dbajte na to, aby bola sieťová zástrčka v sieťovej zásuvke neustále prístupná.

– Pri odpájaní napájacieho kábla vždy ťahajte za zástrčku, nikdy neťahajte za kábel.

<span id="page-4-2"></span>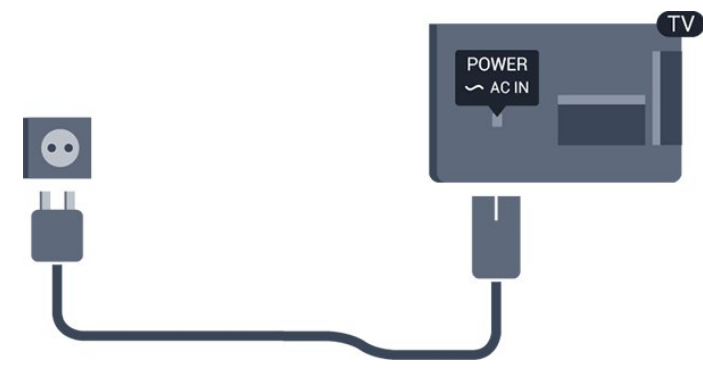

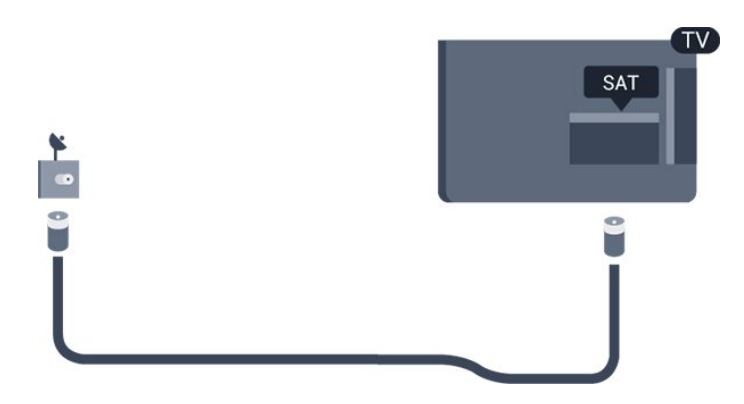

Aj napriek tomu, že tento televízor má v pohotovostnom režime veľmi nízku spotrebu energie, odpojte napájací kábel, ak nebudete televízor dlhý čas používať. Ušetríte tým energiu.

Ak chcete získať ďalšie informácie, vyhľadajte v Pomocníkovi kapitolu Zapínanie a vypínanie.

## <span id="page-4-0"></span>2.5 Kábel antény

Konektor antény pevne pripojte ku konektoru Antenna na zadnej strane televízora.

Ku konektoru môžete pripojiť vlastnú anténu alebo kábel so signálom z anténneho distribučného systému. Použite konektor koaxiálneho anténneho kábla IEC RF 75 ohmov.

Toto pripojenie antény použite pre vstupné signály DVB-T a DVB-C.

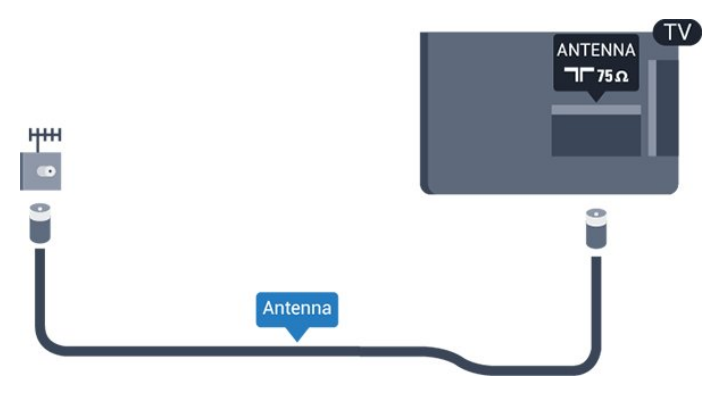

## <span id="page-4-1"></span>2.6 Satelit

– Pre televízor série PHS/PFS

Konektor satelitu typu F zapojte do satelitnej prípojky SAT na zadnej strane televízora.

## <span id="page-5-2"></span><span id="page-5-0"></span> $\overline{3}$ Pripojenie zariadení

<span id="page-5-1"></span> $\overline{31}$ 

## Informácie o pripojení

## Sprievodca pripojením

Zariadenie vždy k televízoru pripájajte pomocou najkvalitnejšieho dostupného spôsobu pripojenia. Používajte tiež kvalitné káble, aby sa zaistil dobrý prenos obrazu aj zvuku.

Keď pripojíte zariadenie, televízor rozpozná, akého je typu, a jednotlivým zariadeniam priradzuje správny názov typu. Názov typu zariadenia môžete v prípade potreby zmeniť. Ak je nastavený správny názov typu zariadenia, televízor po prepnutí na toto zariadenie v ponuke Zdroje automaticky prepne na optimálne nastavenia televízora.

Ak potrebujete pomoc s pripojením viacerých zariadení k televízoru, navštívte lokalitu Sprievodca pripojením pre televízor Philips. Tento sprievodca uvádza informácie o rôznych spôsoboch pripojenia a typoch káblov, ktoré je potrebné použiť.

Prejdite na lokalitu www.connectivityguide.philips.com

## Port Antenna

Ak máte set-top box (digitálny prijímač) alebo rekordér, pripojte anténne káble tak, aby signál z antény najskôr prechádzal digitálnym prijímačom alebo rekordérom, až potom prechádzal do televízora. Pri takomto pripojení sa z antény alebo digitálneho prijímača môžu do rekordéra vysielať ďalšie kanály, ktoré sa dajú nahrávať.

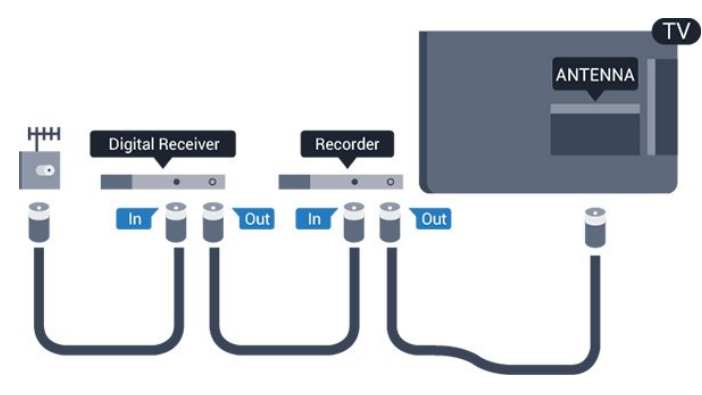

## Porty HDMI

## Kvalita HDMI

Pripojenie HDMI je zárukou tej najvyššej kvality obrazu aj zvuku. Jediný kábel HDMI slúži na prenos zvukového aj obrazového signálu. Na prenos televízneho signálu použite kábel HDMI.

V záujme zaručenia optimálnej kvality signálu použite vysokorýchlostný kábel HDMI a nepoužívajte káble dlhšie ako 5 m.

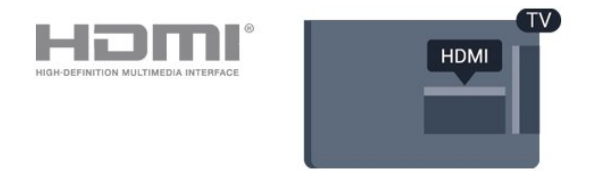

## Ochrana proti kopírovaniu

Káble HDMI podporujú ochranu obsahu HDCP (Highbandwidth Digital Contents Protection). HDCP je signál na ochranu obsahu, ktorý bráni v kopírovaní obsahu z disku DVD alebo Blu-ray. Označuje sa aj skratkou DRM (Digital Rights Managament).

## HDMI ARC

Len konektor HDMI 1 na televízore disponuje rozhraním HDMI ARC (Audio Return Channel).

Ak zariadenie (väčšinou ide o systém domáceho kina) takisto disponuje rozhraním HDMI ARC, pripojte ho ku konektoru HDMI 1 na televízore. Ak zariadenie pripojíte pomocou rozhrania HDMI ARC, nemusíte pripájať ďalšie zvukové káble na prenos zvuku z televízora do systému domáceho kina. Pripojenie HDMI ARC kombinuje zvukový aj obrazový signál.

Ak chcete vypnúť funkciu ARC pripojenia HDMI 1 ARC, stlačte tlačidlo  $\clubsuit$ , vyberte položku Zvuk a stlačte tlačidlo OK. Vyberte položky Rozšírené > HDMI 1 - ARC.

## HDMI CEC – EasyLink

## Easy Link

Pripojenie HDMI je zárukou tej najvyššej kvality obrazu aj zvuku. Jediný kábel HDMI slúži na prenos zvukového aj obrazového signálu. Na prenos televízneho signálu vo vysokom rozlíšení (HD) použite kábel HDMI. V záujme zaručenia optimálnej kvality signálu použite vysokorýchlostný kábel HDMI a nepoužívajte káble dlhšie ako 5 m.

<span id="page-6-0"></span>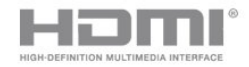

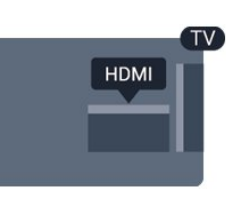

#### EasyLink HDMI-CEC

Ak vaše zariadenia pripojené pomocou rozhrania HDMI podporujú funkciu EasyLink, môžete ich ovládať pomocou diaľkového ovládania televízora. Funkcia EasyLink HDMI CEC musí byť zapnutá v televízore aj v pripojenom zariadení.

Vďaka funkcii EasyLink môžete ovládať pripojené zariadenie pomocou diaľkového ovládania televízora. Funkcia EasyLink používa na komunikáciu s pripojenými zariadeniami protokol HDMI CEC (Consumer Electronics Control). Zariadenia musia podporovať protokol HDMI CEC a musia byť pripojené pomocou pripojenia HDMI.

#### Nastavenie EasyLink

Televízor sa dodáva so zapnutou funkciou EasyLink. Uistite sa, že sú správne nastavené všetky nastavenia HDMI-CEC na pripojených zariadeniach s funkciou EasyLink. Funkcia EasyLink nemusí fungovať so zariadeniami iných značiek.

#### Štandard HDMI CEC pri iných značkách

Štandard HDMI CEC má pri iných značkách odlišné názvy. Pár príkladov: Anynet, Aquos Link, Bravia Theatre Sync, Kuro Link, Simplink a Viera Link. Nie všetky značky sú úplne kompatibilné s funkciou EasyLink.

Názvy technológií HDMI CEC použité v tomto príklade sú vlastníctvom ich príslušných vlastníkov.

#### Zapnutie a vypnutie funkcie EasyLink

Funkciu EasyLink môžete zapnúť alebo vypnúť. Televízor sa dodáva so zapnutými nastaveniami funkcie EasyLink.

Ak chcete funkciu EasyLink úplne vypnúť…

1. Stlačte tlačidlo  $\bullet$ , vyberte položku Všeobecné nastavenia a stlačením tlačidla > (vpravo) vstúpte do ponuky.

2. Vyberte položku EasyLink, stlačte tlačidlo (vpravo) a o krok ďalej vyberte položku EasyLink. 3. Vyberte možnosť Vypnuté.

4. V prípade potreby opätovným stláčaním

tlačidla (vľavo) ponuku zatvorte.

#### EasyLink, diaľkové ovládanie

Ak chcete umožniť komunikáciu medzi zariadeniami, ale nechcete ich ovládať pomocou diaľkového ovládania televízora, môžete vypnúť funkciu diaľkového ovládania EasyLink.

Ak chcete zapnúť alebo vypnúť diaľkové ovládanie EasyLink…

1. Stlačte tlačidlo  $\bullet$ , vyberte položku Všeobecné nastavenia a stlačením tlačidla > (vpravo) vstúpte do ponuky.

2. Vyberte položky EasyLink > Diaľkové ovládanie Easylink a stlačte tlačidlo OK.

3. Vyberte možnosť Zapnuté alebo Vypnuté a stlačte tlačidlo OK.

4. V prípade potreby opätovným stláčaním tlačidla (vľavo) ponuku zatvorte.

#### Pripojenie DVI do HDMI

Ak máte zariadenie vybavené iba konektorom DVI, môžete ho pripojiť k niektorému z konektorov HDMI pomocou adaptéra DVI do HDMI.

Ak je vaše zariadenie vybavené len konektorom DVI, použite adaptér DVI do HDMI. Použite jeden z konektorov HDMI a na prenos zvuku pripojte kábel Audio L/R (minikonektor veľkosti 3,5 mm) ku konektorom Audio In na zadnej strane televízora.

### Ochrana proti kopírovaniu

Káble DVI a HDMI podporujú ochranu obsahu HDCP (High-bandwidth Digital Contents Protection). HDCP je signál na ochranu obsahu, ktorý bráni v kopírovaní obsahu z disku DVD alebo Blu-ray. Označuje sa aj skratkou DRM (Digital Rights Managament).

## Scart

SCART predstavuje kvalitné pripojenie.

Pripojenie SCART môžete použiť na prenos obrazových signálov CVBS a RGB, ale nie na prenos televíznych signálov s vysokým rozlíšením (HD). Pripojenie SCART kombinuje obrazový aj zvukový signál. Pripojenie SCART zároveň podporuje aj prehrávanie vo formáte NTSC.

<span id="page-7-1"></span>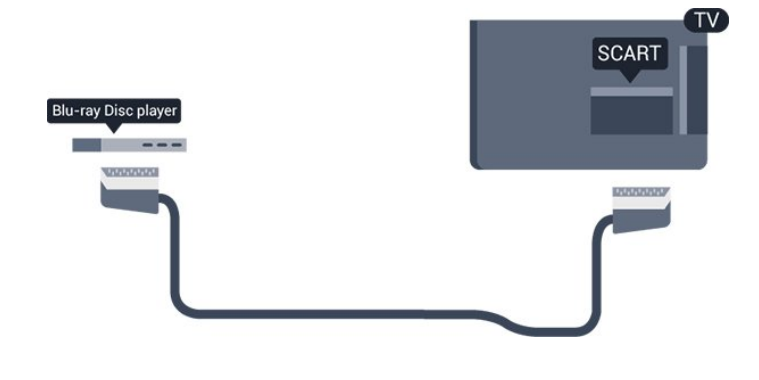

## Optický zvukový výstup

Optický zvukový výstup predstavuje vysokokvalitné zvukové pripojenie.

Pomocou tohto optického pripojenia môžete prenášať zvuk s konfiguráciou kanálov až do 5.1. Ak vaše zvukové zariadenie (väčšinou ide o systém domáceho kina) nedisponuje konektorom HDMI ARC, môžete toto pripojenie využiť prostredníctvom konektora Audio In, optického pripojenia na systéme domáceho kina. Optický zvukový výstup vysiela zvuk z televízora do systému domáceho kina.

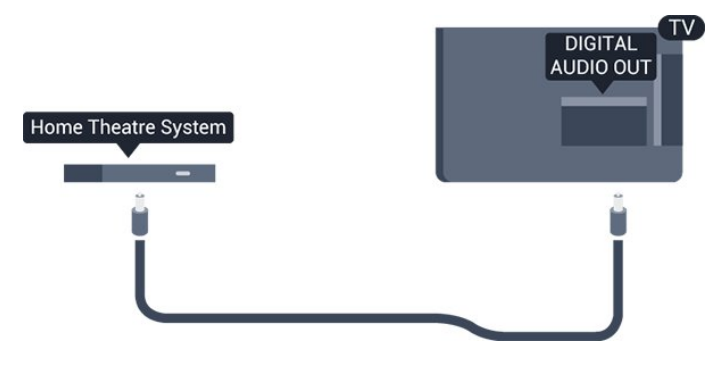

<span id="page-7-0"></span> $\overline{32}$ Rozhranie CAM s prístupovou kartou – CI+

## $Cl<sup>+</sup>$

Televízor podporuje modul podmieneného prístupu  $\bigcap +$ 

Vďaka modulu CI+ môžete sledovať prémiové programy v rozlíšení HD (napríklad filmy alebo šport), ktoré ponúkajú prevádzkovatelia televízneho vysielania vo vašej oblasti. Tieto programy sú kódované prevádzkovateľmi televízneho vysielania a predplatený modul CI+ slúži na ich dekódovanie. Prevádzkovatelia digitálnej televízie vám modul CI+ (Modul podmieneného prístupu – CAM) a príslušnú prístupovú kartu poskytnú, keď si predplatíte ich prémiové programy. Tieto programy sa vyznačujú vysokou úrovňou ochrany proti kopírovaniu.

Ďalšie informácie a podmienky získate u vášho prevádzkovateľa digitálneho televízneho vysielania.

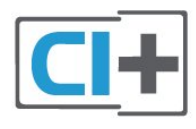

## Prístupová karta

Prevádzkovatelia digitálnej televízie vám modul CI+ (Modul podmieneného prístupu – CAM) a príslušnú prístupovú kartu poskytnú, keď si predplatíte ich prémiové programy.

Vložte prístupovú kartu do modulu CAM. Postupujte podľa pokynov, ktoré vám poskytol daný prevádzkovateľ.

Ak chcete vložiť modul CAM do televízora…

1. Pozrite sa na modul CAM, aby ste zistili správny postup vloženia. Pri nesprávnom vložení môže dôjsť k poškodeniu modulu CAM a televízora. 2. Pri pohľade na zadnú stranu televízora vložte modul CAM do zásuvky COMMON INTERFACE tak,

aby bola predná strana modulu CAM otočená smerom k vám.

3. Vsuňte modul CAM až na doraz. Nechajte ho natrvalo v zásuvke.

Po zapnutí televízora môže aktivovanie modulu CAM niekoľko minút trvať. Ak je vložený modul CAM a sú zaplatené príslušné poplatky za predplatné (rôzne druhy predplatného sa môžu líšiť), môžete pomocou prístupovej karty sledovať kódované kanály.

Modul CAM a prístupová karta sú určené výlučne pre váš televízor. Ak modul CAM odpojíte, už nebude môcť sledovať kódované kanály podporované modulom CAM.

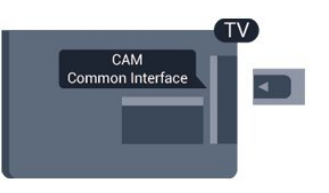

## Heslá a kódy PIN

Pri niektorých moduloch CAM je na sledovanie kanálov nutné zadať kód PIN. Keď pre modul CAM nastavujete kód PIN, odporúčame použiť rovnaký kód ako používate na odomknutie televízora.

Ak chcete nastaviť kód PIN pre modul CAM…

1. Stlačte tlačidlo **Sources** .

2. Vyberte typ kanála, pre ktorý využívate modul CAM. 3. Stlačte tlačidlo  $\equiv$  OPTIONS a vyberte položku Common Interface.

4. Vyberte televízneho prevádzkovateľa modulu CAM. Nasledujúce stránky vytvára daný prevádzkovateľ. Postupujte podľa pokynov na obrazovke a vyhľadajte informácie o nastavení kódu PIN.

## <span id="page-8-0"></span> $\overline{33}$ Prijímač set-top box

## Prijímač káblovej televízie

Pomocou 2 anténnych káblov pripojte anténu k zariadeniu set-top-box (digitálny prijímač) a k televízoru.

<span id="page-8-1"></span>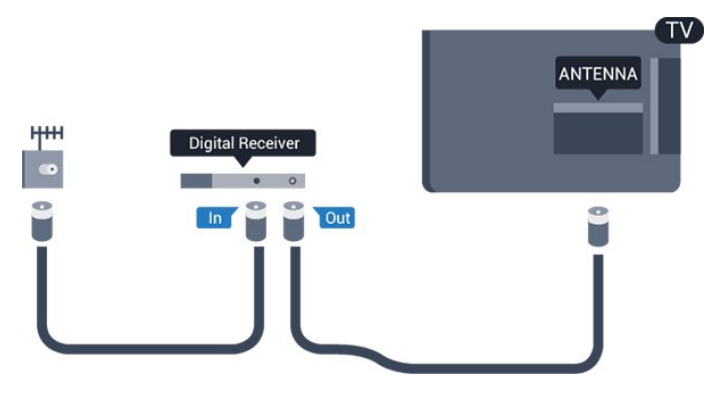

Okrem pripojenia antény pripojte digitálny prijímač k televízoru pomocou kábla HDMI.

Ak digitálny prijímač nedisponuje konektorom HDMI, môžete použiť kábel SCART.

## Časovač vypnutia

Ak používate len diaľkové ovládanie digitálneho prijímača, vypnite túto funkciu. Vypnutím časovača zabránite vypnutiu televízora po uplynutí 4 hodín bez stlačenia tlačidla na diaľkovom ovládaní televízora.

Ak chcete získať ďalšie informácie, vyhľadajte v Pomocníkovi kapitolu Zapínanie a vypínanie, časť Časovač vypnutia.

## Satelitný tuner

Pripojte kábel satelitnej antény k satelitnému prijímaču.

Okrem pripojenia antény pripojte zariadenie k televízoru pomocou kábla HDMI.

Ak sa na zariadení nenachádza konektor HDMI, môžete použiť kábel SCART.

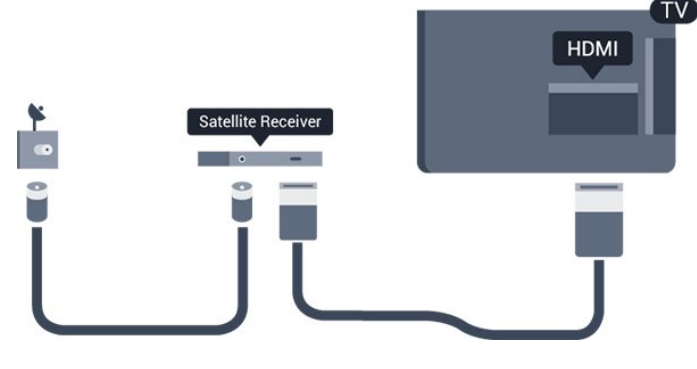

## Časovač vypnutia

Ak používate len diaľkové ovládanie digitálneho prijímača, vypnite túto funkciu. Vypnutím časovača zabránite vypnutiu televízora po uplynutí 4 hodín bez stlačenia tlačidla na diaľkovom ovládaní televízora.

Ak chcete získať ďalšie informácie, vyhľadajte v Pomocníkovi kapitolu Zapínanie a vypínanie, časť Časovač vypnutia.

## $\overline{34}$ Systém domáceho kina (HTS)

## Pripojenie pomocou rozhrania HDMI ARC

Systém domáceho kina (HTS) pripojte k televízoru pomocou kábla HDMI. Môžete pripojiť zariadenie Philips Soundbar alebo systém domáceho kina so zabudovaným prehrávačom diskov.

## HDMI ARC

Ak sa na systéme domáceho kina nachádza konektor HDMI ARC, môžete na pripojenie použiť konektor HDMI 1 na televízore. Ak zariadenie pripojíte pomocou pripojenia HDMI ARC, nemusíte pripájať ďalší zvukový kábel. Pripojenie HDMI ARC kombinuje zvukový aj obrazový signál.

Konektor HDMI na televízore disponuje aj rozhraním pre funkciu ARC (Audio Return Channel). Po pripojení systému domáceho kina však televízor dokáže vysielať signál ARC len pomocou tohto pripojenia HDMI.

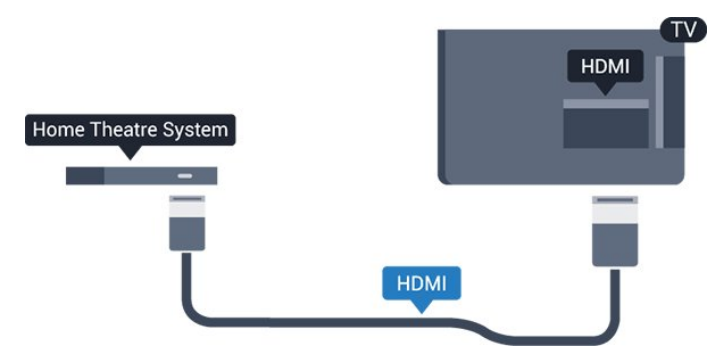

Synchronizácia zvuku a videa

<span id="page-9-0"></span>Ak zvuk nie je v súlade s obrazom na obrazovke, na väčšine systémov domáceho kina s prehrávačom diskov môžete nastaviť oneskorenie prehrávania na zosynchronizovanie zvuku s videom.

## Pripojenie cez rozhranie HDMI

Systém domáceho kina (HTS) pripojte k televízoru pomocou kábla HDMI. Môžete pripojiť zariadenie Philips Soundbar alebo systém domáceho kina so zabudovaným prehrávačom diskov.

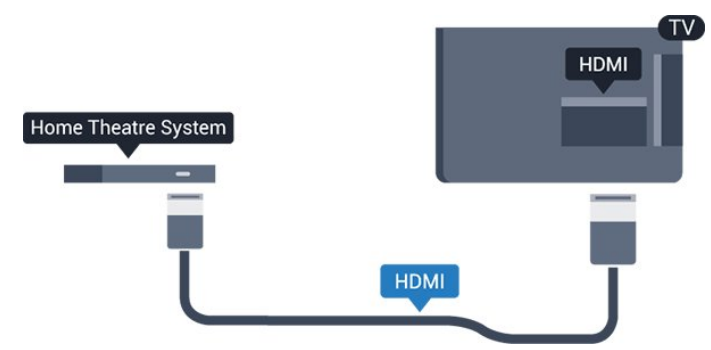

Ak sa na systéme domáceho kina nenachádza konektor HDMI ARC, na prenos zvuku z televízora do systému domáceho kina použite optický zvukový kábel (Toslink).

#### Synchronizácia zvuku a videa

Ak zvuk nie je v súlade s obrazom na obrazovke, na väčšine systémov domáceho kina s prehrávačom diskov môžete nastaviť oneskorenie prehrávania na zosynchronizovanie zvuku s videom.

## Nastavenia výstupu zvuku

#### Oneskorenie zvukového výstupu

Po pripojení systému domáceho kina (HTS) k televízoru by mal byť obraz na televíznej obrazovke synchronizovaný so zvukom systému domáceho kina.

#### Automatická synchronizácia zvuku s videom

Pri najnovších systémoch domáceho kina Philips je synchronizácia zvuku s videom automatická a vždy správna.

### Oneskorenie synchronizácie zvuku

Niektoré systémy domáceho kina môžu vyžadovať na synchronizáciu zvuku s videom oneskorenie synchronizácie zvuku. Na systéme domáceho kina zvyšujte hodnotu oneskorenia, kým obraz nezosúladíte so zvukom. Môže byť potrebná hodnota oneskorenia až 180 ms. Prečítajte si používateľskú príručku k systému domáceho kina. Keď máte v systéme domáceho kina nastavenú hodnotu oneskorenia, je potrebné, aby ste v televízore vypli funkciu Oneskorenie zvukového výstupu.

Ak chcete vypnúť oneskorenie zvukového výstupu…

1. Stlačte tlačidlo  $\bigstar$ , vyberte položku Zvuk a stlačením tlačidla > (vpravo) vstúpte do ponuky. 2. Vyberte položky Rozšírené > Oneskorenie zvukového výstupu a stlačte tlačidlo OK. 3. Vyberte možnosť Vypnuté. 4. V prípade potreby opätovným stláčaním tlačidla (vľavo) ponuku zatvorte.

#### Odchýlka zvukového výstupu

Ak nie je možné nastaviť oneskorenie na systéme domáceho kina, môžete zvuk zosynchronizovať v televízore. Môžete nastaviť oneskorenie slúžiace na kompenzáciu času, ktorý systém domáceho kina potrebuje na spracovanie zvuku. Hodnotu môžete nastaviť v krokoch po 5 ms. Maximálne nastavenie je –60 ms.

Nastavenie položky Oneskorenie zvukového výstupu by malo byť zapnuté.

Ak chcete synchronizovať zvuk televízora…

1. Stlačte tlačidlo  $\bullet$ . vyberte položku Zvuk a stlačením tlačidla > (vpravo) vstúpte do ponuky. 2. Vyberte položky Rozšírené > Odchýlka zvukového výstupu a stlačte tlačidlo OK. 3. Pomocou posuvného prvku nastavte požadované oneskorenie zvuku a stlačte tlačidlo OK. 4. V prípade potreby opätovným stláčaním tlačidla (vľavo) ponuku zatvorte.

### Formát zvukového výstupu

Ak váš systém domáceho kina (HTS) podporuje technológie spracovania viackanálového zvuku ako Dolby Digital, DTS® a pod., nastavte formát zvukového výstupu na možnosť Viackanálový. Pomocou možnosti Viackanálový môže televízor z televízneho vysielania alebo pripojeného prehrávača odosielať komprimovaný viackanálový zvuk do systému domáceho kina. Ak váš systém domáceho kina nedokáže spracovať viackanálový zvuk, vyberte možnosť Stereo.

Ak chcete nastaviť formát zvukového výstupu...

1. Stlačte tlačidlo  $\clubsuit$ , vyberte položku Zvuk a stlačením tlačidla > (vpravo) vstúpte do ponuky. 2. Vyberte položky Rozšírené > Formát zvukového výstupu a stlačte tlačidlo OK.

3. Vyberte možnosť Viackanálový alebo Stereo a stlačte tlačidlo OK.

4. V prípade potreby opätovným stláčaním tlačidla (vľavo) ponuku zatvorte.

#### <span id="page-10-3"></span>Vyrovnanie zvukového výstupu

Funkciu vyrovnania zvukového výstupu môžete použiť na vyrovnanie hlasitosti televízora a systému domáceho kina, keď prepínate medzi týmito zariadeniami. Rozdiely v hlasitosti môžu byť spôsobené rôznym spracovaním zvuku.

Ak chcete vyrovnať rozdiely v hlasitosti…

1. Stlačte tlačidlo  $\bullet$ , vyberte položku Zvuk a stlačením tlačidla > (vpravo) vstúpte do ponuky. 2. Vyberte položky Rozšírené > Vyrovnanie zvukového výstupu a stlačte tlačidlo OK. 3. Vyberte položky Viac, Stredne alebo Menej a potom stlačte tlačidlo OK.

4. Ak je rozdiel v hlasitosti výrazný, vyberte možnosť Viac. Ak je rozdiel len mierny, vyberte možnosť Menej. 5. V prípade potreby opätovným stláčaním tlačidla (vľavo) ponuku zatvorte.

<span id="page-10-1"></span>Funkcia Vyrovnanie zvukového výstupu ovplyvní signál optického zvukového výstupu aj signál HDMI ARC.

## Problémy so zvukom systému domáceho kina

#### Zvuk s hlasným šumom

Ak sledujete video z pripojenej pamäťovej jednotky USB typu Flash alebo pripojeného počítača, môže dôjsť k skresleniu zvuku domáceho kina. K vzniku šumu dochádza, keď zvukový alebo obrazový súbor obsahuje zvuk DTS, no domáce kino zvuk DTS nedokáže spracovať. Problém je možné napraviť nastavením položky Formát zvukového výstupu televízora na hodnotu Stereo.

#### Stlačením

tlačidla **\*** vyberte Zvuk > Rozšírené > Formát zvukového výstupu.

#### Žiaden zvuk

Ak prostredníctvom domáceho kina nepočujete zvuk televízora, skontrolujte nasledujúce aspekty... . .

<span id="page-10-2"></span><span id="page-10-0"></span>– Skontrolujte, či ste kábel HDMI pripojili ku konektoru HDMI 1 ARC na systéme domáceho kina. – Skontrolujte, či je položka HDMI 1 ARC televízora nastavená na hodnotu Zapnuté. Stlačením tlačidla **\*** vyberte položku Zvuk > Rozšírené > HDMI 1 - ARC.

## 3.5 Prehrávač diskov Blu-ray

Na pripojenie prehrávača diskov Blu-ray k televízoru použite vysokorýchlostný kábel HDMI.

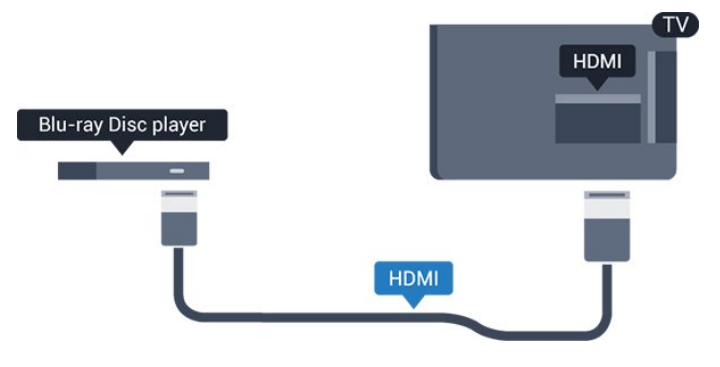

Ak prehrávač diskov Blu-ray disponuje funkciou EasyLink HDMI CEC, môžete ho ovládať pomocou diaľkového ovládania televízora.

## $\overline{36}$ DVD prehrávač

Na pripojenie DVD prehrávača k televízoru použite kábel HDMI.

Ak sa na zariadení nenachádza konektor HDMI, môžete použiť kábel SCART.

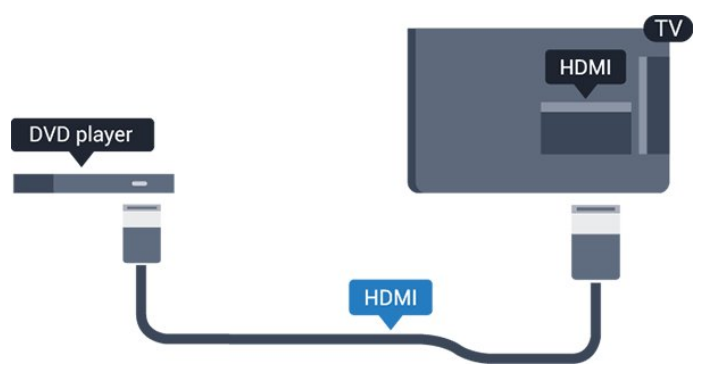

Ak je DVD prehrávač pripojený pomocou pripojenia HDMI a disponuje funkciou EasyLink CEC, môžete ho ovládať pomocou diaľkového ovládania televízora.

Ak chcete získať ďalšie informácie o funkcii EasyLink, vyhľadajte v Pomocníkovi kapitolu Nastavenia > Všeobecné nastavenia > EasyLink.

## $\overline{37}$ Slúchadlá

Slúchadlá môžete zapojiť do konektora  $\Omega$  na bočnej strane televízora. Ide o minikonektor veľkosti 3,5 mm. Hlasitosť slúchadiel môžete nastaviť samostatne.

<span id="page-11-2"></span>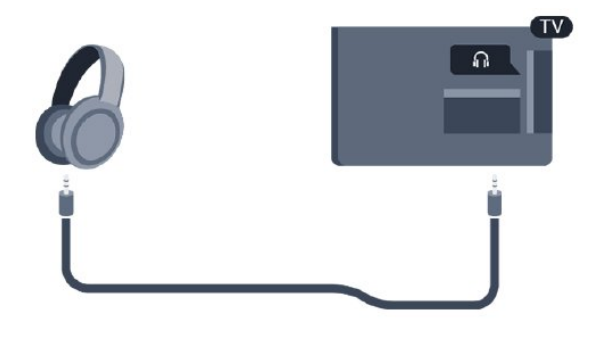

Ak chcete nastaviť hlasitosť…

1. Stlačte tlačidlo  $\bigstar$ , vyberte položku Zvuk > Hlasitosť slúchadiel a stlačte tlačidlo OK. 2. Stláčaním šípok  $\wedge$  (hore) alebo  $\vee$  (dole) zvýšite alebo znížite nastavenú hodnotu. 3. V prípade potreby opätovným stláčaním tlačidla (vľavo) ponuku zatvorte.

## <span id="page-11-1"></span><span id="page-11-0"></span>3.8 Herná konzola

## HDMI

Najlepšiu kvalitu dosiahnete, ak hernú konzolu pripojíte k televízoru pomocou vysokorýchlostného kábla HDMI.

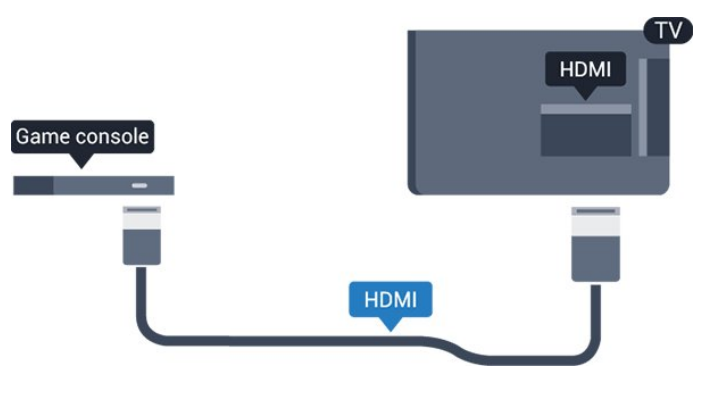

## **Scart**

Ak sa na hernej konzole nachádza iba výstup Video (CVBS) a Audio L/R, použite adaptér Video Audio L/R na SCART (predáva sa samostatne) a pripojte ju pomocou pripojenia SCART.

## Ideálne nastavenie

Než začnete s hraním hier prostredníctvom pripojenej hracej konzoly, odporúčame na televízore nastaviť ideálne nastavenie Hra.

Keď dohráte hru a začnete opäť sledovať televízor, nezabudnite nastavenie Hra alebo počítač prepnúť späť na možnosť Vypnuté.

Ak chcete nastaviť ideálne nastavenia televízora…

1. Stlačte tlačidlo  $\bigstar$ , vyberte položku Obraz a stlačením tlačidla > (vpravo) vstúpte do ponuky. 2. Vyberte položky Rozšírené > Hra alebo počítač a potom vyberte typ zariadenia, ktoré chcete používať. Ak chcete prepnúť späť na televízor, vyberte položku Vypnuté.

3. V prípade potreby opätovným stláčaním tlačidla (vľavo) ponuku zatvorte.

## 3.9 Pevný disk USB

## Čo potrebujete

Ak ku televízoru pripojíte pevný disk USB, môžete pozastaviť alebo nahrávať televízne vysielanie. Toto vysielanie musí byť digitálne (DVB alebo podobné).

## Pozastavenie

Ak chcete pozastaviť televízne vysielanie, potrebujete pevný disk s minimálne 4 GB voľného priestoru a podporou pripojenia USB.

## Nahrávanie

Ak chcete pozastaviť a nahrávať vysielanie, potrebujete minimálne 32 GB voľného priestoru na disku. Ak chcete nahrávať vysielanie a televízor získava údaje TV programu z internetu, pred inštaláciou pevného disku USB musí byť televízor pripojený na internet.

Ak chcete získať ďalšie informácie, vyhľadajte v Pomocníkovi kapitolu Nahrávanie a pozastavenie TV.

## Inštalácia

Pred používaním funkcie pozastavenia alebo nahrávania vysielania musíte pripojiť a naformátovať pevný disk USB. Formátovaním sa z pevného disku USB odstránia všetky súbory.

1. Pripojte pevný disk USB ku konektoru USB na televízore.

2. Zapnite pevný disk USB a televízor.

3. Keď je televízor naladený na digitálny televízny kanál, stlačte tlačidlo (Pozastavenie). Stlačením

#### <span id="page-12-3"></span>tlačidla pozastavenia sa spustí formátovanie.

Postupujte podľa pokynov na obrazovke.

Po dokončení formátovania pevného disku USB ho nechajte trvalo pripojený k televízoru.

#### Varovanie

Pevný disk USB sa formátuje výlučne pre tento televízor a uložené záznamy nie je možné použiť pre iný televízor ani počítač. Súbory nahraté na pevnom disku USB nekopírujte ani neupravujte pomocou žiadnej aplikácie v počítači. Nahrávky sa tým poškodia. Keď naformátujete ďalší pevný disk USB, obsah pôvodného disku sa stratí. Ak chcete pevný disk USB naformátovaný na používanie s vaším televízorom použiť v počítači, musíte ho znova naformátovať.

## Formátovanie

<span id="page-12-1"></span>Pred používaním funkcie pozastavenia alebo nahrávania vysielania musíte pripojiť a naformátovať pevný disk USB. Formátovaním sa z pevného disku USB odstránia všetky súbory.

#### Varovanie

Pevný disk USB sa formátuje výlučne pre tento televízor a uložené záznamy nie je možné použiť pre iný televízor ani počítač. Súbory nahraté na pevnom disku USB nekopírujte ani neupravujte pomocou žiadnej aplikácie v počítači. Nahrávky sa tým poškodia. Keď naformátujete ďalší pevný disk USB, obsah pôvodného disku sa stratí. Ak chcete pevný disk USB naformátovaný na používanie s vaším televízorom použiť v počítači, musíte ho znova naformátovať.

Ak chcete naformátovať pevný disk USB…

1. Pripojte pevný disk USB ku konektoru USB na televízore.

2. Zapnite pevný disk USB a televízor.

<span id="page-12-2"></span>3. Keď je televízor naladený na digitálny televízny kanál, stlačte tlačidlo **II** (Pozastavenie). Stlačením tlačidla pozastavenia sa spustí formátovanie. Postupujte podľa pokynov na obrazovke.

Po dokončení formátovania pevného disku USB ho nechajte trvalo pripojený k televízoru.

### <span id="page-12-0"></span>3.10

## Pamäťová jednotka USB typu Flash

Z pamäťovej jednotky USB typu Flash môžete prezerať fotografie alebo prehrávať hudbu a videá.

Pamäťovú jednotku USB typu Flash vložte do

konektora USB na televízore, keď je televízor zapnutý.

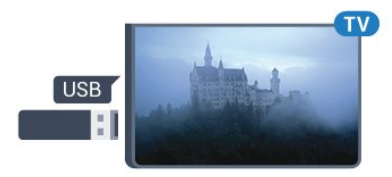

Televízor rozpozná pamäťovú jednotku a otvorí zoznam s jej obsahom.

Ak sa zoznam obsahu nezobrazí automaticky, stlačte tlačidlo **Sources** a vyberte položku USB.

Ak chcete zrušiť sledovanie obsahu na pamäťovej jednotke USB typu Flash, stlačte tlačidlo **EXIT** alebo vyberte inú činnosť.

Ak chcete odpojiť pamäťovú jednotku USB typu Flash, môžete ju kedykoľvek vytiahnuť z konektora.

Ak chcete získať ďalšie informácie o sledovaní a prehrávaní obsahu z USB jednotky Flash, vyhľadajte v Pomocníkovi kapitolu Fotografie, videá a hudba.

## 3.11 Fotoaparát

Ak chcete zobraziť fotografie uložené v digitálnom fotoaparáte, pripojte ho priamo k televízoru.

Na pripojenie použite konektor USB na televízore. Po pripojení fotoaparát zapnite.

Ak sa zoznam obsahu nezobrazí automaticky, stlačte tlačidlo **Sources** a vyberte položku USB. Môže byť potrebné nastaviť fotoaparát na prenos obsahu prostredníctvom protokolu PTP (Picture Transfer Protocol). Pozrite si návod na používanie digitálneho fotoaparátu.

Ak chcete získať ďalšie informácie o sledovaní a prehrávaní obsahu z USB jednotky Flash, vyhľadajte v Pomocníkovi kapitolu Fotografie, videá a hudba.

## $\frac{1}{3}12$ Videokamera – HDMI

Najlepšiu kvalitu dosiahnete, ak videokameru pripojíte k televízoru pomocou kábla HDMI.

<span id="page-13-1"></span>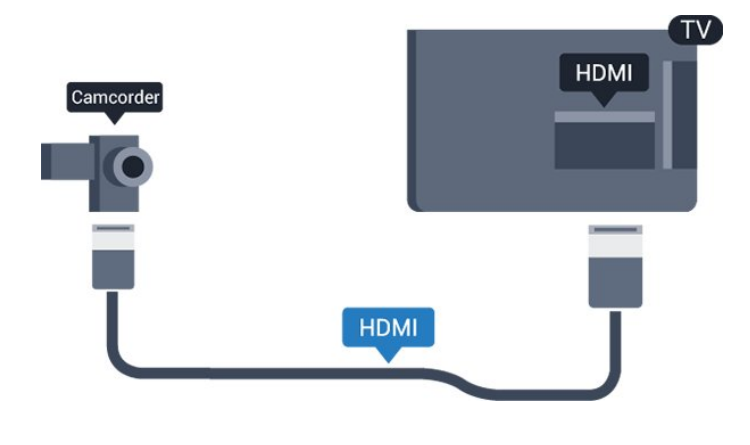

## <span id="page-13-0"></span> $\frac{1}{3}$ Počítač

## Pripojenie

K televízoru môžete pripojiť počítač a používať televízor ako monitor počítača.

## Pomocou pripojenia HDMI

Pripojte počítač k televízoru pomocou kábla HDMI.

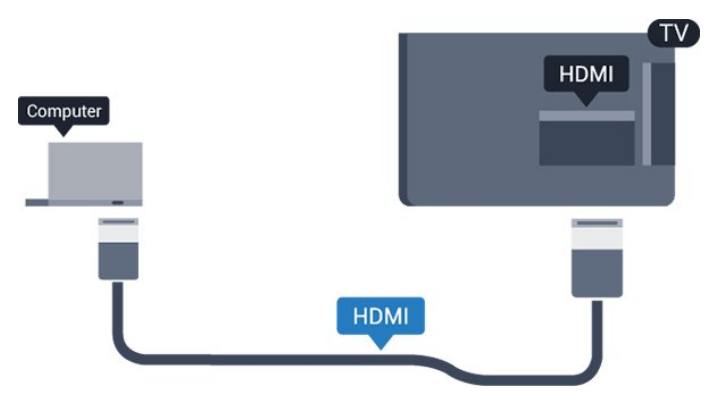

### Pomocou adaptéra DVI do HDMI

Taktiež môžete použiť adaptér DVI do HDMI (predáva sa samostatne) na pripojenie počítača ku konektoru HDMI a kábel Audio L/R (minikonektor veľkosti 3,5 mm) na pripojenie ku konektoru AUDIO IN L/R na zadnej strane televízora.

## Ideálne nastavenie

Ak pripojíte počítač, odporúčame príslušnému pripojeniu, prostredníctvom ktorého je počítač pripojený, v ponuke Zdroje priradiť správny názov typu zariadenia. Ak následne v ponuke Zdroje prepnete zdroj na Počítač, televízor sa automaticky nastaví na ideálne nastavenie pre počítače.

Toto ideálne nastavenie môžete manuálne prepnúť na možnosť Vypnuté, ak chcete sledovať televízor, alebo Hra, ak chcete hrať hru z pripojenej hracej konzoly (po ukončení hrania hry nezabudnite toto nastavenie opäť vypnúť).

Ak prepnete na niektorý zdroj a zmeníte nastavenie Hra alebo počítač, nastavenie sa uloží pre vybratý zdroj.

Ak chcete nastaviť ideálne nastavenia televízora…

1. Stlačte tlačidlo  $\bigstar$ , vyberte položku Obraz a stlačením tlačidla > (vpravo) vstúpte do ponuky. 2. Vyberte položky Rozšírené > Hra alebo počítač a stlačte tlačidlo OK.

3. Kliknite na možnosť Hra (pre hranie hier) alebo možnosť Počítač (pre sledovanie filmov). 4. V prípade potreby opätovným stláčaním tlačidla (vľavo) ponuku zatvorte.

Keď skončíte hranie hry, nezabudnite prepnúť nastavenie Hra alebo počítač na možnosť Vypnuté.

## <span id="page-14-4"></span><span id="page-14-0"></span> $\overline{A}$ Zapínanie a vypínanie

## <span id="page-14-2"></span><span id="page-14-1"></span> $\overline{4}$ 1

## Zapnutie alebo pohotovostný režim

## Televízor série 4131

Skôr než zapnete televízor, skontrolujte, či ste konektor POWER na zadnej strane televízora pripojili k elektrickej sieti.

## Zapnutie

Ak chcete televízor prepnúť do pohotovostného režimu, keď kontrolka nesvieti, stlačte malý páčkový ovládač na zadnej strane televízora. Kontrolka sa rozsvieti.

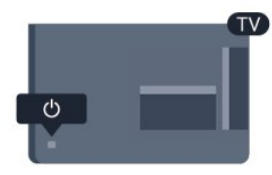

<span id="page-14-3"></span>Keď je televízor v pohotovostnom režime, stlačením tlačidla  $\bullet$  na diaľkovom ovládači ho zapnete.

### Prepnutie do pohotovostného režimu

Ak chcete televízor prepnúť do pohotovostného režimu, stlačte tlačidlo **O** na diaľkovom ovládači.

Ak chcete televízor vypnúť úplne, odpojte zástrčku napájacieho kábla.

Pri odpájaní napájacieho kábla vždy ťahajte za zástrčku, nikdy nie za kábel. Uistite sa, že máte vždy voľný prístup k sieťovej zástrčke, napájaciemu káblu a elektrickej zásuvke.

Základné operácie televízora môžete ovládať, aj keď stratíte diaľkové ovládanie alebo sa mu vybijú batérie.

## Tlačidlá na televízore

Ak chcete otvoriť základnú ponuku…

1. Keď je televízor zapnutý, stlačením páčkového tlačidla na jeho zadnej strane otvoríte základnú ponuku.

2. Jeho stlačením vľavo alebo vpravo vyberte položku (v) Hlasitosť,  $\equiv$  Kanál alebo  $\equiv$  Zdroie.

3. Stláčaním tlačidiel hore alebo dole upravíte hlasitosť či prepnete na nasledujúci alebo predchádzajúci kanál. Pomocou tlačidiel hore a dole môžete prechádzať zoznamom zdrojov vrátane možnosti výberu tunera.

Táto ponuka sa vypne automaticky.

Ak chcete televízor prepnúť do pohotovostného režimu, vyberte položku  $\Phi$  a stlačte páčkové tlačidlo.

## $\overline{42}$

## Funkcia automatického vypnutia

Pomocou časovača vypnutia môžete nastaviť televízor tak, aby sa po uplynutí predvoleného času automaticky prepol do pohotovostného režimu.

Ak chcete nastaviť časovač vypnutia…

1. Stlačte tlačidlo  $\bullet$ , vyberte položku Všeobecné nastavenia > Časovač vypnutia a stlačte tlačidlo OK.

2. Pomocou posuvnej lišty môžete nastaviť čas až na 180 minút v 5-minútových intervaloch. Ak nastavíte hodnotu 0 minút, funkcia automatického vypnutia sa vypne. Počas odpočítavania môžete televízor vypnúť aj skôr alebo vynulovať čas.

3. V prípade potreby opätovným stláčaním tlačidla (vľavo) ponuku zatvorte.

## $\overline{43}$ Časovač vypnutia

Ak televízor prijíma televízny signál, no po dobu 4 hodín nestlačíte žiadne tlačidlo na diaľkovom ovládaní, automaticky sa vypne, aby šetril energiu. Ak televízor 10 minút neprijme televízny signál ani príkaz z diaľkového ovládania, tiež sa automaticky vypne.

Ak televízor používate ako monitor alebo na sledovanie televízie používate digitálny prijímač (settop box – STB) a nepoužívate diaľkové ovládanie televízora, deaktivujte funkciu automatického vypnutia.

Ak chcete deaktivovať časovač vypnutia …

1. Stlačte tlačidlo  $\bigstar$ , vyberte položku Eko nastavenia a stlačením tlačidla > (vpravo) vstúpte do ponuky.

2. Vyberte možnosť Časovač vypnutia a stlačte tlačidlo OK.

3. Stláčaním šípok  $\wedge$  (hore) alebo  $\vee$  (dole) zvýšite alebo znížite nastavenú hodnotu. Zadaním hodnoty 0 automatické vypnutie deaktivujete.

4. V prípade potreby opätovným stláčaním tlačidla (vľavo) ponuku zatvorte.

Ak chcete získať ďalšie informácie o ekologických nastaveniach televízora, vyhľadajte kapitolu Nastavenia > Eko nastavenia.

## <span id="page-15-0"></span> $\overline{5}$ Diaľkové ovládanie

## <span id="page-15-1"></span> $\overline{51}$

## Prehľad tlačidiel

## Horná časť

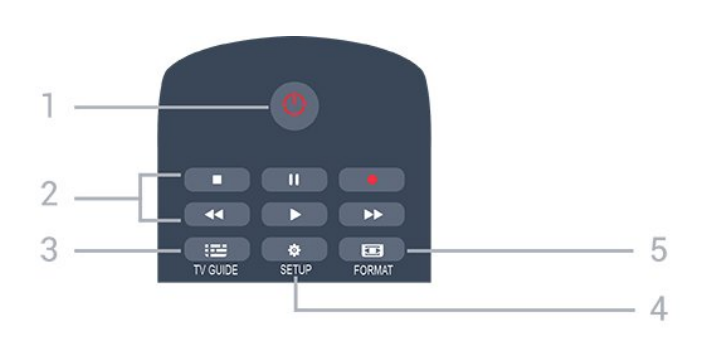

## 1. **O** Pohotovostný režim/Zapnutie

Zapnutie televízora alebo prepnutie späť do pohotovostného režimu.

## 2. Tlačidlá na prehrávanie

- Prehrávanie > na spustenie prehrávania
- Pozastavenie **II** na pozastavenie prehrávania
- Zastavenie na zastavenie prehrávania
- Pretočenie vzad < na pretáčanie dozadu
- Pretočenie vpred na pretáčanie dopredu
- Nahrávanie na spustenie nahrávania

## $3.$   $\equiv$  TV GUIDE

Otvorenie alebo zatvorenie TV programu.

### 4. **\*** SETUP

Otvorenie ponuky Nastavenia.

### 5. **Exa** FORMAT

Otvorenie alebo zatvorenie ponuky Formát obrazu.

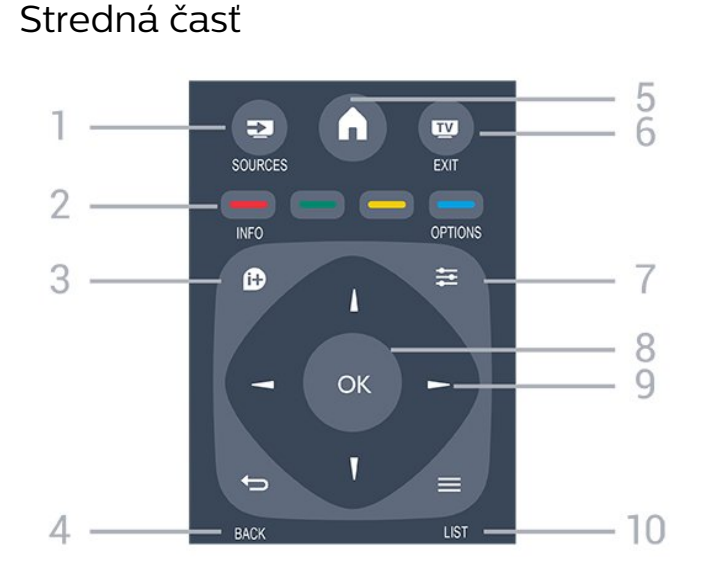

## 1. **Ex** SOURCES

Otvorenie alebo zatvorenie ponuky Zdroje – zoznam pripojených zariadení.

## 2. Farebné tlačidlá

Funkcie tlačidiel závisia od pokynov na obrazovke.

### 3. **A** INFO

Otvorenie alebo zatvorenie informácií o programoch.

#### $4. \Leftrightarrow$  BACK

Návrat na prechádzajúci zvolený kanál. Opustenie ponuky bez zmeny nastavenia.

#### 5. HOME

Otvorenie alebo zatvorenie ponuky Doma.

### 6. **EXIT**

Prepnutie späť na sledovanie televízie.

### $7. \equiv$  OPTIONS

Otvorenie alebo zatvorenie ponuky Možnosti.

#### 8. Tlačidlo OK

Potvrdenie výberu alebo nastavenia.

#### 9. Tlačidlá so šípkami/navigačné tlačidlá Navigovanie nahor, nadol, doľava alebo doprava.

#### 10.  $\equiv$  LIST

Otvorenie alebo zatvorenie zoznamu kanálov.

## Spodná časť

#### $\ddot{}$  $\ddot{}$  $40$ 88  $\Delta$  $\overline{a}$ 5 DEF 3  $1.6$  $2$  ABC  $MNO<sub>6</sub>$  $4<sub>GHI</sub>$  $5 - i$ KI WXYZ 9 8 TUV 6

### 1. **A** Hlasitosť

Nastavenie úrovne hlasitosti.

2. Číselné tlačidlá a textová klávesnica Priamy výber TV kanála alebo zadávanie textu.

### 3. SUBTITLE

Zapnutie, vypnutie alebo nastavenie automatických titulkov.

### 4. **III** Kanál

Prepnutie na nasledujúci alebo predchádzajúci kanál v zozname kanálov. Otvorenie nasledujúcej alebo predchádzajúcej stránky teletextu. Spustenie nasledujúcej alebo predchádzajúcej kapitoly na disku.

#### 5. **d**<sup>ø</sup> Stlmit

Stíšenie zvuku alebo jeho obnovenie.

<span id="page-16-4"></span>Otvorenie alebo zatvorenie textu/teletextu.

<span id="page-16-0"></span> $\overline{52}$ 

## Infračervený snímač (pre televízor série 4031/5231)

Televízor dokáže prijímať príkazy aj z diaľkového ovládania, ktoré využíva technológiu IR (infračervené signály). Môžete používať aj takého diaľkové ovládanie, musíte ním však mieriť na infračervený snímač na prednej strane televízora.

<span id="page-16-3"></span>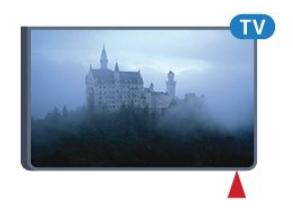

## Výstraha

Pred infračervený snímač televízora neklaďte žiadne predmety, mohli by blokovať infračervený signál.

<span id="page-16-1"></span> $\overline{5}$ 

## Infračervený snímač (pre televízor série 4131)

Televízor dokáže prijímať príkazy aj z diaľkového ovládania, ktoré využíva technológiu IR (infračervené signály). Môžete používať aj takého diaľkové ovládanie, musíte ním však mieriť na infračervený snímač na prednej strane televízora.

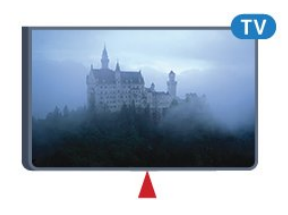

## Výstraha

Pred infračervený snímač televízora neklaďte žiadne predmety, mohli by blokovať infračervený signál.

## <span id="page-16-2"></span>5.4 Batérie

Ak televízor nereaguje na stláčanie tlačidiel na diaľkovom ovládaní, možno sú vybité batérie.

Ak chcete vymeniť batérie, otvorte priestor na batérie na zadnej strane diaľkového ovládania.

1. Dvierka priestoru na batérie posuňte v smere

znázornenom šípkou.

2. Vymeňte staré batérie za 2 batérie

typu AAA-R03-1,5 V . Dodržte správnu orientáciu pólov batérií (+ a -).

3. Dvierka uložte späť na miesto a zasuňte ich, kým nezaskočia na miesto.

4. Ak nebudete diaľkový ovládač dlhší čas používať, vyberte batérie.

Staré batérie bezpečne zlikvidujte podľa nariadení uvedených v časti o ukončení používania.

Ak chcete získať ďalšie informácie, vyhľadajte

v Pomocníkovi kapitolu Špecifikácie

> Environmentálne otázky > Koniec používania.

## 5.5 Čistenie

Toto diaľkové ovládanie má povrchovú vrstvu odolnú proti poškriabaniu.

Diaľkové ovládanie čistite mäkkou navlhčenou handričkou. Na čistenie diaľkového ovládania nikdy nepoužívajte látky ako alkohol, chemické prípravky ani čistiace prostriedky pre domácnosť.

## <span id="page-17-3"></span><span id="page-17-0"></span> $\overline{6}$ Kanály

## <span id="page-17-1"></span> $\overline{61}$

## Prepínanie kanálov

– Ak chcete sledovať televízne kanály, stlačte tlačidlo **w**. Televízor sa prepne na televízny kanál, ktorý ste naposledy sledovali.

– Takisto môžete stlačením tlačidla  $\bigwedge$  Doma otvoriť ponuku Doma, vybrať položku Kanály a

stlačiť tlačidlo OK. – Kanály prepínate pomocou

tlačidiel  $\equiv$  + alebo  $\equiv$  -. Ak poznáte číslo požadovaného kanála, zadajte toto číslo pomocou číselných tlačidiel. Stlačením tlačidla OK po zadaní čísla ihneď prepnete kanály

– Ak chcete prejsť na predchádzajúci sledovaný kanál, stlačte tlačidlo <br />
BACK .

## Prepnutie na kanál zo zoznamu kanálov

– Počas sledovania televízneho kanála stlačte tlačidlo LIST , čím otvoríte zoznamy kanálov.

– Zoznam kanálov môže obsahovať niekoľko stránok s kanálmi. – Ak chcete zobraziť nasledujúcu alebo predchádzajúcu stránku, stlačte

tlačidlo  $\equiv$  $+$  alebo  $\equiv$  $-$ .

– Ak chcete zatvoriť zoznam kanálov bez zmeny kanála, znova stlačte tlačidlo = LIST.

## Ikony kanálov

Po automatickej aktualizácii kanálov v zozname kanálov budú novo nájdené kanály označené symbolom \* (hviezdička).

Ak uzamknete kanál, bude označený symbolom  $\bigoplus$ (zámka).

### Rozhlasové stanice

Ak je dostupné digitálne vysielanie, počas inštalácie sa nainštalujú digitálne rozhlasové stanice. Medzi rozhlasovými stanicami môžete prepínať rovnako ako pri televíznych kanáloch.

Tento televízor môže prijímať vysielanie v digitálnom televíznom štandarde DVB. Televízor nemusí fungovať správne, ak využijete služby prevádzkovateľa digitálneho vysielania, ktorý nespĺňa všetky požiadavky tohto štandardu.

## <span id="page-17-2"></span> $\overline{62}$ Zoznamy kanálov

## Otvorenie zoznamu kanálov

Otvorenie aktuálneho zoznamu kanálov…

1. Stlačením tlačidla **za** prepnite na TV.

2. Stlačením tlačidla = LIST otvorte aktuálny zoznam kanálov.

3. Opätovným stlačením tlačidla LIST zavrite zoznam kanálov.

## Filtrovanie zoznamu kanálov

Zoznam so všetkými kanálmi môžete filtrovať. Zoznam kanálov môžete nastaviť tak, aby zobrazoval len TV alebo len rozhlasové stanice.

Nastavenie filtra na zozname so všetkými kanálmi...

1. Počas sledovania televízneho kanála stlačte tlačidlo LIST, čím otvoríte zoznam kanálov. 2. Stlačením tlačidla  $\equiv$  OPTIONS otvorte ponuku Možnosti.

3. Vyberte možnosť Zoznam a následne vyberte z možností Všetko, Obľúbené, Rádio a Nové kanály.

## Premenovanie kanála

Môžete premenovať kanály v zozname kanálov.

1. Z niektorého zo zoznamov kanálov vyberte kanál, ktorý chcete premenovať.

- 2. Vyberte kanál, ktorý chcete premenovať.
- 3. Stlačte tlačidlo Premenovať.

4. Text môžete zadať pomocou klávesnice na obrazovke.

5. Premenovanie dokončíte výberom položky Hotovo a stlačením tlačidla OK.

## Uzamknutie kanála

### Uzamknutie a odomknutie kanálu

Ak chcete zabrániť deťom sledovať určitý kanál alebo program, môžete uzamknúť kanály alebo uzamknúť vekovo neprístupné programy.

Môžete uzamknúť kanál, aby ho nemohli sledovať deti. Aby bolo uzamknutý kanál možné sledovať, je potrebné najprv zadať kód detského zámku. Programy z pripojených zariadení nie je možné uzamknúť.

Ak chcete uzamknúť kanál... . .

1. Počas sledovania televízneho kanála stlačte tlačidlo LIST , čím otvoríte zoznam kanálov. 2. V ktoromkoľvek zozname vyberte kanál, ktorý chcete uzamknúť.

3. Stlačte tlačidlo **=** OPTIONS a kliknite na

<span id="page-18-1"></span>položku Uzamknúť kanál. V zozname kanálov je uzamknutý kanál označený ikonou zámku  $\mathbf{A}$ .

Ak chcete odomknúť kanál, vyberte uzamknutý kanál v zozname kanálov, stlačte tlačidlo  $\equiv$  OPTIONS a vyberte možnosť Odomknúť kanál. Budete musieť zadať kód detského zámku.

#### Rodičovská zámka

Ak chcete deťom zabrániť sledovať program nevhodný pre ich vek, môžete použiť vekové obmedzenie.

Niektorí poskytovatelia digitálneho vysielania stanovili vekové obmedzenia pre svoje programy. Ak je vekové obmedzenie programu rovnaké alebo vyššie než vek, ktorý ste nastavili ako vekové obmedzenie pre svoje dieťa, program bude uzamknutý.

Ak chcete sledovať uzamknutý program, je nutné najprv zadať kód detského zámku. Vekové obmedzenie je nastavené pre všetky kanály.

Ak chcete nastaviť vekové obmedzenie....

1. Stlačte tlačidlo  $\bullet$ . vyberte položku Detská zámka a stlačením tlačidla > (vpravo) vstúpte do ponuky.

2. Vyberte položku Rodičovská zámka a stlačením tlačidla > (vpravo) vstúpte do ponuky.

3. Zadajte 4-miestny kód detskej zámky. Zadajte 4-miestny kód a potvrďte ho. Teraz môžete zadať vekové obmedzenie.

4. Zadajte vek a stlačte tlačidlo OK. Vekové obmedzenie vypnete výberom nastavenia veku Žiadny.

5. V prípade potreby opätovným stláčaním tlačidla (vľavo) ponuku zatvorte.

Televízor bude žiadať o zadanie kódu na odomknutie programu. V prípade niektorých

poskytovateľov/prevádzkovateľov vysielania televízor uzamyká iba programy s vyšším obmedzením.

#### Nastavenie alebo zmena kódu zámku

Ak chcete nastaviť kód zámku alebo zmeniť aktuálny kód... . .

1. Stlačte tlačidlo  $\bigstar$ , vyberte položku Detská zámka a stlačením tlačidla > (vpravo) vstúpte do ponuky.

2. Vyberte položku Zmeniť kód a stlačením tlačidla > (vpravo) vstúpte do ponuky.

3. Ak je kód už nastavený, zadajte aktuálny kód detského zámku a následne dvakrát zadajte nový kód.

4. V prípade potreby opätovným stláčaním tlačidla

<span id="page-18-0"></span>(vľavo) ponuku zatvorte.

Nový kód je nastavený.

Zabudli ste kód?

Ak chcete kód prepísať v prípade, ak ho zabudnete, a zadať nový kód, zadajte 8888.

## Obľúbené kanály

#### O obľúbených kanáloch

Môžete vytvoriť zoznam s obľúbenými kanálmi, v ktorom sa nachádzajú len kanály, ktoré chcete sledovať. Keď je zvolený zoznam obľúbených kanálov, pri prepínaní kanálov sa zobrazia len obľúbené kanály.

#### Vytvorenie zoznamu obľúbených kanálov

1. Počas sledovania televízneho kanála stlačte tlačidlo LIST, čím otvoríte zoznam kanálov. 2. Vyberte požadovaný kanál a stlačením tlačidla Označiť ako obľúbené ho označte ako obľúbený. 3. Vybraný kanál sa označí symbolom · ●. 4. Ak chcete dokončiť nastavenie, stlačte tlačidlo BACK . Dané kanály sa pridajú do zoznamu obľúbených kanálov.

#### Odstránenie kanála zo zoznamu obľúbených

Ak chcete kanál odstrániť zo zoznamu obľúbených, vyberte daný kanál pomocou tlačidla  $\bullet$  a opätovným stlačením tlačidla Zrušiť označenie ako obľúbené ho odstráňte zo zoznamu obľúbených.

#### Zmena poradia kanálov

Kanály v zozname obľúbených kanálov môžete znovu zoradiť – zmeniť ich poradie.

1. Počas sledovania televízneho kanála stlačte tlačidlo LIST, čím otvoríte zoznam kanálov. 2. Stlačením tlačidla = OPTIONS otvorte ponuku Možnosti.

3. Vyberte položky Zoznam, Obľúbené a stlačte tlačidlo OK.

4. Stlačte tlačidlo – Presunúť.

5. Vyberte kanál, ktorého poradie chcete zmeniť, a stlačte tlačidlo OK.

6. Stláčaním navigačných tlačidiel posuňte zvýraznený kanál na iné miesto a stlačte tlačidlo OK. 7. Po dokončení stlačením tlačidla - Zatvoriť zatvorte zoznam obľúbených kanálov.

## <span id="page-19-0"></span> $\overline{63}$ Možnosti kanálov

## Otvorenie možností

Počas sledovania kanála môžete nastaviť niekoľko možností.

V závislosti od typu kanála, ktorý sledujete (analógový alebo digitálny), či nastavení televízora je k dispozícii niekoľko možností.

Otvorenie ponuky možností...

1. Počas sledovania kanála stlačte tlačidlo = OPTIONS .

2. Zatvoríte ďalším stlačením tlačidla  $\equiv$  OPTIONS .

## Titulky

### Zapnutie

Ak chcete zapnúť titulky, stlačte tlačidlo SUBTITLE.

Môžete si vybrať medzi možnosťami Titulky zapnuté a Titulky vypnuté. Prípadne môžete zvoliť možnosť Automaticky.

#### Automatické

Ak sú informácie o jazyku súčasťou digitálneho vysielania a vysielaný program nie je vo vašom jazyku (v jazyku nastavenom na TV), TV môže automaticky zobraziť titulky v jednom z vami uprednostnených jazykov pre titulky. Jeden z týchto jazykov titulkov musí byť zároveň súčasťou vysielania.

Uprednostňovaný jazyk titulkov môžete zvoliť pod položkou Jazyk titulkov.

### Uprednostnené jazyky titulkov

Digitálne vysielanie môže pre jeden program ponúkať titulky v niekoľkých jazykoch. Môžete nastaviť preferovaný primárny a sekundárny jazyk titulkov. Ak sú k dispozícii titulky v jednom z týchto jazykov, televízor vybrané titulky zobrazí.

Ak chcete nastaviť preferovaný a sekundárny jazyk titulkov…

1. Stlačte tlačidlo  $\bigstar$ , vyberte položku Všeobecné nastavenia a stlačením tlačidla > (vpravo) vstúpte do ponuky.

2. Vyberte položku Jazyky a stlačením tlačidla > (vpravo) vstúpte do ponuky.

3. Vyberte položku Primárny

jazyk titulkov alebo Sekundárny jazyk titulkov a stlačte tlačidlo OK.

4. Vyberte požadovaný jazyk a stlačte tlačidlo OK.

5. V prípade potreby opätovným stláčaním tlačidla

(vľavo) ponuku zatvorte.

### Výber jazyka titulkov

Ak nie sú k dispozícii titulky ani v jednom z preferovaných jazykov, môžete vybrať iný dostupný jazyk titulkov. Ak nie sú k dispozícii žiadne jazyky titulkov, túto možnosť nie je možné vybrať.

Ak chcete nastaviť jazyk titulkov, keď nie je k dispozícii žiadny z vašich preferovaných jazykov…

1. Stlačte tlačidlo  $\equiv$  OPTIONS. 2. Vyberte položku Jazyk titulkov a dočasne vyberte jeden z jazykov titulkov.

#### Titulky analógových kanálov

V prípade analógových kanálov musíte titulky manuálne zapnúť pre každý kanál.

1. Prepnite na požadovaný kanál a stlačením tlačidla TEXT otvorte teletext. 2. Zadajte číslo stránky s titulkami, zvyčajne 888. 3. Ak chcete teletext zatvoriť, znovu stlačte tlačidlo TEXT.

Ak ste v ponuke titulkov vybrali možnosť Zapnuté, počas sledovania analógového kanála sa v prípade dostupnosti zobrazia titulky.

Ak chcete zistiť, či je kanál analógový, alebo digitálny, prepnite na daný kanál a otvorte položku Stav v ponuke Možnosti.

## Jazyk zvuku

#### Preferovaný jazyk zvuku

Digitálne vysielanie dokáže pre program ponúknuť niekoľko zvukových stôp v rôznych jazykoch. Môžete nastaviť preferovaný základný a sekundárny jazyk zvuku. Ak je počas sledovania k dispozícii jeden z týchto jazykov, televízor prepne na príslušný jazyk zvuku.

Ak chcete nastaviť preferovaný a sekundárny jazyk zvuku…

1. Stlačte tlačidlo  $\bigstar$ , vyberte položku Všeobecné nastavenia a stlačením tlačidla > (vpravo) vstúpte do ponuky.

2. Vyberte položku Jazyky a stlačením tlačidla > (vpravo) vstúpte do ponuky.

3. Vyberte položku Primárny

jazyk zvuku alebo Sekundárny jazyk zvuku a stlačte OK.

- 4. Vyberte požadovaný jazyk a stlačte tlačidlo OK.
- 5. V prípade potreby opätovným stláčaním tlačidla
- (vľavo) ponuku zatvorte.

### <span id="page-20-1"></span>Vybratie jazyka zvuku

Ak nie je k dispozícii žiaden z preferovaných jazykov zvuku, môžete vybrať iný dostupný jazyk titulkov. Ak nie sú k dispozícii žiadne jazyky zvykových stôp, túto možnosť nie je možné vybrať.

Ak chcete nastaviť jazyk zvuku, keď nie je k dispozícii žiadny z vašich preferovaných jazykov…

1. Stlačte tlačidlo  $\equiv$  OPTIONS.

2. Vyberte položku Jazyk zvuku a dočasne vyberte jeden z jazykov titulkov.

## Dual I-II

Táto možnosť je k dispozícii, ak zvukový signál obsahuje dva jazyky zvuku, no pri jednom z nich – alebo oboch – nie je uvedené označenie jazyka.

## Bežné rozhranie

Ak je k dispozícii predplatený prémiový obsah prostredníctvom modulu CAM, pomocou tejto možnosti môžete určiť nastavenia poskytovateľa obsahu.

## Mono/Stereo

Zvuk analógového kanálu môžete prepnúť do režimu mono alebo stereo.

Prepnutie do režimu mono alebo stereo…

1. Nalaďte analógový kanál.

2. Stlačte tlačidlo  $\equiv$  OPTIONS, vyberte

položku Mono/Stereo a stlačte tlačidlo > (vpravo). 3. Vyberte možnosť Mono alebo Stereo a stlačte tlačidlo OK.

4. V prípade potreby opätovným stláčaním tlačidla

(vľavo) ponuku zatvorte.

## Hodiny

V rohu televíznej obrazovky môžete zobraziť aktuálny čas.

## Stav

<span id="page-20-0"></span>Vyberte položku Stav, ak chcete zobraziť technické informácie o sledovanom kanáli (či je analógový, alebo digitálny) alebo o pripojenom zariadení.

## $\overline{64}$

## Text/Teletext

## teletextu

Ak chcete počas sledovania televíznych kanálov otvoriť teletext, stlačte tlačidlo TEXT.

Ak chcete teletext zatvoriť, znova stlačte tlačidlo **TEXT** 

## Výber stránky teletextu

Ak chcete vybrať stránku . . .

1. Zadajte číslo strany pomocou číselných tlačidiel. 2. Po obrazovke sa pohybujte pomocou tlačidiel so šípkami.

3. Stlačením farebného tlačidla vyberte jednu z farebne označených položiek v spodnej časti obrazovky.

### Podstránky teletextu

Stránka teletextu môže obsahovať niekoľko podstránok. Čísla podstránok sa zobrazujú na lište vedľa čísla hlavnej stránky.

Podstránky vyberiete pomocou tlačidiel  $\langle a \rangle$ .

### Prehľad T.O.P. teletextu

Niektorí poskytovatelia vysielania ponúkajú funkciou T.O.P. Teletext.

Na otvorenie stránok T.O.P. textu v rámci teletextu stlačte tlačidlo  $\equiv$  OPTIONS a vyberte položku Prehľad teletextu T.O.P.

## Možnosti teletextu

Vo funkcii Teletext môžete po stlačení tlačidla  $\equiv$ OPTIONS vybrať z nasledujúcich možností…

#### – Zmraziť stránku

Zastavenie automatického posúvania jednotlivých podstránok.

### – Duálne zobrazenie/Celá obrazovka

Súčasné zobrazenie televízneho kanála a teletextu vedľa seba.

### – Prehľad stránok teletextu

Na otvorenie stránok T.O.P. Teletext.

### – Zväčšiť

Zväčšenie stránky teletextu, aby sa pohodlnejšie čítala.

### – Odhaliť

Zobrazenie skrytých informácií na stránke.

### – Opak. podstránku

Opakovanie podstránok, ak sú nejaké k dispozícii.

## – Jazyk

Prepnutie skupiny znakov, ktorú teletext používa na

<span id="page-21-0"></span>správne zobrazenie textu.

– Teletext 2.5 Aktivácia funkcie Telext 2.5, ktorá ponúka viac farieb a lepšiu grafiku.

## Konfigurácia teletextu

### Jazyk teletextu

Niektorí poskytovatelia digitálneho TV vysielatelia majú v ponuke niekoľko jazykov teletextu. Ak chcete nastaviť primárny a sekundárny jazyk teletextu . . .

1. Stlačte tlačidlo  $\bigstar$ , vyberte položku Všeobecné nastavenia a stlačením tlačidla > (vpravo) vstúpte do ponuky.

2. Vyberte položku Jazyky a stlačením tlačidla > (vpravo) vstúpte do ponuky.

3. Vyberte položku Prim. jazyk telet alebo Sek. jazyk telete a stlačte tlačidlo OK.

4. Vyberte požadovaný jazyk a stlačte tlačidlo OK.

5. V prípade potreby opätovným stláčaním tlačidla

(vľavo) ponuku zatvorte.

## Teletext 2.5

Teletext 2.5 (ak je dostupný) ponúka viac farieb a lepšiu grafiku. Teletext 2.5 je aktivovaný ako štandardné výrobné nastavenie. Ak chcete vypnúť teletext 2.5…

1. Stlačte tlačidlo TEXT.

2. Keď je na obrazovke otvorená funkcia Teletext, stlačte tlačidlo **OPTIONS**.

3. Vyberte položku Text 2.5 > Vypnuté.

4. V prípade potreby opätovným stláčaním

tlačidla (vľavo) ponuku zatvorte.

## <span id="page-22-3"></span><span id="page-22-0"></span>7 TV program

## <span id="page-22-1"></span>7.1 Čo potrebujete

Pomocou TV programu môžete zobraziť zoznam aktuálnych a plánovaných televíznych programov na vašich kanáloch. V závislosti od zdroja informácií (údajov) TV programu sa zobrazujú analógové aj digitálne kanály alebo len digitálne kanály. Nie všetky kanály poskytujú informácie o TV programe.

Televízor dokáže zhromažďovať informácie o TV programe pre kanály, ktoré sú v ňom nainštalované (napr. kanály, ktoré sledujete pomocou funkcie Watch TV (Sledovať televíziu)). Televízor nedokáže zhromažďovať informácie o TV programe pre kanály sledované z digitálneho prijímača.

## <span id="page-22-2"></span> $\overline{72}$ Používanie TV programu

## Otvorenie TV programu

Ak chcete otvoriť TV program, stlačte tlačidlo  $\equiv$  TV **GUIDE** 

Zatvoríte ho ďalším stlačením tlačidla : TV GUIDE.

Pri prvom otvorení TV programu televízor spustí vyhľadávanie informácií o programe všetkých televíznych kanálov. Toto vyhľadávanie môže trvať niekoľko minút. Údaje TV programu sa uložia do televízora.

## Naladenie programu

## Prepnutie na program

Z TV programu môžete prepnúť na aktuálny program. Ak chcete vybrať niektorý program, pomocou tlačidiel so šípkami prejdite na názov daného programu. Ak prejdete vpravo, zobrazia sa programy, ktoré sú naplánované na neskôr.

Ak chcete prejsť na niektorý program (kanál), vyberte daný program a stlačte tlačidlo OK.

## Zobrazenie podrobností o programe

Ak chcete zobraziť podrobnosti o zvolenom programe, stlačte tlačidlo **n** INFO.

## Zmeniť deň

TV program dokáže zobraziť plánované programy na nasledujúce dni (maximálne do 8 dní).

Ak sa informácie TV programu získavajú od poskytovateľa vysielania, môžete stlačením tlačidla + zobraziť program na jeden z nasledujúcich dní. Stlačením tlačidla **==** – sa vrátite na predchádzajúci deň.

Deň môžete zmeniť aj stlačením tlačidla = OPTIONS a výberom položky Zmeniť deň.

Výberom možností Predchádzajúci deň, Dnes alebo Ďalší deň vyberte požadovaný deň a stlačte tlačidlo OK.

## Nastavenie pripomienky

Môžete nastaviť pripomienku programu. Na začiatku daného programu sa zobrazí hlásenie s upozornením. Na tento kanál môžete okamžite prepnúť.

V ponuke TV program je program s pripomienkou označený ikonou  $\circ$  (hodiny).

Ak chcete nastaviť pripomienku…

1. Stlačte tlačidlo  $\equiv$  TV GUIDE a vyberte program v budúcnosti.

2. Stlačte tlačidlo - Nastaviť pripom. a potom stlačte tlačidlo OK.

Ak chcete vymazať pripomienku…

1. Stlačte tlačidlo  $\equiv$  TV GUIDE a vyberte program s pripomienkou, ktorú spoznáte podľa ikony @ (hodiny).

2. Stlačte tlačidlo - Vymaz.pripomienku, vyberte možnosť Áno a potom stlačte tlačidlo OK.

## Hľadanie podľa žánru

Ak sú tieto informácie k dispozícii, môžete vyhľadať plánované programy podľa ich žánru, napr. filmy, šport, atď.

Ak chcete vyhľadať programy podľa žánru, stlačte tlačidlo **三 OPTIONS** a vyberte položku **Hľadať podľa** žánru.

Vyberte požadovaný žáner a stlačte tlačidlo OK. Zobrazí sa zoznam nájdených programov.

## Zoznam pripomienok

Môžete zobraziť zoznam nastavených pripomienok.

#### Zoznam pripomienok

Ak chcete otvoriť zoznam pripomienok…

1. Stlačte tlačidlo : TV GUIDE. 2. Stlačte tlačidlo  $\equiv$  OPTIONS a vyberte položku Všetky pripomienky. 3. V zozname pripomienok vyberte možnosť Vymazať vybraté, stlačte tlačidlo (vpravo) a vyberte pripomienku, ktorú chcete odstrániť. 4. Ak chcete zavrieť zoznam pripomienok, vyberte položku Zatvoriť.

## Nastavenie nahrávania

V ponuke TV program môžete nastaviť nahrávanie.

V ponuke TV program je program nastavený na nahrávanie označený ikonou @.

Zoznam nahrávok zobrazíte stlačením tlačidla **-Nahrávky**. Program, z ktorého sa má nahrávať, je označený ikonou · (červená bodka) pred názvom programu.

Ak chcete nahrať program…

1. Stlačte tlačidlo : TV GUIDE a vyberte aktuálny program alebo program v budúcnosti. 2. Stlačte farebné tlačidlo **- Záznam** 

Ak chcete zrušiť nahrávanie…

1. Stlačte tlačidlo  $\equiv$  TV GUIDE a vyberte program nastavený na nahrávanie. 2. Stlačte farebné tlačidlo - Vymazať nahrávku.

## <span id="page-24-2"></span><span id="page-24-0"></span> $\overline{8}$ Nahrávanie a pozastavenie TV

## <span id="page-24-1"></span>8.1

## Nahrávanie

## Čo potrebujete

Môžete nahrávať digitálne televízne vysielanie a pozrieť si ho neskôr.

Na nahrávanie televízneho programu potrebujete…

– pripojený pevný disk USB naformátovaný v tomto televízore,

– digitálne televízne kanály nainštalované na tomto televízore,

– prijímať informácie o kanáloch pre zabudovaný TV program,

– spoľahlivé nastavenie hodín televízora. Ak hodiny televízora manuálne prestavíte, nahrávanie nemusí správne fungovať.

Vysielanie nie je možné nahrávať počas použitia funkcie pozastavenia televízie.

V rámci presadzovania legislatívnej ochrany autorských práv môžu rôzni poskytovatelia vysielania DVB pomocou technológie Správy digitálnych práv (DRM) použiť rôzne obmedzenia. V prípade vysielania chránených kanálov môže byť obmedzené nahrávanie, platnosť nahrávky a počet jej prehratí. Nahrávanie môže byť úplne zakázané. Pri pokuse o nahrávanie chráneného vysielania alebo prehratia nahrávky s vypršanou platnosťou sa môže zobraziť chybové hlásenie.

## Nahrávanie programu

## Okamžité nahrávanie

Ak chcete nahrať program, ktorý práve sledujete, stlačte tlačidlo · (Nahrávanie) na diaľkovom ovládaní. Nahrávanie sa ihneď spustí.

Nahrávanie zastavíte stlačením tlačidla (Zastavenie).

Ak sú k dispozícii informácie z TV programu, program, ktorý práve sledujete, sa nahrá od okamihu, kedy stlačíte tlačidlo nahrávania, až do konca programu. Ak údaje TV programu nie sú k dispozícii, nahrávanie sa spustí iba na 30 minút. Čas skončenia nahrávania môžete upraviť v zozname Nahrávky.

## Plánovanie nahrávania

Môžete naplánovať nahrávanie budúceho programu pre aktuálny deň alebo niekoľko dní dopredu (maximálne 8 dní). Televízor nahrávanie spustí a ukončí na základe údajov z TV programu.

Ak chcete nahrať program…

1. Stlačte tlačidlo :== TV GUIDE.

2. V ponuke TV program vyberte kanál a program, ktorý chcete nahrať. Stláčaním tlačidiel > (vpravo) a < (vľavo) môžete prechádzať programy jednotlivých kanálov. 3. Keď je požadovaný program zvýraznený, stlačte farebné tlačidlo **- Nahrávanie** . Nahrávanie programu sa naplánuje. V prípade prekrývajúceho sa nahrávania sa automaticky zobrazí varovanie. Ak plánujete nahrávať program vo vašej neprítomnosti, nezabudnite televízor nechať v pohotovostnom režime a zapnúť pevný disk USB.

## Zoznam nahrávok

Nahrávky môžete prehliadať a spravovať prostredníctvom zoznamu nahrávok. Vedľa zoznamu nahrávok je uvedený samostatný zoznam pre naplánované nahrávania a pripomienky.

Ak chcete otvoriť zoznam nahrávok…

- 1. Stlačte tlačidlo **E TV GUIDE**.
- 2. Stlačte farebné tlačidlo Nahrávky.
- 3. V zozname nahrávok vyberte

karty Nové, Pozreté alebo Vypršalo a stlačením tlačidla OK aktivujte filter zobrazenia. 4. Keď v zozname vyberiete nahrávku, môžete ju odstrániť stlačením farebného tlačidla Odstrániť alebo zastaviť prebiehajúce nahrávanie pomocou farebného tlačidla Zastaviť nahrávanie. Nahrávku môžete premenovať stlačením farebného tlačidla - Premenovať

Poskytovatelia vysielania môžu obmedziť počet dní, počas ktorých je možné nahrávku sledovať. Po skončení tohto obdobia sa nahrávka označí ako nahrávka s vypršanou platnosťou. Nahrávka v zozname môže uvádzať počet dní do vypršania.

Keď poskytovateľ vysielania zabráni nahrávaniu alebo ak príde k prerušeniu vysielania, nahrávanie bude označené ako Neúspešné.

### Manuálne nahrávanie

Môžete naplánovať aj nahrávanie bez prepojenia s TV programom. Sami tak môžete nastaviť typ tunera, kanál a čas začiatku aj skončenia.

Ak chcete manuálne naplánovať nahrávanie…

1. Stlačte tlačidlo := TV GUIDE.

<span id="page-25-1"></span>2. Stlačte farebné tlačidlo - Nahrávky. 3. V hornej časti obrazovky vyberte

možnosť Naplánované a stlačte tlačidlo OK.

4. Stlačte tlačidlo  $\equiv$  OPTIONS, vyberte položku Program a stlačte tlačidlo OK.

5. Vyberte tuner, z ktorého chcete nahrávať, a stlačte tlačidlo OK.

6. Vyberte kanál, z ktorého chcete nahrávať, a stlačte tlačidlo OK.

7. Vyberte deň nahrávania a stlačte tlačidlo OK. 8. Nastavte čas začiatku a skončenia nahrávania. Vyberte tlačidlo a pomocou tlačidiel  $\land$  (hore)

 $a \vee$  (dole) nastavte hodiny a minúty.

9. Vyberte položku Program a stlačením

tlačidla OK naplánujte manuálne nahrávanie.

Nahrávanie sa zobrazí v zozname naplánovaných nahrávaní a pripomienok.

## Sledovanie nahrávky

Ak chcete sledovať nahrávku…

1. Stlačte tlačidlo := TV GUIDE.

2. Stlačte farebné tlačidlo - Nahrávky.

3. V zozname nahrávok vyberte požadovanú nahrávku a stlačením tlačidla OK spustite jej sledovanie.

4. Môžete používať

tlačidlá **II** (pozastaviť), **Laciolari**, **44** (pretočiť dozadu), ► (pretočiť dopredu) a ■ (zastaviť). 5. Späť na sledovanie televízie prepnete stlačením tlačidla **v** EXIT.

<span id="page-25-0"></span> $\overline{82}$ 

## Pozastavenie TV

## Čo potrebujete

Vysielanie digitálnej televízie môžete pozastaviť a pokračovať v sledovaní o chvíľu neskôr.

Na pozastavenie televízneho programu potrebujete…

– pripojený pevný disk USB naformátovaný v tomto televízore,

– digitálne televízne kanály nainštalované na tomto televízore,

– prijímať informácie o kanáloch pre zabudovaný TV program,

Keď je pripojený pevný disk USB a je naformátovaný, televízor neustále uchováva sledované televízne vysielanie. Keď prepnete na iný kanál, vysielanie predchádzajúceho kanála sa vymaže. Vysielanie sa vymaže aj vtedy, keď prepnete televízor do pohotovostného režimu.

Funkciu pozastavenia nie je možné použiť počas nahrávania.

## Pozastavenie programu

Ak chcete pozastaviť a obnoviť vysielanie…

Ak chcete pozastaviť vysielanie, stlačte tlačidlo **II** (Pozastavenie). V spodnej časti obrazovky sa nakrátko zobrazí lišta priebehu. Ak chcete zobraziť lištu priebehu, znova stlačte tlačidlo **II** (Pozastavenie). Ak chcete pokračovať v sledovaní, stlačte tlačidlo (Prehrávanie).

Keď je na obrazovke zobrazená lišta priebehu, stláčaním tlačidiel <</a> (Pretočenie vzad) a  $\rightarrow$  (Pretočenie vpred) vyberte, odkiaľ chcete pokračovať v sledovaní pozastaveného vysielania. Opakovaným stláčaním tlačidiel upravte rýchlosť.

Vysielanie môžete pozastaviť maximálne na 90 minút.

Ak sa chcete vrátiť k živému televíznemu vysielaniu, stlačte tlačidlo (Zastaviť).

## Znovu prehranie

Keďže televízor uchováva sledované vysielanie, zväčša je vysielanie možné vrátiť o niekoľko sekúnd naspäť.

Ak chcete aktuálne vysielanie znova prehrať…

1. Stlačte tlačidlo **II** (Pozastavenie)

2. Stlačte tlačidlo </a>(Pretočiť

dozadu). Opakovaným stláčaním

tlačidla nastavte, odkiaľ chcete začať sledovať pozastavené vysielanie. Opakovaným stláčaním tlačidiel upravte rýchlosť. V určitom bode dosiahnete začiatok uloženého vysielania alebo maximálny časový rozsah.

3. Stlačením tlačidla (Prehrávať) spustíte opätovné prehrávanie vysielania.

4. Stlačením tlačidla  $\blacksquare$  (Zastaviť) spustíte sledovanie živého vysielania.

# Ponuka Doma

## <span id="page-26-1"></span> $\overline{9.1}$

<span id="page-26-3"></span><span id="page-26-0"></span> $\overline{9}$ 

## Informácie o domovskej ponuke

## Kanály

Tento riadok obsahuje všetky kanály.

## Zdroje

Tento riadok obsahuje dostupné zdroje v tomto televízore.

## Obslužné programy

Tento riadok obsahuje funkcie televízora dostupné pre používateľa.

## Rýchle nastavenia

Tento riadok obsahuje nastavenia dostupné pre používateľa.

## <span id="page-26-2"></span>9.2 Otvorenie ponuky Doma

Ak chcete zobraziť domovskú ponuku a otvoriť položku…

1- Stlačte tlačidlo **A Doma**.

**2 -** Vyberte požadovanú položku a stlačením

tlačidla OK ju otvorte alebo spustite.

**3 -** Stlačením tlačidla BACK zatvoríte ponuku Doma bez spustenia položky.

## <span id="page-27-4"></span><span id="page-27-0"></span> $\overline{10}$ Zdroje

## <span id="page-27-1"></span> $\overline{10.1}$

## Prepnutie na zariadenie

## Ponuka zdrojov

Ponuku zdrojov otvoríte stlačením tlačidla  $\square$ SOURCES .

Ak chcete prepnúť na niektoré pripojené zariadenie, pomocou šípok < (vľavo) alebo > (vpravo) vyberte požadované zariadenie a stlačte tlačidlo OK. Ak chcete zatvoriť ponuku zdrojov bez výberu zariadenia, znova stlačte tlačidlo **SOURCES**.

## Jednodotykové prehrávanie

Keď je televízor v pohotovostnom režime, môžete pomocou diaľkového ovládania televízora zapnúť prehrávač diskov.

Ak chcete zapnúť prehrávač diskov aj televízor z pohotovostného režimu a ihneď spustiť prehrávanie disku, stlačte tlačidlo (Prehrávanie) na diaľkovom ovládaní televízora. Zariadenie musí byť pripojené pomocou kábla HDMI a na televízore aj zariadení musí byť zapnutá funkcia HDMI CEC.

## <span id="page-27-2"></span> $\overline{10.2}$ Možnosti televíznych vstupov

Niektoré zariadenia pripájané do televíznych vstupov ponúkajú osobité nastavenia.

Ak chcete upraviť nastavenia konkrétneho televízneho vstupu…

### 1. Stlačte tlačidlo **Sources**.

2. Vyberte televízny vstup zo zoznamu a stlačte tlačidlo OK.

3. Stlačte tlačidlo **I**OPTIONS . Tu môžete nastaviť možnosti vybraného televízneho vstupu. 4. Opätovným stlačením tlačidla  $\equiv$  OPTIONS zatvoríte ponuku Možnosti.

Ponúkané možnosti…

### Ovládacie prvky

Pomocou tejto možnosti môžete ovládať pripojené zariadenie pomocou diaľkového ovládania televízora. Zariadenie musí byť pripojené pomocou kábla HDMI a na televízore aj zariadení musí byť zapnutá funkcia HDMI CEC.

### Informácie o zariadení

<span id="page-27-3"></span>Po otvorení tejto možnosti si môžete pozrieť informácie o pripojenom zariadení.

## $\frac{1}{10.3}$ Hra alebo počítač

Od typu zariadenia závisí štýl obrazu a zvuku, hodnoty rozlíšenia a iné technické vlastnosti. Výberom optimálnych nastavení sa nemusíte zaoberať.

Pri niektorých zariadeniach nie je typ zariadenia tak jednoznačný. Herná konzola môže obsahovať zabudovaný prehrávač diskov Blu-ray, pričom sa typ nastaví na Prehrávač, pretože sa väčšinou využíva na prehrávanie diskov. Pri takýchto zariadeniach môžete dočasne prepnúť na ideálne nastavenia na hranie hier. Prípadne môžete prepnúť na ideálne nastavenia pre pripojený počítač.

Nastavenie Hra alebo počítač je možné použiť len vtedy, keď nastavenie v ponuke Zdroje prepnete na pripojené zariadenie. Nastavenie Hra alebo počítač zostáva pre vybrané zariadenie uložené.

Ak chcete manuálne prepnúť na ideálne nastavenia na hranie hier a používanie počítača…

1. Stlačte tlačidlo  $\bigstar$ , vyberte

položky Obraz > Rozšírené > Hra alebo počítač a stlačte OK.

- 2. Vyberte položku Hra, Počítač alebo Vypnuté.
- 3. V prípade potreby opätovným stláčaním tlačidla
- (vľavo) ponuku zatvorte.

Keď hry dohráte, nezabudnite nastavenie prepnúť späť na hodnotu TV.

# <span id="page-28-4"></span><span id="page-28-0"></span>Videá, fotografie a hudba

## <span id="page-28-1"></span>11.1

## Pomocou rozhrania USB

Môžete zobraziť fotografie alebo prehrávať hudbu alebo videá uložené na pripojenej pamäťovej jednotke USB typu Flash alebo pevnom disku USB.

Keď je televízor zapnutý, pripojte k jednému z konektorov USB na televízore pamäťovú jednotku USB typu Flash alebo pevný disk USB. Televízor rozpozná toto zariadenie a zobrazí zoznam mediálnych súborov.

Ak sa zoznam súborov automaticky nezobrazí…

1. Stlačte tlačidlo **SOURCES**, vyberte položku USB a stlačte tlačidlo OK. 2. Vyberte položku **a** a stlačením tlačidla (vpravo) vyberte požadované zariadenie USB.

3. Môžete prehliadať súbory v systéme priečinkov tak, ako je na jednotke zorganizovaný.

4. Ak chcete zastaviť prehrávanie videí, fotografií a hudby, stlačte tlačidlo **EXIT.** 

## Varovanie

Ak sa pokúsite pozastaviť alebo nahrať program, kým je pripojený pevný disk USB, televízor vás požiada o naformátovanie pevného disku USB. Pri tomto formátovaní sa odstránia všetky aktuálne súbory na pevnom disku USB.

## <span id="page-28-2"></span> $\overline{11.2}$

## <span id="page-28-3"></span>Prehrávanie videí

## Prehrávanie videí

Spôsob otvorenia zoznamu mediálnych súborov na televízore závisí od typu zariadenia, na ktorom sú súbory uložené. Pozrite si kapitoly uvedené vyššie.

Ak chcete na televízore prehrať video…

Vyberte položku **E**Videá, vyberte názov požadovaného súboru a stlačte tlačidlo OK.

– Ak chcete pozastaviť prehrávanie videa, stlačte tlačidlo OK. Opätovným stlačením tlačidla OK obnovíte prehrávanie.

– Ak chcete pretáčať dozadu alebo dopredu, stlačte tlačidlo » alebo «. Opätovným stlačením tlačidiel zrýchlite pretáčanie – 2x, 4x, 8x, 16x, 32x.

– Ak chcete prejsť na nasledujúce video v priečinku, stlačením tlačidla OK pozastavte prehrávanie, na

obrazovke vyberte položku a stlačte tlačidlo OK. – Ak chcete zastaviť prehrávanie videa, stlačte tlačidlo ■ (Zastaviť).

– Ak sa chcete vrátiť späť do priečinka, stlačte tlačidlo **...** 

## Lišta priebehu

Ak chcete počas prehrávania videa zobraziť lištu priebehu, stlačte tlačidlo **@** INFO. Opätovným stlačením informácie skryjete.

## Možnosti videa

Stlačením tlačidla **E** OPTIONS počas prehrávania videa môžete…

### Titulky

Ak sú k dispozícii titulky, môžete ich zobraziť. Vyberte si z možností Zapnuté, Vypnuté alebo Zap. pri vyp.zvuku.

Jazyk zvuku Prehrávanie jazyka zvuku, ak je dostupný.

### Opakovať, Prehrať raz

Opakované alebo jednorazové prehrávanie videí.

Náhodný výber zapnutý, Náhodný výber vypnutý Prehrávanie videí v nastavenom poradí alebo náhodne.

### Zobraziť info

Zobrazenie informácií o súbore, ako napr. zvukový režim.

#### Nastavenia tituliek

Nastavenie farby titulkov, veľkosti písma titulkov, oneskorenia synchronizácie času (ak sú titulky k dispozícii).

## 11.3

## Prezeranie fotografií

## Prezeranie fotografií

Spôsob otvorenia zoznamu mediálnych súborov na televízore závisí od typu zariadenia, na ktorom sú súbory uložené. Pozrite si kapitoly uvedené vyššie.

### Ak chcete zobraziť všetky fotografie na televízore…

Vyberte položky **I Fotografie**, následne Všetky a stlačte tlačidlo OK.

Ak chcete zobraziť fotografiu na televízore…

Vyberte položku  $\blacksquare$  Fotografie, vyberte názov súboru a stlačte tlačidlo OK.

Ak chcete na televízore spustiť prezentáciu…

Ak sa v priečinku nachádza viac fotografií, môžete spustiť prezentáciu.

Ak chcete spustiť prezentáciu…

1. Vyberte priečinok s fotografiami.

2. Stlačte farebné tlačidlo - Prezentácia.

– Na nasledujúcu alebo predchádzajúcu fotografiu prejdete stlačením tlačidla (vpravo – nasledujúca) alebo (vľavo – predchádzajúca).

– Prezentáciu pozastavíte stlačením tlačidla OK. Opätovné prehrávanie spustíte opätovným stlačením tlačidla OK.

– Prezentáciu zastavíte stlačením tlačidla OK a následne tlačidla  $\rightarrow$ 

### <span id="page-29-0"></span>Informácie

Ak chcete zobraziť informácie o fotografii (veľkosť, dátum vytvorenia, cesta k súboru, atď.), vyberte požadovanú fotografiu a stlačte tlačidlo  $\bigcap$  INFO. Opätovným stlačením informácie skryjete.

## Prezentácia s hudbou

Môžete sledovať prezentáciu svojich fotografií a zároveň počúvať hudbu. Hudbu je nutné spustiť pred spustením prezentácie.

Ak chcete k prezentácii spustiť hudbu…

1. Vyberte požadovanú skladbu alebo priečinok so skladbami a stlačte tlačidlo OK.

2. Stlačením tlačidla **n** INFO skryjete informácie

o súbore a lištu priebehu.

3. Stlačte tlačidlo  $\rightarrow$ .

4. Teraz môžete pomocou navigačných šípok vybrať priečinok s fotografiami.

5. Vyberte priečinok s fotografiami a stlačte

tlačidlo Prezentácia .

6. Prezentáciu zastavíte stlačením tlačidla  $\bigoplus$ .

## Možnosti fotografií

Stlačením tlačidla  $\equiv$  OPTIONS počas zobrazenia fotografie na obrazovke môžete…

Spustiť prezentáciu, Zastaviť prezent. Spustenie alebo zastavenie prezentácie.

Prechody prezentácie Nastavenie prechodu medzi jednotlivými obrázkami.

### Frekvencia prezentácie

Nastavenie času zobrazenia jednotlivých fotografií.

## Opakovať, Prehrať raz

Opakované alebo jednorazové zobrazenie obrázkov.

Náhodný výber vypnutý, Náhodný výber zapnutý

Zobrazenie obrázkov v postupnom alebo náhodnom poradí.

Otočiť obraz Otočenie fotografie.

Zobraziť info Zobrazenie názvu obrázka, dátumu, veľkosti a nasledujúceho obrázka v prezentácii.

#### Zastav. hudby

Zastavenie hudby hrajúcej na pozadí.

## $\frac{114}{114}$ Prehrávanie hudby

## Prehrávanie hudby

Spôsob otvorenia zoznamu mediálnych súborov na televízore závisí od typu zariadenia, na ktorom sú súbory uložené. Pozrite si kapitoly uvedené vyššie.

Ak chcete na televízore prehrať skladbu…

Vyberte položku **JJ Hudba**, vyberte názov súboru a stlačte tlačidlo OK

Ak sa v priečinku nachádza viacero skladieb, môžete ich počúvať jednu po druhej.

– Ak chcete pozastaviť prehrávanie skladby, stlačte tlačidlo OK. Opätovným stlačením tlačidla OK obnovíte prehrávanie.

– Ak chcete pretáčať dozadu alebo dopredu, stlačte tlačidlo » alebo «. Opätovným stlačením tlačidiel zrýchlite pretáčanie – 2x, 4x, 8x, 16x, 32x.

 $-$  Pomocou tlačidiel  $=$  + alebo  $=$  - môžete prejsť na nasledujúcu alebo predchádzajúcu skladbu. – Ak chcete v rámci skladby preskočiť o 10 sekúnd dopredu alebo o 10 sekúnd dozadu, stlačte tlačidlo  $\lambda$  alebo  $\lambda$ .

– Ak sa chcete vrátiť späť do priečinka, stlačte tlačidlo  $\rightarrow$ , pričom sa prehrávanie hudby nepreruší. – Ak chcete zastaviť prehrávanie hudby, stlačte tlačidlo ■ (Zastavenie).

### Lišta priebehu

Ak chcete počas prehrávania skladby zobraziť lištu priebehu (pozícia prehrávania, dĺžka, názov, dátum, atď.), stlačte tlačidlo **@INFO**.

Opätovným stlačením informácie skryjete.

## Možnosti hudby

Možnosti pri prehrávaní hudby...

#### Zastaviť prehrávanie Zastavenie prehrávania hudby.

Opakovať, Prehrať raz

Opakované alebo jednorazové prehrávanie skladieb.

Náhodný výber zapnutý, Náhodný výber vypnutý Prehrávanie skladieb v nastavenom poradí alebo náhodne.

## Zobraziť info

Zobrazenie informácií o súbore, ako napr. zvukový režim.

## <span id="page-31-3"></span><span id="page-31-0"></span> $\overline{12}$ Nastavenie

## <span id="page-31-1"></span> $\frac{1}{12.1}$

## <span id="page-31-2"></span>Rýchle nastavenia

## Eko nastavenia

Ak chcete získať ďalšie informácie, vyhľadajte v Pomocníkovi kapitolu Eko nastavenia.

## Štýl obrazu

Ak chcete získať ďalšie informácie, vyhľadajte v Pomocníkovi kapitolu Štýl obrazu.

## Formát obrazu

Ak chcete získať ďalšie informácie, vyhľadajte v Pomocníkovi kapitolu Formát obrazu.

## Štýl zvuku

Ak chcete získať ďalšie informácie, vyhľadajte v Pomocníkovi kapitolu Štýl zvuku.

## Hlasitosť do slúchadiel

Ak chcete získať ďalšie informácie, vyhľadajte v Pomocníkovi kapitolu Hlasitosť v slúchadlách.

## Reproduktory

Ak chcete získať ďalšie informácie, vyhľadajte v Pomocníkovi kapitolu TV reproduktory.

## Hodiny

Ak chcete získať ďalšie informácie, vyhľadajte v Pomocníkovi kapitolu Hodiny.

## Funkcia automatického vypnutia

Ak chcete získať ďalšie informácie, vyhľadajte v Pomocníkovikapitolu Časovač vypnutia.

## $\overline{122}$ Obraz

## Štýl obrazu

## Výber štýlu

V záujme zjednodušenia nastavení obrazu si môžete vybrať predvolený Štýl obrazu.

1. Počas sledovania televízneho kanála stlačte tlačidlo **\*** 

2. Vyberte položku Obraz > Štýl obrazu a potom v zozname vyberte niektorý zo štýlov.

3. V prípade potreby opätovným stláčaním tlačidla (vľavo) ponuku zatvorte.

Dostupné štýly obrazu sú...

– Osobné – nastavenia obrazu, ktoré ste zadali pri prvom spustení.

- Jasné ideálne na sledovanie počas dňa
- Prirodzené prirodzené nastavenia obrazu
- Štandard energeticky najúspornejšie nastavenie
- výrobné nastavenie
- Film ideálne na sledovanie filmov

– Fotografia – ideálne nastavenia na prezeranie fotografií

– Úspora energie – energeticky najúspornejšie nastavenia

## Prispôsobenie štýlu

Každé upravené nastavenie obrazu, napríklad položky Farba alebo Kontrast sa uloží v aktuálne zvolenej položke Štýl obrazu. To vám umožňuje upraviť jednotlivé štýly.

## Obnovenie štýlu

Vykonané zmeny sa vo vybranom štýle uložia. Odporúčame upravovať iba nastavenia obrazu pre štýl Osobné. Štýl obrazu – Osobné umožňuje uložiť osobitné nastavenia pre všetky pripojené zariadenia v ponuke Zdroje.

Ak chcete obnoviť pôvodné nastavenie štýlu…

1. Počas sledovania televízneho kanála stlačte tlačidlo **.** 

2. Kliknite na položku Obraz > Štýl obrazu a potom vyberte štýl obrazu, ktorý chcete obnoviť.

3. Stlačte farebné tlačidlo - Obnoviť štýl a stlačte

<span id="page-32-0"></span>tlačidlo OK. Štýl sa obnoví.

4. V prípade potreby opätovným stláčaním tlačidla

(vľavo) ponuku zatvorte.

#### Doma alebo obchod

Ak sa pri každom zapnutí televízora prepne Štýl obrazu späť na Jasné, umiestnenie televízora je nastavené na možnosť Obchod. Ide o nastavenie vhodné na propagáciu televízora v obchode.

Ak chcete televízor nastaviť na domáce použite…

1. Stlačte tlačidlo  $\bigstar$ , vyberte položku Všeobecné nastavenia a stlačením tlačidla $\rightarrow$ 

2. Vyberte položky Umiestnenie > Doma a stlačte tlačidlo OK.

3. V prípade potreby opätovným stláčaním tlačidla (vľavo) ponuku zatvorte.

Nastavenia obrazu

#### Farba

Pomocou nastavenia Farba môžete upraviť úroveň sýtosti farieb obrazu.

Ak chcete upraviť farby…

1. Stlačte tlačidlo  $\bigstar$ , vyberte položku Obraz a stlačením tlačidla > (vpravo) vstúpte do ponuky. 2. Vyberte položku Farba a stlačte tlačidlo > (vpravo).

3. Stláčaním šípok  $\land$  (hore) alebo  $\lor$  (dole) zvýšite alebo znížite nastavenú hodnotu.

4. V prípade potreby opätovným stláčaním tlačidla

(vľavo) ponuku zatvorte.

#### Kontrast

Pomocou nastavenia Kontrast môžete upraviť kontrast obrazu.

Ak chcete upraviť kontrast…

1. Stlačte tlačidlo  $\bigstar$ , vyberte položku Obraz a stlačením tlačidla > (vpravo) vstúpte do ponuky. 2. Vyberte položku Kontrast a stlačte tlačidlo > (vpravo).

3. Stláčaním šípok  $\bigwedge$  (hore) alebo  $\bigvee$  (dole) zvýšite alebo znížite nastavenú hodnotu.

4. V prípade potreby opätovným stláčaním tlačidla

(vľavo) ponuku zatvorte.

#### Ostrosť

Pomocou nastavenia Ostrosť môžete upraviť úroveň ostrosti v jemných detailoch obrazu.

Ak chcete upraviť ostrosť…

1. Stlačte tlačidlo  $\bigstar$ , vyberte položku Obraz a stlačením tlačidla > (vpravo) vstúpte do ponuky. 2. Vyberte položku Ostrosť a stlačte tlačidlo (vpravo).

3. Stláčaním šípok  $\bigwedge$  (hore) alebo  $\bigvee$  (dole) zvýšite alebo znížite nastavenú hodnotu.

4. V prípade potreby opätovným stláčaním tlačidla

(vľavo) ponuku zatvorte.

## Rozšírené nastavenia obrazu

#### Hra alebo počítač

Keď pripojíte zariadenie, televízor rozpozná, akého je typu, a jednotlivým zariadeniam priradzuje správny názov typu. Názov typu zariadenia môžete v prípade potreby zmeniť. Ak je nastavený správny názov typu zariadenia, televízor po prepnutí na toto zariadenie v ponuke Zdroje automaticky prepne na optimálne nastavenia televízora.

Ak používate hernú konzolu so zabudovaným prehrávačom diskov Blu-ray Disc, jej názov typu môže byť nutné nastaviť na Disk Blu-ray. Pomocou možnosti Hra alebo počítač môžete manuálne zapnúť optimálne nastavenia na hranie hier. Keď sa vrátite k sledovaniu televízie, nezabudnite nastavenie Hra alebo Počítač vypnúť.

Ak chcete manuálne prepnúť na ideálne nastavenia na hranie hier a používanie počítača…

1. Stlačte tlačidlo  $\bullet$ , vyberte

položky Obraz > Rozšírené > Hra alebo počítač a stlačte OK.

- 2. Vyberte položku Hra, Počítač alebo Vypnuté.
- 3. V prípade potreby opätovným stláčaním tlačidla
- (vľavo) ponuku zatvorte.

#### Nastavenia farieb

#### Zvýšenie sýtosti farieb

Pomocou funkcie Zvýšenie sýtosti farieb môžete zdokonaliť intenzitu farieb a rozlíšenie detailov v jasných farbách.

Ak chcete upraviť úroveň…

1. Stlačte tlačidlo  $\bigstar$ , vyberte položku Obraz a stlačením tlačidla > (vpravo) vstúpte do ponuky. 2. Vyberte položky Rozšírené > Farba > Zvýšenie sýtosti farieb a stlačte tlačidlo OK. 3. Vyberte

#### <span id="page-33-0"></span>možnosť Maximum, Stredne, Minimum alebo Vypnuté.

- 4. V prípade potreby opätovným stláčaním tlačidla
- (vľavo) ponuku zatvorte.

#### Farebná teplota

Pomocou funkcie Farebná teplota môžete nastaviť predvolenú teplotu farby alebo vybrať položku Vlastné a upraviť nastavenie teploty sami pomocou funkcie Vlastná farebná teplota. Farebná teplota a Vlastná farebná teplota sú nastavenia určené pre pokročilých používateľov.

Ak chcete vybrať predvolené nastavenie…

1. Stlačte tlačidlo  $\bullet$ , vyberte položku Obraz a stlačením tlačidla > (vpravo) vstúpte do ponuky. 2. Vyberte položky Rozšírené > Farba > Farebná teplota a stlačte tlačidlo OK.

3. Vyberte

položku Normálny, Teplý alebo Studený. Ak chcete nastaviť farebnú teplotu sami, môžete vyberte možnosť Vlastné.

4. V prípade potreby opätovným stláčaním tlačidla

(vľavo) ponuku zatvorte.

#### Vlastná farebná teplota

Pomocou funkcie Vlastná farebná teplota môžete sami nastaviť farebnú teplotu. Ak chcete nastaviť vlastnú farebnú teplotu, najprv v ponuke Farebná teplota vyberte položku Vlastné nastavenie. Vlastná farebná teplota je nastavenie určené pre pokročilých používateľov.

Ak chcete nastaviť vlastnú farebnú teplotu…

1. Stlačte tlačidlo  $\bullet$ , vyberte položku Obraz a stlačením tlačidla > (vpravo) vstúpte do ponuky. 2. Vyberte položky Rozšírené > Farby > Vlastná farebná teplota a stlačte tlačidlo OK. 3. Stláčaním šípok  $\land$  (hore) alebo  $\lor$  (dole) zvýšite alebo znížite nastavenú hodnotu. WP znamená ukazovateľ bielej farby a BL úroveň čiernej farby. V rámci tejto ponuky si môžete vybrať aj jednu z predvolieb.

- 4. V prípade potreby opätovným stláčaním tlačidla
- (vľavo) ponuku zatvorte.

#### Nastavenia kontrastu

#### Režimy kontrastu

Pomocou funkcie Režim kontrastu môžete nastaviť úroveň, pri ktorej sa dá znížiť spotreba energie stlmením intenzity obrazovky. Rozhodnite sa pre najnižšiu spotrebu energie alebo obraz s najvyššou intenzitou.

#### Ak chcete upraviť úroveň…

1. Stlačte tlačidlo  $\boldsymbol{\star}$ , vyberte položku Obraz a stlačením tlačidla > (vpravo) vstúpte do ponuky. 2. Vyberte položky Rozšírené > Kontrast > Režim

kontrastu a stlačte tlačidlo OK.

3. Vyberte položky Štandard, Najlepší

výkon, Najlepší obraz, alebo Vypnuté.

- 4. V prípade potreby opätovným stláčaním tlačidla
- (vľavo) ponuku zatvorte.

#### Dynamický kontrast

Pomocou funkcie Dynamický kontrast môžete nastaviť úroveň, pri ktorej televízor automaticky zdokonalí detaily tmavých, stredných a svetlých plôch obrazu.

Ak chcete upraviť úroveň…

1. Stlačte tlačidlo  $\bullet$ , vyberte položku Obraz a stlačením tlačidla > (vpravo) vstúpte do ponuky. 2. Vyberte položky Rozšírené > Kontrast > Dynamický kontrast a stlačte tlačidlo OK. 3. Vyberte možnosť Maximum, Stredne, Minimum alebo Vypnuté. 4. V prípade potreby opätovným stláčaním tlačidla

(vľavo) ponuku zatvorte.

#### Jas

Pomocou nastavenia Jas môžete nastaviť úroveň jasu obrazového signálu. Jas je nastavenie určené pre pokročilých používateľov. Menej pokročilým používateľom odporúčame na upravenie jasu obrazu použiť nastavenie Kontrast.

Ak chcete upraviť úroveň…

1. Stlačte tlačidlo  $\bigstar$ , vyberte položku Obraz a stlačením tlačidla > (vpravo) vstúpte do ponuky. 2. Vyberte položky Rozšírené > Kontrast > Jas a stlačte tlačidlo OK.

3. Stláčaním šípok  $\bigwedge$  (hore) alebo  $\bigvee$  (dole) zvýšite alebo znížite nastavenú hodnotu.

4. V prípade potreby opätovným stláčaním tlačidla

(vľavo) ponuku zatvorte.

#### Kontrast obrazu

Pomocou nastavenia Kontrast obrazu môžete znížiť rozsah kontrastu obrazu.

Ak chcete upraviť úroveň…

1. Stlačte tlačidlo  $\bigstar$ , vyberte položku Obraz a stlačením tlačidla > (vpravo) vstúpte do ponuky. 2. Vyberte položky Rozšírené > Kontrast > Kontrast

#### <span id="page-34-0"></span>obrazu a stlačte tlačidlo OK.

3. Stláčaním šípok  $\land$  (hore) alebo  $\lor$  (dole) zvýšite alebo znížite nastavenú hodnotu.

- 4. V prípade potreby opätovným stláčaním tlačidla
- (vľavo) ponuku zatvorte.

#### Svetlosť

Pomocou funkcie Svetlosť, môžete nastaviť nelineárne nastavenie svietivosti a kontrastu obrazu. Svetlosť je nastavenie určené pre pokročilých používateľov.

Ak chcete upraviť úroveň…

1. Stlačte tlačidlo  $\bigstar$ , vyberte položku Obraz a stlačením tlačidla > (vpravo) vstúpte do ponuky. 2. Vyberte

položky Rozšírené > Kontrast > Svetlosť a stlačte tlačidlo OK.

3. Stláčaním šípok  $\bigwedge$  (hore) alebo  $\bigvee$  (dole) zvýšite alebo znížite nastavenú hodnotu.

4. V prípade potreby opätovným stláčaním tlačidla

(vľavo) ponuku zatvorte.

#### Nastavenia ostrosti

#### Super rozlíšenie

Pomocou funkcie rozlíšenia Super rozlíšenie môžete aktivovať vynikajúcu ostrosť najmä v líniách a kontúrach.

Ak ho chcete zapnúť alebo vypnúť…

1. Stlačte tlačidlo  $\bigstar$ , vyberte položku Obraz a stlačením tlačidla > (vpravo) vstúpte do ponuky. 2. Vyberte položky Rozšírené > Ostrosť > Super rozlíšenie a stlačením tlačidla > (vpravo) vstúpte do ponuky.

3. Vyberte položku Zapnuté alebo Vypnuté.

4. V prípade potreby opätovným stláčaním tlačidla

(vľavo) ponuku zatvorte.

#### Redukcia šumu

Pomocou nastavenia Redukcia šumu môžete odfiltrovať a znížiť úroveň šumu v obraze.

Ak chcete nastaviť redukciu šumu…

1. Stlačte tlačidlo  $\bullet$ , vyberte položku Obraz a stlačením tlačidla > (vpravo) vstúpte do ponuky. 2. Vyberte

položky Rozšírené > Ostrosť > Redukcia šumu a stlačením tlačidla > (vpravo) vstúpte do ponuky. 3. Vyberte

možnosť Maximum, Stredne, Minimum alebo Vypnuté.

4. V prípade potreby opätovným stláčaním tlačidla

(vľavo) ponuku zatvorte.

#### Redukcia MPEG artefaktov

Pomocou nastavenia Redukcia MPEG artefaktov môžete vyhladiť digitálne prechody v obraze. Artefakty MPEG sa väčšinou javia ako malé štvorčeky alebo zúbkované okraje v obraze.

Ak chcete zapnúť redukciu artefaktov MPEG…

1. Stlačte tlačidlo  $\bigstar$ , vyberte položku Obraz a stlačením tlačidla > (vpravo) vstúpte do ponuky. 2. Vyberte

položky Rozšírené > Ostrosť > Redukcia MPEG artefaktov a stlačením tlačidla > (vpravo) vstúpte do ponuky.

3. Vyberte položku Zapnuté alebo Vypnuté.

- 4. V prípade potreby opätovným stláčaním tlačidla
- (vľavo) ponuku zatvorte.

## Formát a okraje

#### Formát obrazu

Ak sa v hornej a dolnej časti obrazovky alebo na oboch stranách obrazovky zobrazujú čierne pruhy, môžete nastaviť formát obrazu tak, aby bol zobrazený na celú obrazovku.

Zmena formátu obrazu...

1. Stlačte tlačidlo  $\bigstar$ , vyberte položku Obraz a stlačením tlačidla > (vpravo) vstúpte do ponuky. 2. Vyberte položky Formát a okraje > Formát obrazu a stlačením tlačidla > (vpravo) vstúpte do ponuky.

3. Zo zoznamu vyberte požadovaný formát a stlačte tlačidlo OK.

4. V prípade potreby opätovným stláčaním tlačidla (vľavo) ponuku zatvorte.

Ak chcete zmeniť formát obrazu počas sledovania televízora...

1. Počas sledovania televízneho kanála stlačením tlačidla **m**otvorte ponuku Formát obrazu. 2. Zo zoznamu vyberte požadovaný formát a stlačte tlačidlo OK.

#### Okraje obrazovky

Pomocou nastavenia Okraje obrazovky môžete mierne zväčšiť obraz tak, aby sa skryli skreslené okraje.

Ak chcete upraviť okraje...

1. Stlačte tlačidlo  $\bigstar$ , vyberte položku Obraz a stlačením tlačidla > (vpravo) vstúpte do ponuky. 2. Vyberte položky Formát a okraje > Okraje

<span id="page-35-1"></span>obrazovky a stlačením tlačidla > (vpravo) vstúpte do ponuky.

3. Stláčaním šípok  $\land$  (hore) alebo  $\lor$  (dole) zvýšite alebo znížite nastavenú hodnotu.

- 4. V prípade potreby opätovným stláčaním tlačidla
- (vľavo) ponuku zatvorte.

## <span id="page-35-0"></span>12.3 Zvuk

## Štýl zvuku

## Výber štýlu

Zvuk môžete jednoducho upraviť výberom predvolených nastavení pomocou položky Štýl zvuku.

1. Počas sledovania televízneho kanála stlačte tlačidlo **\***.

2. Vyberte položku Zvuk a stlačením tlačidla > (vpravo) vstúpte do ponuky.

3. Vyberte položku Štýl zvuku a potom v zozname vyberte niektorý zo štýlov.

4. V prípade potreby opätovným stláčaním tlačidla

(vľavo) ponuku zatvorte.

Jednotlivé štýly zvuku sú...

– Osobné – nastavenia zvuku, ktoré ste zadali pri prvom spustení.

- Pôvodné najneutrálnejšie nastavenie zvuku
- Film ideálne na sledovanie filmov
- Hudba ideálne na počúvanie hudby
- Hra ideálne na hranie hier
- Správy ideálne pre záznam hlasu

#### Obnovenie štýlu

Keď máte vybratý štýl zvuku, môžete jednotlivé nastavenia zvuku upraviť v ponuke Konfigurácia > Zvuk…

Vykonané zmeny sa vo vybranom štýle uložia. Odporúčame upravovať iba nastavenia zvuku pre štýl Osobné. Štýl zvuku – Osobné umožňuje uložiť osobitné nastavenia pre všetky pripojené zariadenia v ponuke Zdroje.

Ak chcete obnoviť pôvodné nastavenie štýlu…

1. Počas sledovania televízneho kanála stlačte tlačidlo **\*** 

2. Vyberte položku Zvuk a stlačením tlačidla > (vpravo) vstúpte do ponuky.

3. Kliknite na položku Štýl zvuku a vyberte štýl zvuku, ktorý chcete obnoviť.

4. Stlačte farebné tlačidlo - Obnoviť štýl. Štýl sa obnoví

5. V prípade potreby opätovným stláčaním tlačidla

(vľavo) ponuku zatvorte.

## Nastavenia zvuku

#### Basy

Pomocou nastavenia Basy môžete nastaviť úroveň nízkych tónov zvuku.

Ak chcete upraviť úroveň…

1. Stlačte tlačidlo  $\bigstar$ , vyberte položku Zvuk a stlačením tlačidla > (vpravo) vstúpte do ponuky. 2. Vyberte položku Basy a stlačte tlačidlo > (vpravo). 3. Stláčaním šípok  $\land$  (hore) alebo  $\lor$  (dole) zvýšite alebo znížite nastavenú hodnotu.

- 4. V prípade potreby opätovným stláčaním tlačidla
- (vľavo) ponuku zatvorte.

#### Výšky

Pomocou nastavenia Výšky môžete nastaviť úroveň vysokých tónov zvuku.

Ak chcete upraviť úroveň…

1. Stlačte tlačidlo  $\bigstar$ , vyberte položku Zvuk a stlačením tlačidla > (vpravo) vstúpte do ponuky. 2. Vyberte položku Výšky a stlačte tlačidlo > (vpravo).

3. Stláčaním šípok  $\land$  (hore) alebo  $\lor$  (dole) zvýšite alebo znížite nastavenú hodnotu.

- 4. V prípade potreby opätovným stláčaním tlačidla
- (vľavo) ponuku zatvorte.

#### Surround režim

Pomocou nastavenia Surround režim môžete nastaviť efekt zvuku reproduktorov televízora.

Ak chcete nastaviť Surround režim…

1. Stlačte tlačidlo  $\bigstar$ , vyberte položku Zvuk a stlačením tlačidla > (vpravo) vstúpte do ponuky. 2. Vyberte položku Surround režim a stlačením tlačidla > (vpravo) vstúpte do ponuky. 3. Vyberte položku Stereo alebo Incredible

surround.

- 4. V prípade potreby opätovným stláčaním tlačidla
- (vľavo) ponuku zatvorte.

## Rozšírené nastavenia zvuku

#### Automatické vyrovnávanie hlasitosti

Pomocou nastavenia Automat. vyváženie hlasitosti môžete nastaviť automatické vyvažovanie náhlych rozdielov v hlasitosti. Tie sa vyskytujú najmä na začiatku reklám alebo pri prepínaní kanálov.

Ak ho chcete zapnúť alebo vypnúť…

1. Stlačte tlačidlo  $\bullet$ , vyberte položku Zvuk a

## <span id="page-36-0"></span>stlačením tlačidla > (vpravo) vstúpte do ponuky.

2. Vyberte položku Rozšírené a stlačením tlačidla > (vpravo) vstúpte do ponuky.

3. Vyberte položku Automatické vyrovnávanie hlasitosti a stlačením tlačidla > (vpravo) vstúpte do ponuky.

- 4. Vyberte položku Zapnuté alebo Vypnuté.
- 5. V prípade potreby opätovným stláčaním tlačidla
- (vľavo) ponuku zatvorte.

## TV reproduktory

Zvuk z televízora môžete prenášať do pripojeného zvukového zariadenia – systému domáceho kina alebo zvukového systému.

Môžete vybrať zariadenie, z ktorého chcete počúvať zvuk z televízora, a spôsob, akým ho chcete ovládať.

– Ak vyberiete položku TV reproduktory > Vyp., reproduktory televízora natrvalo vypnete. – Ak vyberiete položku TV reproduktory > Zap.,

reproduktory televízora zostanú neustále zapnuté.

Ak je zvukové zariadenie pripojené prostredníctvom protokolu HDMI CEC, môžete použiť jedno z nastavení funkcie EasyLink.

– Ak vyberiete položku EasyLink, televízor bude prenášať zvuk do zvukového zariadenia. Počas prehrávania zvuku iným zariadením sa reproduktory televízora vypnú.

– Ak vyberiete položku Autom. spust. EasyLink, televízor zapne požadované zvukové zariadenie, začne do neho prenášať zvuk z televízora a vypne reproduktory televízora.

Ak máte aktivovanú funkciu EasyLink alebo Automatické spustenie EasyLink, môžete aj naďalej v prípade potreby prepínať medzi reproduktormi televízora.

Ak chcete nastaviť TV reproduktory…

1. Stlačte tlačidlo  $\bigstar$ , vyberte položku Zvuk a stlačením tlačidla > (vpravo) vstúpte do ponuky. 2. Vyberte položku Rozšírené a stlačením tlačidla > (vpravo) vstúpte do ponuky.

3. Vyberte položku TV reproduktory a stlačením tlačidla > (vpravo) vstúpte do ponuky.

4. Vyberte položku Zap., Vyp., EasyLink alebo Automatické spustenie EasyLink. 5. V prípade potreby opätovným stláčaním tlačidla

(vľavo) ponuku zatvorte.

Ak chcete reproduktory zapnúť priamo…

1. Počas sledovania televízora stlačte tlačidlo **\***. 2. Vyberte položku Rýchle

nastavenia > Reproduktory a vyberte položku TV alebo Zosilňovač (zvukový systém). 3. V prípade potreby opätovným stláčaním tlačidla

(vľavo) ponuku zatvorte.

### Čistý zvuk

Funkcia Clear Sound vylepšuje nastavenia zvuku vhodné pre hlas. Ideálne riešenie na sledovanie spravodajských programov. Vylepšenie hlasu môžete zapnúť alebo vypnúť.

Ak ho chcete zapnúť alebo vypnúť…

1. Stlačte tlačidlo  $\bullet$ , vyberte položku Zvuk a stlačením tlačidla > (vpravo) vstúpte do ponuky. 2. Vyberte položky Rozšírené > Clear Sound a stlačte tlačidlo OK.

3. Vyberte možnosť Zapnuté alebo Vypnuté a stlačte tlačidlo OK.

- 4. V prípade potreby opätovným stláčaním tlačidla
- (vľavo) ponuku zatvorte.

#### Formát zvukového výstupu

Ak váš systém domáceho kina (HTS) podporuje technológie spracovania viackanálového zvuku ako Dolby Digital, DTS® a pod., nastavte formát zvukového výstupu na možnosť Viackanálový. Pomocou možnosti Viackanálový môže televízor z televízneho vysielania alebo pripojeného prehrávača odosielať komprimovaný viackanálový zvuk do systému domáceho kina. Ak váš systém domáceho kina nedokáže spracovať viackanálový zvuk, vyberte možnosť Stereo.

Ak chcete nastaviť formát zvukového výstupu...

1. Stlačte tlačidlo  $\clubsuit$ , vyberte položku Zvuk a stlačením tlačidla > (vpravo) vstúpte do ponuky. 2. Vyberte položky Rozšírené > Formát zvukového výstupu a stlačte tlačidlo OK.

3. Vyberte možnosť Viackanálový alebo Stereo a stlačte tlačidlo OK.

4. V prípade potreby opätovným stláčaním tlačidla (vľavo) ponuku zatvorte.

### Vyrovnanie zvukového výstupu

Funkciu vyrovnania zvukového výstupu môžete použiť na vyrovnanie hlasitosti televízora a systému domáceho kina, keď prepínate medzi týmito zariadeniami. Rozdiely v hlasitosti môžu byť spôsobené rôznym spracovaním zvuku.

Ak chcete vyrovnať rozdiely v hlasitosti…

1. Stlačte tlačidlo  $\bigstar$ , vyberte položku Zvuk a stlačením tlačidla > (vpravo) vstúpte do ponuky. 2. Vyberte položky Rozšírené > Vyrovnanie zvukového výstupu a stlačte tlačidlo OK. 3. Vyberte položky Viac, Stredne alebo Menej a potom stlačte tlačidlo OK. 4. Ak je rozdiel v hlasitosti výrazný, vyberte možnosť Viac. Ak je rozdiel len mierny, vyberte možnosť Menej.

5. V prípade potreby opätovným stláčaním

<span id="page-37-1"></span>tlačidla (vľavo) ponuku zatvorte.

Funkcia Vyrovnanie zvukového výstupu ovplyvní signál optického zvukového výstupu aj signál HDMI ARC.

### $HDMI - ARC$

Ak ho chcete zapnúť alebo vypnúť…

1. Stlačte tlačidlo  $\bullet$ , vyberte položku Zvuk a stlačením tlačidla > (vpravo) vstúpte do ponuky. 2. Vyberte položku Rozšírené > HDMI 1 – ARC a stlačte tlačidlo OK.

3. Vyberte možnosť Zapnuté alebo Vypnuté a stlačte tlačidlo OK.

4. V prípade potreby opätovným stláčaním tlačidla

(vľavo) ponuku zatvorte.

### Oneskorenie zvukového výstupu

Po pripojení systému domáceho kina (HTS) k televízoru by mal byť obraz na televíznej obrazovke synchronizovaný so zvukom systému domáceho kina.

#### Automatická synchronizácia zvuku s videom

Pri najnovších systémoch domáceho kina Philips je synchronizácia zvuku s videom automatická a vždy správna.

#### Oneskorenie synchronizácie zvuku

Niektoré systémy domáceho kina môžu vyžadovať na synchronizáciu zvuku s videom oneskorenie synchronizácie zvuku. Na systéme domáceho kina zvyšujte hodnotu oneskorenia, kým obraz nezosúladíte so zvukom. Môže byť potrebná hodnota oneskorenia až 180 ms. Prečítajte si používateľskú príručku k systému domáceho kina. Keď máte v systéme domáceho kina nastavenú hodnotu oneskorenia, je potrebné, aby ste v televízore vypli funkciu Oneskorenie zvukového výstupu.

Ak chcete vypnúť oneskorenie zvukového výstupu…

1. Stlačte tlačidlo  $\bullet$ , vyberte položku Zvuk a stlačením tlačidla > (vpravo) vstúpte do ponuky. 2. Vyberte položky Rozšírené > Oneskorenie zvukového výstupu a stlačte tlačidlo OK. 3. Vyberte možnosť Vypnuté. 4. V prípade potreby opätovným stláčaním tlačidla (vľavo) ponuku zatvorte.

### <span id="page-37-0"></span>Odchýlka zvukového výstupu

Ak nie je možné nastaviť oneskorenie na systéme domáceho kina, môžete zvuk zosynchronizovať v televízore. Môžete nastaviť oneskorenie slúžiace na kompenzáciu času, ktorý systém domáceho kina potrebuje na spracovanie zvuku. Hodnotu môžete

nastaviť v krokoch po 5 ms. Maximálne nastavenie je  $-60$  ms.

Nastavenie položky Oneskorenie zvukového výstupu by malo byť zapnuté.

Ak chcete synchronizovať zvuk televízora…

1. Stlačte tlačidlo  $\bullet$ , vyberte položku Zvuk a stlačením tlačidla > (vpravo) vstúpte do ponuky. 2. Vyberte položky Rozšírené > Odchýlka zvukového výstupu a stlačte tlačidlo OK. 3. Pomocou posuvného prvku nastavte požadované oneskorenie zvuku a stlačte tlačidlo OK. 4. V prípade potreby opätovným stláčaním tlačidla (vľavo) ponuku zatvorte.

## Hlasitosť v slúchadlách

Pomocou nastavenia Hlasitosť v slúchadlách môžete samostatne nastaviť hlasitosť pripojených slúchadiel.

Ak chcete nastaviť hlasitosť…

1. Stlačte tlačidlo  $\bigstar$ , vyberte položku Zvuk a stlačením tlačidla > (vpravo) vstúpte do ponuky. 2. Vyberte položku Hlasitosť v slúchadlách a stlačte tlačidlo OK.

3. Stláčaním šípok  $\bigwedge$  (hore) alebo  $\bigvee$  (dole) zvýšite alebo znížite nastavenú hodnotu.

4. V prípade potreby opätovným stláčaním tlačidla

(vľavo) ponuku zatvorte.

## Umiestnenie televízora (pre televízor série 4031, 4131)

Počas úvodnej inštalácie sa toto nastavenie nastaví na možnosť Na TV stojane alebo Na stene. Ak ste od úvodného nastavenia zmenili umiestnenie televízora, upravte toto nastavenie na správnu hodnotu, aby sa zaistila najlepšia reprodukcia zvuku.

1. Stlačte tlačidlo  $\boldsymbol{\star}$ , vyberte položku Zvuk a stlačením tlačidla > (vpravo) vstúpte do ponuky. 2. Vyberte položku Umiestnenie televízora a stlačte tlačidlo OK.

3. Kliknite na možnosť Na TV stojane alebo Na stene.

4. V prípade potreby opätovným stláčaním tlačidla

(vľavo) ponuku zatvorte.

## $\overline{124}$ Eko nastavenia

## <span id="page-38-1"></span>Úspora energie

Eko nastavenia **z** obsahujú nastavenia televízora zamerané na ochranu životného prostredia.

## <span id="page-38-0"></span>Úspora energie

Ak zapnete úsporu energie, televízor automaticky prepne na štýl obrazu Štandard, čo je energeticky najúspornejšie nastavenie obrazu.

Ak chcete televízor nastaviť na úsporu energie…

1 - Stlačte tlačidlo **;** vyberte položku Eko nastavenia a stlačením tlačidla > (vpravo) vstúpte do ponuky.

**2 -** Kliknite na položku Úspora energie a položka Štýl obrazu sa automaticky nastaví na Štandard.

- **3** V prípade potreby opätovným stláčaním tlačidla
- (vľavo) ponuku zatvorte.

## Vypnutie obrazovky

Ak počúvate len hudbu, môžete obrazovku televízora vypnúť za účelom úspory energie.

Ak chcete vypnúť iba obrazovku…

1. Stlačte tlačidlo  $\bigstar$ , vyberte položku Eko nastavenia a stlačením tlačidla > (vpravo) vstúpte do ponuky.

2. Vyberte možnosť Vypnúť obrazovku.

- 3. V prípade potreby opätovným stláčaním tlačidla
- (vľavo) ponuku zatvorte.

Ak chcete obrazovku znova zapnúť, stačí stlačiť ľubovoľné tlačidlo na diaľkovom ovládaní.

## Časovač vypnutia

Ak televízor prijíma televízny signál, no po dobu 4 hodín nestlačíte žiadne tlačidlo na diaľkovom ovládaní, automaticky sa vypne, aby šetril energiu. Ak televízor 10 minút neprijme televízny signál ani príkaz z diaľkového ovládania, tiež sa automaticky vypne.

Ak televízor používate ako monitor alebo na sledovanie televízie používate digitálny prijímač (settop box – STB) a nepoužívate diaľkové ovládanie televízora, deaktivujte funkciu automatického vypnutia.

Ak chcete deaktivovať časovač vypnutia …

1. Stlačte tlačidlo  $\bigstar$ , vyberte položku Eko

nastavenia a stlačením tlačidla > (vpravo) vstúpte do ponuky.

2. Vyberte možnosť Časovač vypnutia a stlačte tlačidlo OK.

3. Stláčaním šípok  $\wedge$  (hore) alebo  $\vee$  (dole) zvýšite alebo znížite nastavenú hodnotu. Zadaním hodnoty 0 automatické vypnutie deaktivujete. 4. V prípade potreby opätovným stláčaním tlačidla < (vľavo) ponuku zatvorte.

## $12.5$ Všeobecné nastavenia

## Jazyky

### Jazyk ponuky

Ak chcete zmeniť jazyk ponúk a hlásení televízora…

1. Stlačte tlačidlo  $\bigstar$ , vyberte položku Všeobecné nastavenia > Jazyk > Jazyk ponuky a stlačte tlačidlo OK.

- 2. Kliknite na požadovaný jazyk.
- 3. V prípade potreby opätovným stláčaním tlačidla
- (vľavo) ponuku zatvorte.

## Predvoľby jazyka

#### Jazyk zvuku

Digitálne vysielanie dokáže pre program ponúknuť niekoľko zvukových stôp v rôznych jazykoch. Môžete nastaviť preferovaný základný a sekundárny jazyk zvuku. Ak je počas sledovania k dispozícii jeden z týchto jazykov, televízor prepne na príslušný jazyk zvuku.

Ak chcete nastaviť preferovaný a sekundárny jazyk zvuku…

1. Stlačte tlačidlo  $\bullet$ , vyberte položku Všeobecné nastavenia a stlačením tlačidla > (vpravo) vstúpte do ponuky.

2. Vyberte položku Jazyky a stlačením tlačidla > (vpravo) vstúpte do ponuky.

3. Vyberte položku Primárny

jazyk zvuku alebo Sekundárny jazyk zvuku a stlačte OK.

- 4. Vyberte požadovaný jazyk a stlačte tlačidlo OK.
- 5. V prípade potreby opätovným stláčaním tlačidla
- (vľavo) ponuku zatvorte.

Ak chcete vybrať jazyk zvuku, keď nie je k dispozícii žiaden z preferovaných jazykov zvuku…

1. Stlačte tlačidlo  $\equiv$  OPTIONS.

2. Vyberte položku Jazyk zvuku a dočasne vyberte jeden z jazykov titulkov.

Jazyky titulkov

### Zapnutie

Môžete si vybrať medzi možnosťami Titulky zapnuté a Titulky vypnuté. Prípadne môžete zvoliť možnosť Automaticky.

#### Automatické

Ak sú informácie o jazyku súčasťou digitálneho vysielania a vysielaný program nie je vo vašom jazyku (v jazyku nastavenom na TV), TV môže automaticky zobraziť titulky v jednom z vami uprednostnených jazykov pre titulky. Jeden z týchto jazykov titulkov musí byť zároveň súčasťou vysielania.

Uprednostňovaný jazyk titulkov môžete zvoliť pod položkou Jazyk titulkov.

#### Nastavenia jazyka titulkov

Digitálne vysielanie môže pre jeden program ponúkať titulky v niekoľkých jazykoch. Môžete nastaviť preferovaný primárny a sekundárny jazyk titulkov. Ak sú k dispozícii titulky v jednom z týchto jazykov, televízor vybrané titulky zobrazí.

Ak chcete nastaviť preferovaný a sekundárny jazyk titulkov…

1. Stlačte tlačidlo  $\bullet$ , vyberte položku Všeobecné nastavenia a stlačením tlačidla > (vpravo) vstúpte do ponuky.

- 2. Vyberte položku Jazyky a stlačením tlačidla > (vpravo) vstúpte do ponuky.
- 3. Vyberte položku Primárny

jazyk titulkov alebo Sekundárny jazyk titulkov a stlačte tlačidlo OK.

- 4. Vyberte požadovaný jazyk a stlačte tlačidlo OK.
- 5. V prípade potreby opätovným stláčaním tlačidla
- (vľavo) ponuku zatvorte.

Ak chcete nastaviť jazyk titulkov, keď nie je k dispozícii žiadny z vašich preferovaných jazykov…

#### 1. Stlačte tlačidlo  $\equiv$  OPTIONS.

2. Vyberte položku Jazyk titulkov a dočasne vyberte jeden z jazykov titulkov.

#### Titulky z teletextu

#### Titulky analógových kanálov

V prípade analógových kanálov musíte titulky manuálne zapnúť pre každý kanál.

1. Prepnite na požadovaný kanál a stlačením tlačidla TEXT otvorte teletext.

2. Zadajte číslo stránky s titulkami, zvyčajne 888. 3. Ak chcete teletext zatvoriť, znovu stlačte tlačidlo TEXT.

Ak ste v ponuke titulkov vybrali možnosť Zapnuté, počas sledovania analógového kanála sa v prípade dostupnosti zobrazia titulky.

Ak chcete zistiť, či je kanál analógový, alebo digitálny, prepnite na daný kanál a otvorte položku Stav v ponuke Možnosti.

#### Jazyky textu/teletextu

#### teletextu

Výber stránky teletextu

Ak chcete vybrať stránku . . .

1. Zadajte číslo strany pomocou číselných tlačidiel. 2. Po obrazovke sa pohybujte pomocou tlačidiel so šípkami.

3. Stlačením farebného tlačidla vyberte jednu z farebne označených položiek v spodnej časti obrazovky.

#### Podstránky teletextu

Stránka teletextu môže obsahovať niekoľko podstránok. Čísla podstránok sa zobrazujú na lište vedľa čísla hlavnej stránky. Podstránky vyberiete pomocou tlačidiel  $\langle a \rangle$ .

#### Prehľad T.O.P. teletextu

Niektorí poskytovatelia vysielania ponúkajú funkciou T.O.P. Teletext.

Na otvorenie stránok T.O.P. textu v rámci teletextu stlačte tlačidlo **=** OPTIONS a vyberte položku Prehľad teletextu T.O.P.

#### Možnosti teletextu

Vo funkcii Teletext môžete po stlačení tlačidla  $\equiv$ OPTIONS vybrať z nasledujúcich možností…

#### – Zmraziť stránku

Zastavenie automatického posúvania jednotlivých podstránok.

– Duálne zobrazenie/Celá obrazovka

Súčasné zobrazenie televízneho kanála a teletextu vedľa seba.

– Prehľad stránok teletextu Na otvorenie stránok T.O.P. Teletext.

#### – Zväčšiť

Zväčšenie stránky teletextu, aby sa pohodlnejšie čítala.

– Odhaliť

Zobrazenie skrytých informácií na stránke.

– Opak. podstránku

Opakovanie podstránok, ak sú nejaké k dispozícii.

#### – Jazyk

Prepnutie skupiny znakov, ktorú teletext používa na správne zobrazenie textu.

### <span id="page-40-0"></span>– Teletext 2.5

Aktivácia funkcie Telext 2.5, ktorá ponúka viac farieb a lepšiu grafiku.

#### Konfigurácia teletextu

#### Jazyk teletextu

Niektorí poskytovatelia digitálneho TV vysielatelia majú v ponuke niekoľko jazykov teletextu. Ak chcete nastaviť primárny a sekundárny jazyk teletextu . . .

1. Stlačte tlačidlo  $\bigstar$ , vyberte položku Všeobecné nastavenia a stlačením tlačidla > (vpravo) vstúpte do ponuky.

2. Vyberte položku Jazyky a stlačením tlačidla > (vpravo) vstúpte do ponuky.

3. Vyberte položku Prim. jazyk telet alebo Sek. jazyk telete a stlačte tlačidlo OK.

4. Vyberte požadovaný jazyk a stlačte tlačidlo OK.

- 5. V prípade potreby opätovným stláčaním tlačidla
- (vľavo) ponuku zatvorte.

#### Teletext 2.5

Teletext 2.5 (ak je dostupný) ponúka viac farieb a lepšiu grafiku. Teletext 2.5 je aktivovaný ako štandardné výrobné nastavenie. Ak chcete vypnúť teletext 2.5…

1. Stlačte tlačidlo TEXT.

2. Keď je na obrazovke otvorená funkcia Teletext, stlačte tlačidlo **=**OPTIONS.

3. Vyberte položku Text 2.5 > Vypnuté. 4. V prípade potreby opätovným stláčaním

tlačidla (vľavo) ponuku zatvorte.

## **Hodiny**

Dátum a čas

#### Automatické

V niektorých krajinách digitálne vysielanie neprenáša údaje UTC (koordinovaný univerzálny čas). V tomto prípade sa nemusí uskutočniť posun na letný čas a televízor môže zobrazovať nesprávny čas.

Ak nahrávate programy obsiahnuté v TV programe, odporúčame nemeniť čas a dátum manuálne. V niektorých krajinách a u niektorých poskytovateľov sieťových služieb je nastavenie Hodiny skryté, aby sa predišlo nesprávnemu nastaveniu hodín.

Ak chcete hodiny televízora napraviť automaticky…

1. Stlačte tlačidlo  $\bullet$ , vyberte položku Všeobecné nastavenia > Hodiny > Automat. režim hodín a vyberte možnosť Závisí od krajiny.

2. Vyberte položku Letný čas a vyberte správne nastavenie.

- 3. V prípade potreby opätovným stláčaním tlačidla
- (vľavo) ponuku zatvorte.

#### Manuálne

Ak chcete nastaviť hodiny televízora ručne...

1. Stlačte tlačidlo  $\bigstar$ , vyberte položku Všeobecné nastavenia > Hodiny > Automat. režim hodín a vyberte možnosť Manuálne.

2. Vyberte položky Dátum a Čas na nastavenie.

- 3. V prípade potreby opätovným stláčaním tlačidla
- (vľavo) ponuku zatvorte.

#### Časová zóna

Ak chcete nastaviť časovú zónu…

1. Stlačte tlačidlo  $\bullet$ , vyberte položky Všeobecné nastavenia > Hodiny > Časové pásmo a stlačte tlačidlo OK.

2. Vyberte niektorú z časových zón.

- 3. V prípade potreby opätovným stláčaním tlačidla
- (vľavo) ponuku zatvorte.

## Funkcia automatického vypnutia

Pomocou časovača vypnutia môžete nastaviť televízor tak, aby sa po uplynutí predvoleného času automaticky prepol do pohotovostného režimu.

Ak chcete nastaviť časovač vypnutia…

1. Stlačte tlačidlo  $\bigstar$ , vyberte položky Všeobecné nastavenia > Časovač vypnutia a stlačte tlačidlo OK. 2. Pomocou posuvnej lišty môžete nastaviť čas až na 180 minút v 5-minútových intervaloch. Ak nastavíte hodnotu 0 minút, funkcia automatického vypnutia sa vypne. Počas odpočítavania môžete televízor vypnúť aj skôr alebo vynulovať čas.

3. V prípade potreby opätovným stláčaním tlačidla (vľavo) ponuku zatvorte.

## Časovač vypnutia

Ak televízor prijíma televízny signál, no po dobu 4 hodín nestlačíte žiadne tlačidlo na diaľkovom ovládaní, automaticky sa vypne, aby šetril energiu. Ak televízor 10 minút neprijme televízny signál ani príkaz z diaľkového ovládania, tiež sa automaticky vypne.

Ak televízor používate ako monitor alebo na sledovanie televízie používate digitálny prijímač (settop box – STB) a nepoužívate diaľkové ovládanie televízora, deaktivujte funkciu automatického vypnutia.

Ak chcete deaktivovať časovač vypnutia …

1. Stlačte tlačidlo  $\bullet$ , vyberte položku Eko

nastavenia a stlačením tlačidla > (vpravo) vstúpte do ponuky.

2. Vyberte možnosť Časovač vypnutia a stlačte tlačidlo OK.

3. Stláčaním šípok  $\wedge$  (hore) alebo  $\vee$  (dole) zvýšite alebo znížite nastavenú hodnotu. Zadaním hodnoty 0 automatické vypnutie deaktivujete.

4. V prípade potreby opätovným stláčaním tlačidla (vľavo) ponuku zatvorte.

## Easy Link

### Easy Link

Ak chcete funkciu EasyLink úplne vypnúť…

1. Stlačte tlačidlo  $\bullet$ . vyberte položku Všeobecné nastavenia a stlačením tlačidla > (vpravo) vstúpte do ponuky.

2. Vyberte položku EasyLink, stlačte tlačidlo >

 (vpravo) a o krok ďalej vyberte položku EasyLink. 3. Vyberte možnosť Vypnuté.

4. V prípade potreby opätovným stláčaním tlačidla (vľavo) ponuku zatvorte.

### EasyLink, diaľkové ovládanie

Ak chcete vypnúť diaľkové ovládanie EasyLink…

1. Stlačte tlačidlo  $\bigstar$ , vyberte položku Všeobecné nastavenia a stlačením tlačidla > (vpravo) vstúpte do ponuky.

2. Vyberte položky EasyLink > Diaľkové ovládanie Easylink a stlačte tlačidlo OK.

3. Vyberte možnosť Vypnuté.

4. V prípade potreby opätovným stláčaním tlačidla (vľavo) ponuku zatvorte.

## Umiestnenie

Ak je televízor nainštalovaný v obchode, môžete ho nastaviť tak, aby zobrazoval reklamný pútač. Štýl obrazu sa automaticky nastaví na možnosť Jasné. Časovač vypnutia je vypnutý.

Ak chcete televízor nastaviť na umiestnenie v obchode…

1. Stlačte tlačidlo  $\bullet$ , vyberte položku Všeobecné nastavenia a stlačením tlačidla > (vpravo) vstúpte do ponuky.

2. Vyberte položky Umiestnenie > Obchod a stlačte tlačidlo OK.

- 3. V prípade potreby opätovným stláčaním tlačidla
- (vľavo) ponuku zatvorte.

Ak televízor používate v domácnosti, nastavte ho na

možnosť Doma.

## Konfigurácia pre obchod

Ak je televízor nastavený na možnosť Obchod, môžete určiť dostupnosť konkrétnych ukážok na používanie v obchode.

1. Stlačte tlačidlo  $\bullet$ , vyberte položku Všeobecné nastavenia a stlačením tlačidla  $\rightarrow$ 

- 2. Vyberte položku Panel s reklamou a stlačením tlačidla > (vpravo) vstúpte do ponuky.
- 3. Vyberte možnosť Zapnuté alebo Vypnuté.
- 4. V prípade potreby opätovným stláčaním tlačidla
- (vľavo) ponuku zatvorte.

## Výrobné nastavenia

Na televízore môžete obnoviť pôvodné (výrobné) nastavenia.

Ak chcete obnoviť pôvodné nastavenia…

1. Stlačte tlačidlo  $\bigstar$ , vyberte položku Všeobecné nastavenia a stlačením tlačidla > (vpravo) vstúpte do ponuky.

2. Vyberte položku Výrobné nastavenia a stlačte tlačidlo OK.

3. V prípade potreby opätovným stláčaním tlačidla

(vľavo) ponuku zatvorte.

## Inštalácia televízora

Môžete zopakovať aj kompletnú inštaláciu televízora. Televízor sa úplne preinštaluje.

Ak chcete zopakovať inštaláciu televízora…

1. Stlačte tlačidlo  $\bigstar$ , vyberte položku Všeobecné nastavenia a potom položku Preinštalovanie TV. 2. Postupujte podľa pokynov na obrazovke. Inštalácia môže trvať niekoľko minút.

## Kopírovanie zoznamu predvolieb kanálov

Ak chcete získať ďalšie informácie, vyhľadajte v Pomocníkovi kapitolu Inštalácia kanálov > Kopírovanie zoznamu predvolieb kanálov.

## <span id="page-42-2"></span>Kópia zoznamu satelitov

<span id="page-42-1"></span>Ak chcete získať ďalšie informácie, vyhľadajte v Pomocníkovi kapitolu Inštalácia kanálov > Kopírovanie zoznamu predvolieb kanálov.

## <span id="page-42-0"></span> $126$ Rodičovská zámka

## Rodičovská zámka

Nastavenie minimálneho veku na sledovanie vekovo neprístupných programov.

1. Stlačte tlačidlo  $\bigstar$ , vyberte položku Detská zámka a stlačením tlačidla > (vpravo) vstúpte do ponuky.

2. Vyberte položku Rodičovská zámka a vyberte jeden z vekov v zozname.

- 3. V prípade potreby opätovným stláčaním tlačidla
- (vľavo) ponuku zatvorte.

## Nastavenie/zmena kódu

Kód PIN detskej zámky slúži na uzamknutie a odomknutie kanálov a programov.

Ak chcete nastaviť kód zámky alebo zmeniť aktuálny kód…

1. Stlačte tlačidlo  $\bullet$ , vyberte položku Detská zámka a stlačením tlačidla > (vpravo) vstúpte do ponuky.

2. Vyberte položku Zadať kód alebo Zmeniť kód a stlačte tlačidlo OK.

3. Zadajte 4-miestny kód podľa vlastného výberu. Ak je kód už nastavený, zadajte aktuálny kód detskej zámky a následne dvakrát zadajte nový kód.

4. V prípade potreby opätovným stláčaním tlačidla

(vľavo) ponuku zatvorte.

Nový kód je nastavený.

### Zabudli ste kód PIN detskej zámky?

Ak ste kód zabudli, môžete prepísať ten súčasný a nastaviť nový kód PIN.

1. Stlačte tlačidlo  $\bigstar$ , vyberte položku Detská zámka a stlačením tlačidla > (vpravo) vstúpte do ponuky.

- 2. Vyberte položku Zmeniť kód a stlačte tlačidlo OK.
- 3. Zadajte prepisovací kód 8888.
- 4. Teraz zadajte nový kód PIN detskej zámky a
- potvrďte ho jeho opätovným zadaním.
- 5. V prípade potreby opätovným stláčaním tlačidla

(vľavo) ponuku zatvorte.

Nový kód je nastavený.

## $12.7$ Univerzálny prístup

## Zapnutie

Keď je zapnutá funkcia Univerzálny prístup, televízor je pripravený na použitie hluchými osobami, osobami so zhoršeným sluchom, slepými osobami či osobami so zhoršeným zrakom.

### Zapnutie

Ak ste počas inštalácie nezapli možnosť Univerzálny prístup, v rámci ponuky Univerzálny prístup ju môžete kedykoľvek zapnúť.

Ak chcete zapnúť možnosť Dostupnosť…

1. Stlačte tlačidlo  $\bigstar$ , vyberte položku Univerzálny prístup a stlačením tlačidla > (vpravo) vstúpte do ponuky.

2. V ďalšom kroku vyberte položku Univerzálny prístup.

- 3. Vyberte možnosť Zapnuté a stlačte OK.
- 4. V prípade potreby opätovným stláčaním tlačidla
- (vľavo) ponuku zatvorte.

Keď sa zapne možnosť Univerzálny prístup, do ponuky Možnosti pribudne voľba Univerzálny prístup.

## Zhoršený sluch

Niektoré digitálne televízne kanály vysielajú špeciálny zvuk a titulky prispôsobené pre hluchých divákov alebo divákov so zhoršeným sluchom. Keď je zapnutá funkcia Zhoršený sluch, televízor automaticky prepne na tieto prispôsobené titulky, keď sú k dispozícii. Aby bolo možné zapnúť funkciu Zhoršený sluch, musí byť zapnutá možnosť Univerzálny prístup.

Ak chcete zapnúť funkciu Zhoršený sluch...

1. Stlačte tlačidlo  $\bullet$ , vyberte položku Univerzálny prístup a stlačením tlačidla > (vpravo) vstúpte do ponuky.

2. Vyberte položku Zhoršený sluch a stlačením tlačidla (vpravo) vstúpte do ponuky.

- 3. Vyberte možnosť Zapnuté a stlačte OK.
- 4. V prípade potreby opätovným stláčaním tlačidla
- (vľavo) ponuku zatvorte.

## <span id="page-43-0"></span>Zvukový popis

#### Zapnutie

Digitálne televízne kanály môžu vysielať špeciálnu zvukovú stopu s komentárom, ktorý opisuje dianie na obrazovke.

Ak chcete nastaviť zvukovú stopu a efekty pre zrakovo postihnutých, musíte najskôr zapnúť funkciu Zvukový popis.

Ak chcete zapnúť funkciu Zvukový popis, v ponuke nastavenia musíte najskôr zapnúť funkciu Univerzálny prístup.

Ak je zapnutá funkcia Zvukový popis, k bežnej zvukovej stope sa pridá stopa s komentárom rozprávača.

Ak chcete zapnúť komentár (ak je k dispozícii)…

Ak chcete zapnúť funkciu Zvukový popis…

1. Stlačte tlačidlo  $\bigstar$ , vyberte položku Univerzálny prístup a stlačením tlačidla > (vpravo) vstúpte do ponuky.

2. Vyberte položku Zvukový popis a stlačením tlačidla (vpravo) vstúpte do ponuky.

3. V ďalšom kroku vyberte položku Zvukový popis.

4. Vyberte možnosť Zapnuté a stlačte OK.

5. V prípade potreby opätovným stláčaním tlačidla

(vľavo) ponuku zatvorte.

#### Reproduktory/slúchadlá

Pomocou položky Reproduktory/Slúchadlá môžete nastaviť spôsob reprodukcie zvukovej stopy s komentárom.

Môžete nastaviť reprodukciu len z reproduktorov televízora, len zo slúchadiel alebo z oboch.

Ak chcete nastaviť reproduktory/slúchadlá…

1. Stlačte tlačidlo  $\bullet$ , vyberte položku Univerzálny prístup a stlačením tlačidla > (vpravo) vstúpte do ponuky.

2. Vyberte položky Zvukový

popis > Reproduktory/Slúchadlá a stlačte tlačidlo OK.

3. Vyberte

možnosť Reproduktory, Slúchadlá alebo Reproduktory + slúchadlá a stlačte tlačidlo OK. 4. V prípade potreby opätovným stláčaním tlačidla

(vľavo) ponuku zatvorte.

#### Zmiešaný zvuk

Môžete nastaviť pomer hlasitosti normálnej zvukovej stopy a stopy s komentárom.

Ak chcete nastaviť pomer hlasitosti…

1. Stlačte tlačidlo  $\bigstar$ , vyberte položku Univerzálny

prístup a stlačením tlačidla > (vpravo) vstúpte do ponuky.

2. Vyberte položky Zvukový popis > Zmieš. hlasitosť a stlačte tlačidlo OK.

3. Stláčaním šípok  $\land$  (hore) alebo  $\lor$  (dole) zvýšite alebo znížite nastavenú hodnotu.

4. V prípade potreby opätovným stláčaním tlačidla

(vľavo) ponuku zatvorte.

#### Zvukové efekty

Niektoré zvukové stopy s komentárom môžu obsahovať rôzne zvukové efekty, napríklad stereofonický zvuk alebo stišovanie zvuku.

Ak chcete zapnúť Zvukové efekty (ak sú k dispozícii)…

1. Stlačte tlačidlo  $\bigstar$ , vyberte položku Univerzálny prístup a stlačením tlačidla > (vpravo) vstúpte do ponuky.

2. Vyberte položky Zvukový popis > Zvukové efekty a stlačte tlačidlo OK.

3. V prípade potreby opätovným stláčaním tlačidla

(vľavo) ponuku zatvorte.

#### Reč

Zvuková stopa s komentárom môže obsahovať aj titulky pre hovorené slová.

Ak chcete zapnúť tieto titulky (ak sú k dispozícii) . . .

1. Stlačte tlačidlo  $\bigstar$ , vyberte položku Univerzálny prístup a stlačením tlačidla > (vpravo) vstúpte do ponuky.

2. Vyberte položky Zvukový popis > Reč a stlačte tlačidlo OK.

3. Vyberte položku Opisný alebo Titulky a stlačte tlačidlo OK.

4. V prípade potreby opätovným stláčaním tlačidla

(vľavo) ponuku zatvorte.

## <span id="page-44-2"></span><span id="page-44-0"></span>13 Inštalácia kanálov

## <span id="page-44-1"></span> $\frac{1}{13.1}$

## Inštalácia z antény/káblovej TV

## Aktualizácia kanálov

## Automatická aktualizácia kanálov

Ak prijímate digitálne kanály, môžete nastaviť televízor tak, aby automaticky aktualizoval zoznam novými kanálmi.

Aktualizáciu kanálov môžete spustiť aj manuálne.

## Automatická aktualizácia kanálov

Každý deň o 6:00 televízor vykoná aktualizáciu nainštalovaných kanálov a uloží nové. Nové kanály sa uložia do zoznamu Všetky a do zoznamu Nové. Prázdne kanály sa odstránia.

Ak sa nájdu nové kanály alebo sa aktualizujú či odstránia nainštalované kanály, po spustení televízora sa zobrazí hlásenie. Aby bolo možné kanály automaticky aktualizovať, musí byť televízor v pohotovostnom režime.

Ak chcete vypnúť hlásenia po spustení....

1. Stlačte tlačidlo  $\bigstar$ , vyberte položku Inštalácia z antény/káblovej TV a stlačte tlačidlo OK. 2. V prípade potreby zadajte kód PIN.

- 3. Vyberte položku Automatická aktualizácia
- kanálov a stlačte tlačidlo OK.
- 4. Vyberte možnosť Vypnuté a stlačte tlačidlo OK. 5. Stlačením tlačidla  $\leftarrow$  BACK zatvorte ponuku.

Ak sa nájdu nové kanály alebo sa aktualizujú či odstránia nainštalované kanály, po spustení televízora sa zobrazí hlásenie. Ak nechcete, aby sa po každej aktualizácii kanálov zobrazovalo toto hlásenie, môžete ho vypnúť.

Ak chcete vypnúť hlásenie…

1. Stlačte tlačidlo  $\bigstar$ , vyberte položku Inštalácia z antény/káblovej TV a stlačte tlačidlo OK.

2. V prípade potreby zadajte kód PIN.

3. Vyberte položku Správa o aktualizácii kanálov a stlačte tlačidlo OK.

4. Vyberte možnosť Vypnuté a stlačte tlačidlo OK. 5. Stlačením tlačidla  $\leftarrow$  BACK ponuku zatvorte.

V niektorých krajinách môže automatická aktualizácia kanálov prebehnúť počas sledovania televízie alebo počas pohotovostného režimu.

## Manuálna aktualizácia kanálov

Aktualizáciu kanálov môžete kedykoľvek spustiť manuálne.

Ak chcete manuálne spustiť aktualizáciu kanálov…

1. Stlačte tlačidlo  $\bullet$ , vyberte položku Inštalácia z antény/káblovej TV a stlačte tlačidlo OK.

- 2. V prípade potreby zadajte kód PIN.
- 3. Vyberte položku Vyhľadať kanály a stlačte tlačidlo OK.

4. Vyberte položku Aktualizovať kanály a stlačte tlačidlo OK.

5. Stlačením tlačidla  $\leftarrow$  BACK ponuku zatvorte.

## Opätovná inštalácia kanálov

## Preinštalovanie všetkých kanálov

Všetky kanály môžete preinštalovať a ponechať všetky ostatné nastavenia televízora bez zmeny.

Ak je nastavený kód PIN, pred preinštalovaním kanálov ho bude potrebné zadať.

Ak chcete preinštalovať kanály…

1. Stlačte tlačidlo  $\bullet$ , vyberte položku Inštalácia z antény/káblovej TV a stlačte tlačidlo OK.

2. V prípade potreby zadajte kód PIN.

3. Vyberte položku Vyhľadať kanály a stlačte tlačidlo OK.

4. Vyberte položku Preinštalovať kanály a stlačte tlačidlo OK.

5. Vyberte krajinu, kde sa práve nachádzate, a stlačte tlačidlo OK.

6. Vyberte

možnosť Anténa (DVB-T) alebo Kábel (DVB-C) a vyberte položku, ktorú chcete preinštalovať. 7. Vyberte položku Spustiť a stlačením tlačidla OK aktualizujte kanály. Môže to trvať

niekoľko minút.

8. Stlačením tlačidla  $\leftarrow$  BACK ponuku zatvorte.

## Inštalácia televízora

Môžete zopakovať aj kompletnú inštaláciu televízora. Televízor sa úplne preinštaluje.

Ak chcete zopakovať inštaláciu televízora…

1 - Stlačte tlačidlo  $\bigotimes$ , vyberte položku Všeobecné nastavenia > Preinštalovať televízor a stlačte tlačidlo OK.

**2 -** V prípade potreby zadajte kód PIN.

**3 -** Vyberte položku Áno a stlačením

tlačidla OK ju potvrďte.

**4 -** Televízor sa úplne preinštaluje. Všetky nastavenia sa obnovia a nainštalované kanály sa nahradia. Inštalácia môže trvať niekoľko minút.

## <span id="page-45-0"></span>DVB-T alebo DVB-C

#### Príjem vysielania DVB-T alebo DVB-C

Počas inštalácie kanálov ste tesne pred vyhľadaním kanálov vybrali možnosť Anténa (DVB-T) alebo Kábel (DVB-C). Možnosť Anténa DVB-T vyhľadáva terestriálne analógové kanály a digitálne kanály DVB-T/T2. Možnosť Kábel DVB-C vyhľadáva analógové a digitálne kanály poskytované prevádzkovateľom káblového vysielania DVB-C.

#### Inštalácia kanálov DVB-C

Kvôli jednoduchšiemu používaniu sú všetky nastavenia štandardu DVB-C nastavené automaticky. Ak vám prevádzkovateľ vysielania DVB-C poskytol konkrétne hodnoty vysielania DVB-C, napríklad identifikáciu siete alebo sieťovú frekvenciu, zadajte tieto hodnoty počas inštalácie, keď vás na to televízor vyzve.

#### Konflikty čísiel kanálov

V niektorých krajinách môžu mať rôzne televízne kanály (poskytovatelia vysielania) priradené rovnaké číslo kanála. Televízor počas inštalácie zobrazí zoznam s konfliktami čísiel kanálov. V prípade viacerých televíznych kanálov bude potrebné vybrať, ktorý televízny kanál chcete na dané číslo kanála nainštalovať.

### Nastavenia štandardu DVB

#### Zobrazenie nastavení DVB

Zobrazenie nastavení DVB...

1. Stlačte tlačidlo  $\bigstar$ , vyberte položku Inštalácia z antény/káblovej TV a stlačte tlačidlo OK.

2. V prípade potreby zadajte kód PIN.

3. Vyberte položku Vyhľadať kanály a stlačte tlačidlo OK.

4. Vyberte položku Preinštalovať kanály a stlačte tlačidlo OK.

5. Vyberte krajinu, kde sa práve nachádzate, a stlačte tlačidlo OK.

6. Vyberte položku Kábel (DVB-C).

7. Vyberte položku Digitálne a analógové kanály, Iba digitálne kanály alebo Len analógové kanály a stlačte tlačidlo OK. (Položky sa môžu líšiť v závislosti od vybratej krajiny.)

8. Vyberte možnosť Spustiť vyhľadávanie kanálov alebo NastaveniaDVB-C.

9. Po dokončení nastavenia vyberte položku Hotovo, čím nastavenia uložíte.

10. Stlačením tlačidla  $\leftarrow$  BACK ponuku zatvorte.

#### Snímanie frekvencie

Vyberte spôsob vyhľadávania kanálov. Môžete vybrať rýchlejší režim Rýchle a použiť preddefinované možnosti využívané väčšinou poskytovateľov káblovej televízie v danej krajine.

Ak sa takýmto vyhľadávaním nenainštalujú žiadne kanály alebo niektoré kanály chýbajú, môžete vybrať rozšírený režim Plná. Pri tomto postupe bude vyhľadávanie a inštalácia kanálov trvať dlhšie.

Ak ste na vyhľadávanie kanálov dostali konkrétnu hodnotu sieťovej frekvencie, vyberte možnosť Rozšírené.

#### Režim sieťovej frekvencie

Ak chcete v rámci režimu Rýchle na vyhľadávanie kanálov použiť funkciu Hľadanie frekvencie, vyberte možnosť Automaticky. Televízor využije jednu z preddefinovaných sieťových frekvencií (alebo HC – navádzací (tzv. homing) kanál) podľa hodnoty používanej väčšinou poskytovateľov káblovej televízie v danej krajine.

Ak ste na vyhľadávanie kanálov dostali konkrétnu hodnotu sieťovej frekvencie, vyberte možnosť Ručne.

#### Sieťová frekvencia

Keď je Režim sieťovej frekvencie nastavený na hodnotu Ručne, pomocou tejto položky môžete zadať hodnotu sieťovej frekvencie, ktorú vám poskytol váš poskytovateľ káblovej televízie. Na zadanie hodnoty použite číselné tlačidlá.

#### Veľkosť kroku frekvencie

Televízor vyhľadáva kanály v krokoch po 8 MHz .

Ak sa pri tomto postupe nenainštalujú žiadne kanály alebo niektoré kanály chýbajú, môžete vyhľadávať v menších krokoch po 1 MHz . Pri využívaní krokov po 1 MHz bude vyhľadávanie a inštalácia kanálov trvať dlhšie.

#### Režim prenosovej rýchlosti

Pokiaľ vám poskytovateľ káblovej televízie nezadal špecifickú hodnotu prenosovej rýchlosti na inštaláciu televíznych kanálov, ponechajte nastavenie Režim prenosovej rýchlosti na hodnote Automaticky.

Ak vám bola zadaná konkrétna hodnota prenosovej rýchlosti, vyberte možnosť Manuálne.

Keď je položka Režim prenosovej

<span id="page-46-1"></span>rýchlosti nastavená na hodnotu Manuálne, môžete zadať prenosovú rýchlosť pomocou číselných tlačidiel.

#### Identifikácia ID siete

Hodnotu ID siete môžete zadať pomocou číselných tlačidiel.

#### Digitálne kanály

Ak viete, že váš prevádzkovateľ káblovej televízie neponúka digitálne kanály, vyhľadávanie digitálnych kanálov môžete preskočiť.

#### Analógové kanály

Ak viete, že váš prevádzkovateľ káblovej televízie neponúka analógové kanály, vyhľadávanie analógových kanálov môžete preskočiť.

#### Voľne dostupné/kódované

Ak máte predplatené služby platenej televízie a modul podmieneného prístupu (CAM), vyberte možnosť Voľne dostupné + kódované. Ak nemáte predplatené kanály ani služby platenej televízie, vyberte možnosť Iba bezplatné kanály.

#### Kvalita príjmu

Môžete skontrolovať kvalitu a silu signálu konkrétneho digitálneho kanála. Ak používate vlastnú anténu, skúste zmeniť jej polohu a tým zlepšiť príjem signálu.

Ak chcete skontrolovať kvalitu príjmu digitálneho kanála…

1. Nalaďte kanál.

2. Stlačte tlačidlo  $\bigstar$ , vyberte položku Inštalácia z antény/káblovej tv a stlačte tlačidlo OK. V prípade potreby zadajte kód PIN.

3. Vyberte položku Digitálne kanály: Test príjmu a stlačte tlačidlo OK.

Digitálna frekvencia sa zobrazí pre tento kanál. Ak je prijímaný signál slabý, môžete sa pokúsiť zmeniť polohu antény. Ak chcete znovu skontrolovať kvalitu signálu na tejto frekvencii, vyberte položku Vyhľadať a stlačte tlačidlo OK.

<span id="page-46-0"></span>Ak chcete manuálne zadať konkrétnu digitálnu frekvenciu, použite číselné tlačidlá na diaľkovom ovládaní. Môžete tiež vybrať frekvenciu tak, že pomocou tlačidiel  $\langle a \rangle$  prejdete na jednotlivé čísla frekvencie a upravíte ich pomocou tlačidiel  $\lambda$  a  $\lambda$ . Ak chcete skontrolovať frekvenciu, vyberte

položku Vyhľadať a stlačte tlačidlo OK.

Ak na príjem kanálov používate štandard DVB-C, dostupná bude možnosť Režim prenosovej rýchlosti. Pod položkou Režim prenosovej rýchlosti vyberte možnosť Automaticky, ak vám poskytovateľ neposkytol špecifickú hodnotu prenosovej rýchlosti. Ak chcete zadať hodnotu prenosovej rýchlosti, použite číselné tlačidlá.

## Ručná inštalácia

Analógové televízne kanály je možné inštalovať ručne kanál po kanáli.

Ak chcete manuálne nainštalovať analógové kanály…

1. Stlačte tlačidlo  $\bigstar$ , vyberte položku Inštalácia z antény/káblovej tv a stlačte tlačidlo OK. V prípade potreby zadajte kód PIN.

2. Vyberte položku Analógové kanály: Ručná inštalácia a stlačte tlačidlo OK.

#### – Systém

Ak chcete nastaviť systém televízora, vyberte položku Systém.

Vyberte vašu krajinu alebo časť sveta, v ktorej sa momentálne nachádzate, a stlačte tlačidlo OK.

#### – Vyhľadať kanál

Ak chcete vyhľadať kanál, vyberte položku Vyhľadať kanál a stlačte tlačidlo OK. Frekvenciu vyhľadávaného kanála môžete zadať manuálne alebo ho môžete nechať vyhľadať televízorom. Stlačením tlačidla > (vpravo) vyberte položku Vyhľadať a stlačením tlačidla OK dajte

kanál automaticky vyhľadať. Na obrazovke sa zobrazí vyhľadaný kanál, a ak je slabý príjem, opäť stlačte položku Vyhľadávať. Ak chcete kanál uložiť, vyberte položku Hotovo a stlačte tlačidlo OK.

#### – Jemné ladenie

Ak chcete jemne doladiť kanál, vyberte položku Jemné ladenie a stlačte tlačidlo OK. Kanál môžete doladiť pomocou tlačidiel  $\lambda$  alebo  $\lambda$ . Ak chcete nájdený kanál uložiť, vyberte položku Hotovo a stlačte tlačidlo OK.

#### $-$  Uložiť

Kanál môžete uložiť s aktuálnym číslom kanála alebo s novým číslom kanála.

Vyberte možnosť Uložiť aktuálny kanál alebo Uložiť ako nový kanál a stlačte tlačidlo OK. Nakrátko sa zobrazí číslo nového kanálu.

Tieto kroky môžete opakovať, až kým nevyhľadáte všetky dostupné analógové televízne kanály.

## <span id="page-47-0"></span> $\overline{132}$ Inštalácia satelitu

## Informácie o inštalácii satelitov

## Maximálne 4 satelity

Na tomto televízore môžete nainštalovať maximálne 4 satelity (4 konvertory LNB). Na začiatku inštalácie vyberte presný počet satelitov, ktoré chcete nainštalovať. Urýchli to inštaláciu.

### Unicable

Na pripojenie satelitnej antény k televízoru môžete použiť systém Unicable. Na začiatku inštalácie môžete vybrať systém Unicable pre jeden alebo dva satelity.

### MDU - Jednotka Multi-Dwelling-Unit

Zabudované satelitné tunery podporujú jednotku MDU na satelitoch Astra a Digiturk na satelite Eutelsat. Jednotka MDU na satelite Türksat nie je podporovaná.

## Spustenie inštalácie

### Aktualizácia kanálov

Aktualizáciu kanálov môžete kedykoľvek spustiť manuálne.

Ak chcete manuálne spustiť aktualizáciu kanálov…

1. Stlačte tlačidlo  $\bullet$ , vyberte položku Inštalácia satelitu a stlačte tlačidlo OK.

2. V prípade potreby zadajte kód PIN.

3. Vyberte položku Vyhľadať satelit a stlačte tlačidlo OK.

4. Vyberte položku Aktualizovať kanály a stlačte tlačidlo OK.

5. Stlačením tlačidla  $\leftarrow$  BACK ponuku zatvorte.

### Opätovná inštalácia kanálov

Aktualizáciu kanálov môžete kedykoľvek spustiť manuálne.

Ak chcete manuálne spustiť aktualizáciu kanálov…

1. Stlačte tlačidlo  $\bigstar$ , vyberte položku Inštalácia satelitu a stlačte tlačidlo OK.

2. V prípade potreby zadajte kód PIN.

3. Vyberte položku Vyhľadať satelit a stlačte tlačidlo OK.

4. Vyberte položku Preinštalovať kanály a stlačte tlačidlo OK.

5. Vyberte položku Preinštal. a stlačte tlačidlo OK.

6. Vyberte položku, ktorú chcete preinštalovať.

7. Vyberte položku Spustiť a stlačením

tlačidla OK aktualizujte kanály. Môže to trvať

niekoľko minút. 5. Stlačením tlačidla <BACK ponuku zatvorte.

### Pridanie satelitu

K vašej aktuálnej inštalácii satelitov môžete pridať ďalší satelit. Táto činnosť nebude mať vplyv na nainštalované satelity a ich kanály. Prevádzkovatelia niektorých satelitov však nedovoľujú pridávanie ďalších satelitov.

Ďalší satelit by mal byť braný ako doplnok, nie je to vaše hlavné satelitné predplatné či hlavný satelit, ktorého balík kanálov využívate. Väčšinou pridávate 4. satelit, ak už máte nainštalované 3 satelity. Ak máte nainštalované 4 satelity, mali by ste najskôr zvážiť odstránenie jedného z nich, pretože až potom budete môcť pridať nový satelit.

#### Nastavenie

Ak máte momentálne nainštalovaný len 1 alebo 2 satelity, aktuálne nastavenia inštalácie nemusia povoľovať pridanie ďalšieho satelitu. Ak potrebujete zmeniť nastavenia inštalácie, musíte zopakovať celú inštaláciu satelitov. Ak sa vyžaduje zmena nastavení, nemôžete použiť položku Pridať satelit.

Ak chcete pridať satelit....

1. Stlačte tlačidlo  $\bullet$ , vyberte položku Inštalácia satelitu a stlačte tlačidlo OK. V prípade potreby zadajte kód PIN.

2. Vyberte položku Vyhľadať satelit a stlačte tlačidlo OK.

3. Vyberte položku Pridať satelit a stlačte tlačidlo OK. Zobrazia sa aktuálne satelity.

4. Vyberte položku Pridať a stlačte tlačidlo OK. Televízor vyhľadá nové satelity.

5. Ak televízor nájde jeden alebo viac satelitov, vyberte položku Inštalovať a stlačte tlačidlo OK. Televízor nainštaluje kanály nájdených satelitov. 6. Nájdené kanály a rozhlasové stanice uložíte výberom položky Dokončiť a stlačením tlačidla OK.

#### Odstránenie satelitu

Môžete odstrániť jeden alebo viacero satelitov z vašej aktuálnej inštalácie satelitov. Pri tejto činnosti sa odstráni satelit aj jeho kanály. Niektorí prevádzkovatelia satelitov neumožňujú odstraňovanie satelitu.

Ak chcete odstrániť satelit... . .

1. Stlačte tlačidlo  $\bigstar$ , vyberte položku Inštalácia satelitu a stlačte tlačidlo OK. V prípade potreby zadajte kód PIN.

2. Vyberte položku Vyhľadať satelit a stlačte tlačidlo OK.

3. Vyberte položku Odstránenie satelitu a stlačte tlačidlo OK. Zobrazia sa aktuálne satelity.

<span id="page-48-0"></span>4. Pomocou tlačidiel so šípkami vyberte satelit, ktorý chcete odstrániť.

5. Stlačením tlačidla OK označte satelit, ktorý chcete odstrániť. Opätovným stlačením tlačidla OK zrušíte označenie.

6. Vyberte položku Odstrániť a potvrďte ju stlačením tlačidla OK. Satelity sa odstránia.

7. Vyberte položku Koniec a stlačením tlačidla OK zatvoríte ponuku Odstrániť satelit.

#### Ručná inštalácia

Ručná inštalácia je určené pre pokročilých používateľov.

Ručnú inštaláciu môžete použiť na rýchle pridanie nových kanálov zo satelitného transpondéra. Musíte poznať frekvenciu a polarizáciu transpondéra. Televízor nainštaluje všetky kanály z daného transpondéra. Ak bol daný transpondér už nainštalovaný, všetky jeho kanály – predchádzajúce aj nové – sa presunú na koniec zoznamu kanálov Všetky.

Ak potrebujete zmeniť počet satelitov, nemôžete na to použiť ručnú inštaláciu. Budete musieť vykonať kompletnú inštaláciu pomocou ponuky Inštalácia satelitov.

Ak chcete nainštalovať transpondér…

1. Stlačte tlačidlo  $\boldsymbol{\times}$ , vyberte položku Inštalácia satelitu a stlačte tlačidlo OK. V prípade potreby zadajte kód PIN.

2. Vyberte položku Vyhľadať satelit a stlačte tlačidlo OK.

3. Vyberte položku Nastavenie predvolieb > Manuálna inštalácia a stlačte tlačidlo OK. 4. Ak máte nainštalovaný viac ako 1 satelit, vyberte konvertor LNB, ku ktorému chcete pridať kanály. 5. Nastavte požadovanú Polarizáciu. Ak nastavíte položku Režim prenosovej rýchlosti na možnosť Manuálne, môžete ručne zadať hodnotu prenosovej rýchlosti do poľa Prenosová rýchlosť. 6. Stláčaním šípok  $\wedge$  (hore) alebo  $\vee$  (dole) upravte frekvenciu a vyberte položku Hotovo. 7. Vyberte položku Vyhľadať a stlačte tlačidlo OK. Na obrazovke sa zobrazí intenzita signálu. 8. Ak chcete kanály nového transpondéra uložiť, vyberte položku Uložiť a stlačte tlačidlo OK.

## Nastavenia inštalácie satelitu

Nastavenia inštalácie satelitu sú prednastavené pre príslušnú krajinu. Od týchto nastavení závisí, akým spôsobom televízor vyhľadáva a inštaluje satelity a ich kanály. Tieto nastavenia môžete kedykoľvek zmeniť.

Ak chcete zmeniť nastavenia inštalácie satelitu…

1. Spustite inštaláciu satelitu.

2. Na obrazovke slúžiacej na spustenie hľadania satelitov vyberte položku Nastavenie a stlačte tlačidlo OK.

3. Vyberte počet satelitov, ktoré chcete nainštalovať, alebo vyberte jeden zo systémov Unicable. Ak vyberiete možnosť Unicable, môžete pre jednotlivé tunery vybrať čísla používateľských pásiem a zadať frekvencie používateľských pásiem.

4. Po dokončení vyberte položku Ďalej a stlačte tlačidlo OK.

5. V ponuke Nastavenie stlačením farebného tlačidla Hotovo sa vráťte na obrazovku umožňujúcu spustiť vyhľadávanie satelitov.

### Navádzací transpondér a LNB

V niektorých krajinách je možné upraviť odborné nastavenia navádzacieho transpondéra a jednotlivých konvertorov LNB. Tieto nastavenia použite alebo upravte iba vtedy, keď sa nepodarí normálna inštalácia. Ak používate neštandardné satelitné vybavenie, môžete pomocou týchto nastavení prekonať štandardné nastavenia. Niektorí poskytovatelia vysielania vám môžu poskytnúť hodnoty pre transpondér či konvertory LNB, ktoré tu môžete zadať.

## Balíky kanálov

Prevádzkovateľ satelitu môže ponúkať balíky kanálov, ktoré obsahujú bezplatné kanály (voľne dostupné) a ponúkajú výber vhodný pre určitú krajinu. Niektoré satelity ponúkajú balíky predplatného - kolekcie kanálov, za ktoré je potrebné zaplatiť.

Ak si vyberiete predplatený balík, televízor vás môže požiadať o výber rýchlej alebo kompletnej inštalácie. Ak chcete nainštalovať len kanály v balíku, vyberte položku Iba kanály prevádzkovateľa satelitu. Ak chcete okrem balíka nainštalovať aj všetky ostatné dostupné kanály, vyberte položku Všetky satelitné kanály. V prípade balíkov predplatného odporúčame Rýchlu inštaláciu. Ak máte ďalšie satelity, ktoré nie sú súčasťou balíka predplatného, odporúčame Úplnú inštaláciu. Všetky nainštalované kanály nájdete v zozname Všetky.

Ak si vyberiete predplatený balík, televízor vás môže požiadať o výber rýchlej alebo kompletnej inštalácie. Ak chcete nainštalovať len kanály v balíku, vyberte položku Rýchle. Ak chcete nainštalovať aj všetky ostatné dostupné kanály, vyberte položku Úplné. V prípade balíkov predplatného odporúčame Rýchlu inštaláciu. Ak máte ďalšie satelity, ktoré nie sú súčasťou balíka predplatného, odporúčame Úplnú inštaláciu. Všetky nainštalované kanály nájdete v zozname Všetky.

## <span id="page-49-0"></span>Konfigurácia systému Unicable

## Systém Unicable

Na pripojenie satelitnej antény k televízoru môžete použiť systém Unicable. Systém Unicable používa jeden kábel na pripojenie satelitnej antény ku všetkým satelitným prijímačom, ktoré sa nachádzajú v danom systéme. Unicable sa väčšinou používa v bytových domoch. Ak používate systém Unicable, televízor vás v priebehu inštalácie požiada o priradenie čísla používateľského pásma a zodpovedajúcej frekvencie. V tomto televízore môžete prostredníctvom systému Unicable nainštalovať 1 alebo 2 satelity.

Ak po inštalácii systému Unicable zistíte, že chýbajú niektoré kanály, pravdepodobne počas inštalácie prebehla aj ďalšia inštalácia v systéme Unicable. Znova vykonajte postup inštalácie a nainštalujte chýbajúce kanály.

#### Číslo používateľského pásma

Každý satelitný prijímač musí byť v rámci systému Unicable očíslovaný (napr. 0, 1, 2, 3 atď.).

Dostupné používateľské pásma a ich čísla nájdete na rozvádzači systému Unicable. Používateľské pásmo (User band) sa niekedy uvádza vo forme skratky UB. Existujú rozvádzače systému Unicable ponúkajúce 4 alebo 8 používateľských pásiem. Ak v nastaveniach vyberiete systém Unicable, televízor vás požiada o priradenie jedinečného čísla používateľského pásma pre svoj zabudovaný satelitný prijímač. V systéme Unicable nemôžu mať dva satelitné prijímače rovnaké číslo používateľského pásma.

#### Frekvencia používateľského pásma

Spolu s jedinečným číslom používateľského pásma potrebuje vstavaný satelitný prijímač aj frekvenciu zvoleného čísla používateľského pásma. Tieto frekvencie väčšinou nájdete vedľa čísel používateľských pásiem na rozvádzači systému Unicable.

## Automatická aktualizácia kanálov

Ak prijímate digitálne kanály, môžete nastaviť televízor tak, aby automaticky aktualizoval zoznam novými kanálmi.

Aktualizáciu kanálov môžete spustiť aj manuálne.

#### Automatická aktualizácia kanálov

Každý deň o 6:00 televízor vykoná aktualizáciu

nainštalovaných kanálov a uloží nové. Nové kanály sa uložia do zoznamu Všetky a do zoznamu Nové. Prázdne kanály sa odstránia.

Ak sa nájdu nové kanály alebo sa aktualizujú či odstránia nainštalované kanály, po spustení televízora sa zobrazí hlásenie. Aby bolo možné kanály automaticky aktualizovať, musí byť televízor v pohotovostnom režime.

Ak chcete vypnúť hlásenia po spustení....

1. Stlačte tlačidlo  $\bigstar$ , vyberte položku Inštalácia satelitu a stlačte tlačidlo OK. V prípade potreby zadajte kód PIN.

2. Vyberte položky Správa o aktualizácii kanálov > Vypnuté.

Ak chcete vypnúť automatickú aktualizáciu kanálov... . .

1. Stlačte tlačidlo  $\bigstar$ , vyberte položku Inštalácia satelitu a stlačte tlačidlo OK. V prípade potreby zadajte kód PIN.

2. Vyberte položky Automatická aktualizácia kanálov > Vypnuté.

V niektorých krajinách môže automatická aktualizácia kanálov prebehnúť počas sledovania televízie alebo počas pohotovostného režimu.

## Navádzací transpondér a LNB

V niektorých krajinách je možné upraviť odborné nastavenia navádzacieho transpondéra a jednotlivých konvertorov LNB. Tieto nastavenia použite alebo upravte iba vtedy, keď sa nepodarí normálna inštalácia. Ak používate neštandardné satelitné vybavenie, môžete pomocou týchto nastavení prekonať štandardné nastavenia. Niektorí poskytovatelia vysielania vám môžu poskytnúť hodnoty pre transpondér či konvertory LNB, ktoré tu môžete zadať.

### Napájanie LNB

Napájanie konvertorov LNB je predvolene zapnuté.

#### 22 kHz tón

Tón je predvolene nastavený na hodnotu Automaticky.

### Nízka frekvencia LO/Vysoká frekvencia LO

Frekvencie lokálnych oscilátorov sú nastavené na štandardné hodnoty. Tieto hodnoty upravte iba v prípade použitia zariadení, ktoré vyžadujú iné hodnoty.

## <span id="page-50-1"></span>Problémy

## Televízor nedokáže nájsť požadované satelity alebo nainštaluje ten istý satelit dvakrát

– Skontrolujte, či ste v nastaveniach na začiatku inštalácie nastavili správny počet satelitov. Môžete nastaviť, aby televízor vyhľadával jeden, dva alebo 3/4 satelity.

## Dvojitý konvertor LNB nedokáže nájsť druhý satelit

– Ak televízor nájde jeden satelit, ale nedokáže nájsť druhý, otočte anténu o niekoľko stupňov. Nasmerujte anténu tak, aby ste získali čo najsilnejší signál z prvého satelitu. Skontrolujte indikátor intenzity signálu prvého satelitu na obrazovke. Keď je prvý satelit nastavený na najsilnejší signál, vyberte položku Hľadať znova a spustite vyhľadávanie druhého satelitu.

– Uistite sa, že je nastavená možnosť Dva satelity.

## Zmena nastavení inštalácie nevyriešila môj problém

– Všetky nastavenia, satelity a kanály sa uložia až po úplnom dokončení inštalácie.

## Všetky satelitné kanály zmizli

– Ak používate systém Unicable, uistite sa, či ste obidvom zabudovaným tunerom v nastaveniach systému Unicable priradili dve jedinečné čísla užívateľského pásma. Môže sa stať, že iný satelitný prijímač v systéme Unicable využíva rovnaké číslo používateľského pásma.

## Zdá sa, že niektoré satelitné kanály zmizli zo zoznamu kanálov

– Ak sa zdá, že niektoré kanály zo zoznamu kanálov zmizli alebo sa zmenilo ich umiestnenie, poskytovateľ vysielania mohol zmeniť umiestnenie týchto kanálov v rámci transpondéra. Ich polohu v zozname kanálov skúste obnoviť aktualizáciou balíka kanálov.

### Nemôžem odstrániť satelit

– Balíky predplatného neumožňujú odstránenie satelitu. Ak chcete satelit odstrániť, musíte opätovne vykonať kompletnú inštaláciu a vybrať iný balík.

### Niekedy je príjem nekvalitný

– Skontrolujte, či je satelitná anténa pevne ukotvená. Silný vietor ňou mohol pohnúť.

<span id="page-50-0"></span>– Sneženie a dážď môžu znížiť kvalitu prijímaného signálu.

## 13.3

## Kopírovanie zoznamu predvolieb kanálov

## Úvod

Funkcia Kopírovanie zoznamu predvolieb kanálov je určená pre predajcov a pokročilých používateľov.

Pomocou funkcie kopírovania zoznamu predvolieb kanálov môžete prekopírovať kanály nainštalované v jednom televízore do iného televízora Philips rovnakého produktového radu. Vďaka funkcii kopírovania zoznamu predvolieb kanálov sa môžete vyhnúť časovo náročnému vyhľadávaniu kanálov a môžete do televízora nahrať vopred definovanú konfiguráciu zoznamu kanálov. Použite pamäťovú jednotku typu Flash s minimálnou kapacitou 1 GB.

### Podmienky

– Oba televízory sú z produktového radu z toho istého roku.

– Oba televízory majú rovnaký typ hardvéru. Typ hardvéru môžete skontrolovať na typovom štítku na zadnej strane televízora. Väčšinou sa uvádza vo forme Q . . . LA

– Oba televízory majú kompatibilné verzie softvéru.

#### Aktuálna verzia softvéru

Ak chcete skontrolovať aktuálnu verziu softvéru televízora…

1. Stlačte tlačidlo  $\bigstar$ , vyberte položku Aktualizovať softvér a stlačením tlačidla > (vpravo) vstúpte do ponuky.

2. Vyberte položku Info o použitom softvéri a stlačte tlačidlo OK.

3. Zobrazí sa verzia, poznámky k verzii a dátum vytvorenia. Ak je k dispozícii číslo ESN Netflix, zobrazí sa aj to.

- 4. V prípade potreby opätovným stláčaním tlačidla
- (vľavo) ponuku zatvorte.

## Kopírovanie zoznamu kanálov

Ak chcete skopírovať zoznam predvolieb kanálov…

1. Zapnite televízor. Na tomto televízore by mali byť nainštalované kanály.

2. Pripojte pamäťovú jednotku USB typu Flash.

3. Stlačte tlačidlo  $\bigstar$ , vyberte položky Všeobecné nastavenia > Kopírovanie zoznamu predvolieb kanálov a stlačte tlačidlo OK.

4. Vyberte položku Kopírovať do USB a stlačte tlačidlo OK. Pri kopírovaní zoznamu kanálov si od vás televízor môže vyžiadať kód PIN detskej zámky. 5. Po ukončení kopírovania odpojte pamäťovú jednotku USB typu Flash.

- <span id="page-51-0"></span>6. V prípade potreby opätovným stláčaním tlačidla
- (vľavo) ponuku zatvorte.

Teraz môžete prekopírovaný zoznam kanálov načítať do iného televízora značky Philips.

## Verzia zoznamu kanálov

Pozrite si aktuálnu verziu zoznamu kanálov...

1. Stlačte tlačidlo  $\bigstar$ , vyberte položky Všeobecné nastavenia > Kopírovanie zoznamu predvolieb kanálov a stlačte tlačidlo OK.

2. Vyberte položku Kopírovanie zoznamu predvolieb kanálov, následne Aktuálna verzia a stlačte tlačidlo OK.

3. V prípade potreby opätovným stláčaním tlačidla

(vľavo) ponuku zatvorte.

## Načítanie zoznamu kanálov

#### Do nenainštalovaných televízorov

Existujú rôzne spôsoby načítania zoznamu kanálov, ktoré sa líšia v závislosti od toho, či už je televízor nainštalovaný.

#### Do televízora, ktorý ešte nie je nainštalovaný

1. Zapojte televízor do elektrickej zásuvky, čím sa spustí inštalácia, a vyberte požadovanú krajinu a jazyk. Vyhľadanie kanálov môžete preskočiť. Inštaláciu dokončite.

2. Pripojte pamäťovú jednotku USB typu Flash, ktorá obsahuje zoznam kanálov z iného televízora. 3. Ak chcete spustiť načítanie zoznamu kanálov,

stlačte tlačidlo  $\bigstar$ , vyberte položku Všeobecné

nastavenia a stlačte tlačidlo OK.

4. Vyberte položky Kopírovanie zoznamu predvolieb kanálov > Kopírovať do TV a stlačte tlačidlo OK. V prípade potreby zadajte kód PIN.

5. Televízor oznámi úspešné prekopírovanie zoznamu kanálov do TV. Odpojte pamäťovú jednotku USB typu Flash.

#### Do nainštalovaných televízorov

Existujú rôzne spôsoby načítania zoznamu kanálov, ktoré sa líšia v závislosti od toho, či už je televízor nainštalovaný.

#### Do televízora, ktorý je už nainštalovaný

1. Overte nastavenie krajiny daného televízora. (Ak chcete toto nastavenie overiť, pozrite si kapitolu Preinštalovanie všetkých kanálov. Spustite tento proces, kým nedosiahnete nastavenie pre príslušnú krajinu. Stlačením tlačidla <br />
BACK zrušte inštaláciu.)

Ak je krajina nastavená správne, pokračujte krokom č. 2.

Ak nie je nastavená správna krajina, je nutné spustiť preinštalovanie. Pozrite si kapitolu Preinštalovanie všetkých kanálov a spustite inštaláciu. Vyberte správnu krajinu a preskočte vyhľadávanie kanálov. Inštaláciu dokončite. Po jej ukončení pokračujte krokom 2.

2. Pripojte pamäťovú jednotku USB typu Flash, ktorá obsahuje zoznam kanálov z iného televízora.

3. Ak chcete spustiť načítanie zoznamu kanálov, stlačte tlačidlo  $\bigstar$ , vyberte položku Všeobecné nastavenia a stlačte tlačidlo OK.

4. Vyberte položky Kopírovanie zoznamu predvolieb kanálov > Kopírovať do TV a stlačte tlačidlo OK. V prípade potreby zadajte kód PIN.

5. Televízor oznámi úspešné prekopírovanie zoznamu kanálov do TV. Odpojte pamäťovú jednotku USB typu Flash.

## <span id="page-52-5"></span><span id="page-52-0"></span> $\overline{14}$ Softvér

## <span id="page-52-1"></span> $\frac{1}{14.1}$

## Verzia softvéru

Ak chcete zobraziť aktuálnu verziu softvéru televízora…

1 - Stlačte tlačidlo **\***, vyberte položky Aktualizovať softvér > Info o použitom softvéri a stlačte tlačidlo OK.

**2 -** Zobrazí sa verzia Verzia vydania .

- **3** V prípade potreby opätovným stláčaním tlačidla
- (vľavo) ponuku zatvorte.

## <span id="page-52-2"></span> $\overline{142}$ Lokálne aktualizácie

Pre predajcov a pokročilých používateľov...

1 - Stlačte tlačidlo  $\bigstar$ , vyberte položku Aktualizovať softvér > Lokálne aktualizácie a stlačte tlačidlo OK.

- **2** Postupujte podľa pokynov na obrazovke.
- **3** V prípade potreby opätovným stláčaním tlačidla

## (vľavo) ponuku zatvorte.

## <span id="page-52-3"></span> $\frac{1}{4}$

## Softvér s otvoreným zdrojovým kódom

Tento televízor obsahuje softvér s otvoreným zdrojovým kódom. Spoločnosť TP Vision Europe B.V. týmto ponúka možnosť poskytnúť na základe požiadania kópiu úplného zdrojového kódu pre balíky softvéru s otvoreným zdrojovým kódom chránené autorským právom použité v tomto produkte, pre ktoré je takýto spôsob sprístupnenia vyžadovaný príslušnými licenciami.

Táto ponuka platí po dobu troch rokov od zakúpenia výrobku pre kohokoľvek, kto dostal tieto informácie. Ak chcete získať zdrojový kód, pošlite žiadosť v anglickom jazyku na adresu . . .

<span id="page-52-4"></span>Intellectual Property Dept. TP Vision Europe B.V. Prins Bernhardplein 200 1097 JB Amsterdam The Netherlands

## $\frac{1}{14.4}$

## Licencia pre softvér s otvoreným zdrojovým kódom

## Informácie o licenciách s otvoreným zdrojovým kódom

Vyhlásenia a texty licencií pre všetok softvér s otvoreným zdrojovým kódom použitý v tomto televízore Philips.

Tento dokument popisuje spôsob distribúcie zdrojového kódu používaného televízorom Philips, ktorý spadá buď pod licenciu GNU GPL (General Public License), alebo licenciu GNU LGPL (Lesser General Public License) či akúkoľvek inú licenciu otvoreného zdrojového kódu. Pokyny ako získať zdrojový kód pre tento softvér nájdete v používateľskej príručke.

SPOLOČNOSŤ PHILIPS NEPOSKYTUJE ŽIADNE ZÁRUKY AKÉHOKOĽVEK DRUHU, ČI UŽ VÝSLOVNÉ ALEBO IMPLICITNÉ, VRÁTANE AKÝCHKOĽVEK ZÁRUK OBCHODOVATEĽNOSTI ALEBO VHODNOSTI. NA KONKRÉTNY ÚČEL TÝKAJÚCICH SA TOHTO SOFTVÉRU. Spoločnosť Philips neposkytuje pre tento softvér žiadnu podporu. Predchádzajúce vyhlásenie nemá vplyv na vaše záruky a zákonné práva týkajúce sa akéhokoľvek zakúpeného výrobku od spoločnosti Philips. Vzťahuje sa len na tento zdrojový kód, ktorý máte k dispozícii.

## Open source license information

### libsqlite3 (3.7.14)

SQLite is a C library that implements an SQL database engine.

Programs that link with the SQLite library can have SQL database access without running a separate RDBMS process.

Source: http://linuxappfinder.com/package/libsqlite 3-0

#### libpng

**libpng** is the official PNG reference library. It supports almost all PNG features.

Source: www.libpng.org

## OpenSSL (1.0.0.d)

The OpenSSL Project is a collaborative effort to develop a robust, commercial-grade, full-featured, and Open Source toolkit implementing the Secure Sockets Layer (SSL v2/v3) and Transport Layer Security (TLS v1) protocols as well as a full-strength general purpose cryptography library. The project is managed by a worldwide community of volunteers that use the Internet to communicate, plan, and develop the OpenSSL toolkit and its related documentation.

Source: www.openssl.org

#### libboost (1.51)

Boost provides free peer-reviewed portable C++ source libraries, and emphasize libraries that work well with the C++ Standard Library.

Boost libraries are intended to be widely useful, and usable across a broad spectrum of applications.

The Boost license encourages both commercial and non-commercial use.

Source: www.boost.org

#### libipeg (6b)

Libjpeg is a widely used C library for reading and writing JPEG image files.

Source: http://libjpeg.sourceforge.net/

#### zlib (1.2.7)

A massively spiffy yet delicately unobtrusive compression library

Source: www.zlib.net

#### libdirectfb (1.4.11)

DirectFB is a thin library that provides hardware graphics acceleration, input device handling and abstraction, integrated windowing system with support for translucent windows and multiple display layers, not only on top of the Linux Framebuffer Device.

It is a complete hardware abstraction layer with software fallbacks for every graphics operation that is not supported by the underlying hardware. DirectFB adds graphical power to embedded systems and sets a new standard for graphics under Linux.

Source: http://directfb.org/

#### libTomMath (0.42.0)

LibTom Projects are open source libraries written in portable C under WTFPL. The libraries supports a variety of cryptographic and algebraic primitives designed to enable developers and students to pursue the field of cryptography much more efficiently.

Source: http://libtom.org/

#### MTD utility (1.5.0)

MTD subsystem (stands for Memory Technology Devices) provides an abstraction layer for raw flash devices. It makes it possible to use the same API when working with different flash types and technologies, e.g. NAND, OneNAND, NOR, AG-AND, ECC'd NOR, etc.

MTD subsystem does not deal with block devices like MMC, eMMC, SD, CompactFlash, etc. These devices are not raw flashes but they have a Flash Translation layer inside, which makes them look like block devices. These devices are the subject of the Linux block subsystem, not MTD.

Source: http://www.linuxmtd.infradead.org/source.html

#### libscew

The aim of SCEW is to provide an easy interface around the XML Expat parser, as well as a simple interface for creating new XML documents. It provides functions to load and access XML elements without the need to create Expat event handling routines every time you want to load a new XML document.

SCEW is freely available for download under the terms of the GNU Lesser General Public License v2.1 (LGPL).

Source: http://www.nongnu.org/scew/

#### libexpat

Expat is an XML parser library written in C.

It is a stream-oriented parser in which an application registers handlers for things the parser might find in the XML document (like start tags).

Source: http://expat.sourceforge.net/

#### libdrm

libdrm provides core library routines for the X Window System to directly interface with video hardware using the Linux kernel's Direct Rendering Manager (DRM).

Source: http://dri.freedesktop.org/libdrm/

## FFMpeg (0.6)

A complete, cross-platform solution to record, convert and stream audio and video.

Source: www.ffmpeg.org

## <span id="page-55-3"></span><span id="page-55-0"></span> $\overline{15}$ Špecifikácie

<span id="page-55-1"></span>15.1

## Environmentálne otázky

## Európsky energetický štítok

Európsky energetický štítok informuje o triede energetickej úspornosti tohto výrobku. Čím je trieda energetickej úspornosti výrobku bližšie k zelenej farbe, tým menej energie výrobok spotrebuje. Na štítku nájdete triedu energetickej účinnosti, priemernú spotrebu energie výrobku počas používania a priemernú spotrebu energie za 1 rok. Hodnoty spotreby energie výrobku môžete tiež nájsť na webovej stránke Philips pre vašu krajinu na adrese www.philips.com/TV

## Technické údaje produktu

## Televízor série 4131

## 32PHx4131

- Trieda energetickej efektívnosti: A
- Veľkosť viditeľnej obrazovky: 80 cm/32 palcov Spotreba energie v zapnutom režime (W): 35 W
- Ročná spotreba energie (kWh)\*: 51 kWh
- Spotreba energie v pohotovostnom režime (W)\*\*: 0,30 W
- Rozlíšenie obrazovky (pixely): 1366 x 768

## 32PFx4131

- Trieda energetickej efektívnosti: A
- Veľkosť viditeľnej obrazovky: 80 cm/32 palcov Spotreba energie v zapnutom režime (W): 35 W
- Ročná spotreba energie (kWh)\*: 51 kWh
- Spotreba energie v pohotovostnom režime (W)\*\*: 0,30 W
- Rozlíšenie obrazovky (pixely): 1920 x 1080

## 43PFx4131

- Trieda energetickej efektívnosti: A+
- Veľkosť viditeľnej obrazovky: 108 cm/43 palcov Spotreba energie v zapnutom režime (W): 43 W
- Ročná spotreba energie (kWh)\*: 63 kWh
- Spotreba energie v pohotovostnom režime (W)\*\*: 0,30 W
- Rozlíšenie obrazovky (pixely): 1920 x 1080

## <span id="page-55-2"></span>49PFx4131

- Trieda energetickej efektívnosti: A+
- Veľkosť viditeľnej obrazovky: 123 cm/49 palcov Spotreba energie v zapnutom režime (W): 59 W
- Ročná spotreba energie (kWh)\*: 86 kWh

– Spotreba energie v pohotovostnom režime (W)\*\*: 0,30 W

– Rozlíšenie obrazovky (pixely): 1920 x 1080

\* Spotreba energie za rok v kWh je založená na spotrebe energie televízora, ktorý je spustený 4 hodny denne počas 365 dní. Skutočná spotreba energie závisí od spôsobu použitia televízora.

\*\* Keď je televízor vypnutý pomocou diaľkového ovládania a nie je aktívna žiadna funkcia.

## Koniec používania

## Likvidácia použitých produktov a batérií

Váš produkt bol navrhnutý a vyrobený pomocou vysokokvalitných materiálov a komponentov, ktoré sa dajú recyklovať a znova využiť.

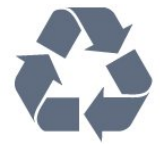

Keď sa na produkte nachádza symbol prečiarknutého koša s kolieskami, znamená to, že sa na tento produkt vzťahuje Európska smernica 2012/19/EÚ.

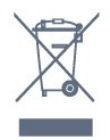

Informujte sa o lokálnom systéme separovaného zberu pre elektrické a elektronické zariadenia.

Správajte sa podľa týchto pravidiel a nevyhadzujte takéto produkty s bežným domovým odpadom. Správnou likvidáciou starého produktu pomôžete zabrániť možným negatívnym dopadom na životné prostredie a ľudské zdravie.

Produkt obsahuje batérie, ktoré na základe Smernice EÚ 2006/66/ES nemožno likvidovať spolu s bežným domovým odpadom.

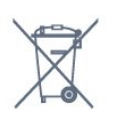

Informujte sa o miestnych pravidlách separovaného zberu batérií, pretože správna likvidácia batérií pomôže zabrániť negatívnym dopadom na životné prostredie a ľudské zdravie.

## $15.2$ Príkon

<span id="page-56-2"></span>Technické údaje výrobku podliehajú zmenám bez predchádzajúceho upozornenia. Podrobnejšie technické údaje k tomuto výrobku nájdete na adrese [www.philips.com/support](http://www.philips.com/support)

## Príkon

- Zdroj napájania: AC 220-240V +/-10 %
- Teplota prostredia: 5 °C až 35 °C

– Funkcie úspory energie: Ekonomický režim, stlmenie obrazu (pre rádio), časovač automatického vypnutia, ponuka ekologických nastavení.

Informácie o spotrebe energie nájdete v kapitole Technické údaje produktu.

Menovitý výkon uvedený na štítku produktu uvádza jeho spotrebu energie pri bežnom použití v domácnosti (IEC 62087 Ed.2). Maximálny výkon, uvedený v zátvorkách, sa používa pre účely elektrickej bezpečnosti (IEC 60065 Ed. 8.0).

## <span id="page-56-0"></span>15.3 **Prijatie**

## Pre televízor série PxS

- Anténny vstup: 75 ohmový koaxiálny vstup (IEC75)
- Pásma tunera: Hyperband, S-Channel, UHF, VHF
- DVB: DVB-T2, DVB-C (kábel) QAM
- Analógové prehrávanie videa: SECAM, PAL
- Digitálne prehrávanie videa: MPEG2 SD/HD (ISO/IEC 13818-2); MPEG4 SD/HD (ISO/IEC 14496-10)
- Prehrávanie digitálneho zvuku (ISO/IEC 13818-3)
- Anténový vstup na satelit: 75 ohmov typu F
- Frekvenčný rozsah vstupu: 950 až 2150 MHz
- Rozsah úrovne vstupu: 25 až 65 dBm

– DVB-S/S2 QPSK, prenosová rýchlosť 2 až 45M symbolov, SCPC a MCPC

– LNB: DiSEqC 1.0, podpora pre 1 až 4 konvertory LNB, výber polarity 14/18 V, výber pásma 22 kHz, režim tónovej dávky, prúd LNB maximálne 300 mA

## <span id="page-56-1"></span> $154$

## Typ obrazovky

## Televízor série 4131

## Diagonálny rozmer obrazovky

- 32Pxx4131: 80 cm/32 palcov
- 43PFx4131: 108 cm/43 palcov
- 49PFx4131: 123 cm/49 palcov

## <span id="page-56-3"></span>Rozlíšenie displeja

- PHx4131: 1366 x 768
- PFx4131: 1920 x 1080

## 15.5 Rozlíšenie obrazového vstupu

## Pre televízor série PHx

## Formáty videa

Rozlíšenie – obnovovacia frekvencia

- 480i 60 Hz
- 480p 60 Hz
- 576i 50 Hz
- 576p 50 Hz
- 720p 50 Hz, 60 Hz
- 1080i 50 Hz, 60 Hz
- 1080p 24 Hz, 25 Hz, 30 Hz

## Počítačové formáty

Rozlíšenie (okrem iných)

- 640 x 480p 60 Hz
- 800 x 600p 60 Hz
- $-1024 \times 768p 60$  Hz
- 1280 x 768p 60 Hz
- 1360 x 765p 60 Hz
- 1360 x 768p 60 Hz

## Pre televízor série PFx

### Formáty videa

Rozlíšenie – obnovovacia frekvencia

- 480i 60 Hz
- 480p 60 Hz
- 576i 50 Hz
- 576p 50 Hz
- 720p 50 Hz, 60 Hz
- 1080i 50 Hz, 60 Hz
- 1080p 24 Hz, 25 Hz, 30 Hz

### Počítačové formáty

#### Rozlíšenie (okrem iných)

- 640 x 480p 60 Hz
- $-800 \times 600p 60$  Hz
- $-1024 \times 768p 60$  Hz
- 1280 x 768p 60 Hz
- 1360 x 765p 60 Hz
- $-1360 \times 768p 60$  Hz
- 1280 x 1024p 60 Hz
- 1920 x 1080p 60 Hz

## 15.6

## Rozmery a hmotnosti

## Televízor série 4131

### 32Pxx4131

– bez TV stojana: Šírka 726,5 mm – Výška 425,4 mm – Hĺbka 79,2 mm – Hmotnosť ±4,66 kg

– s TV stojanom: Šírka 726,5 mm – Výška 479,2 mm – Hĺbka 170,48 mm – Hmotnosť ±4,7 kg

## 43PFx4131

<span id="page-57-1"></span>– bez TV stojana: Šírka 968,2 mm – Výška 575,9 mm – Hĺbka 79,4 mm – Hmotnosť ±8,33 kg

– s TV stojanom: Šírka 968,2 mm – Výška 615,4 mm – Hĺbka 195,37 mm – Hmotnosť ±8,46 kg

## 49PFx4131

– bez TV stojana: Šírka 1099,2 mm – Výška 645,4 mm – Hĺbka 81,2 mm – Hmotnosť ±11,48 kg

<span id="page-57-2"></span>– s TV stojanom: Šírka 1099,2 mm – Výška 684,2 mm – Hĺbka 230,8 mm – Hmotnosť ±11,65 kg

### <span id="page-57-0"></span>15.7

## Pripojiteľnosť

## Televízor série 4131/12, 4131/60

## Pre modely PFS4131/PHS4131

### Zadná strana TV

- HDMI 1 ARC: HDMI Audio Return Channel
- HDMI 2
- SERV. JEDN. Servisný port
- SCART (RGB/CVBS): adaptér SCART
- ZVUKOVÝ VSTUP (DVI): stereo minikonektor veľkosti 3,5 mm
- DIGITÁLNY ZVUKOVÝ VÝSTUP: SPDIF
- TV ANTÉNA: 75 ohmový koaxiálny vstup (IEC)
- Satelit
- Bočná strana TV
- CI: Bežné rozhranie
- USB
- Slúchadlá: stereo minikonektor veľkosti 3,5 mm

### Pre modely PFT4131/PHT4131

## Zadná strana TV

- HDMI 1 ARC: HDMI Audio Return Channel
- HDMI 2
- SERV. JEDN. Servisný port
- SCART (RGB/CVBS): adaptér SCART
- ZVUKOVÝ VSTUP (DVI): stereo minikonektor
- veľkosti 3,5 mm
- DIGITÁLNY ZVUKOVÝ VÝSTUP: SPDIF
- TV ANTÉNA: 75 ohmový koaxiálny vstup (IEC)

### Bočná strana TV

- CI: Bežné rozhranie
- USB
- Slúchadlá: stereo minikonektor veľkosti 3,5 mm

## 15.8 Zvuk

## Televízor série 4131

- HD Stereo
- Výstupný výkon (RMS): 16 W
- Dolby® Digital Plus
- DTS 2.0+ Digital out™

## 15.9 Multimédiá

Podporované multimediálne pripojenia

– USB (FAT/FAT 32/NTFS): Pripájajte iba zariadenia s rozhraním USB, ktorých spotreba je 500 mA alebo nižšia.

Podporované obrazové súbory – JPEG, GIF, PNG, BMP

Podporované zvukové súbory – MP3, WAV, AAC, WMA (v2 až v9.2)

Podporované súbory videa – AVI, MKV, H.264/MPEG-4 AVC, MPEG1, MPEG2, MPEG4, WMV9/VC1, HEVC

Podporovaný formát titulkov – SRT, SMI, SSA, SUB, ASS, TXT

# Pomoc a podpora

### <span id="page-58-1"></span> $16.1$

<span id="page-58-4"></span><span id="page-58-0"></span> $\overline{16}$ 

## Zaregistrujte svoj televízor

Zaregistrujte si svoj televízor a využite množstvo výhod, medzi ktoré patria úplná podpora (vrátane preberania súborov), výhradný prístup k informáciám o nových produktoch, exkluzívne ponuky a zľavy, šanca vyhrať hodnotné ceny a podieľať sa na špeciálnych prieskumoch o nových produktoch.

Prejdite na stránku www.philips.com/welcome

## <span id="page-58-2"></span>16.2

## Používanie Pomocníka

Súčasťou tohto televízora je Pomocník na obrazovke.

## Zobrazenie Pomocníka

1. Stlačením tlačidla 
n otvorte domovskú ponuku. 2. Vyberte položky Obslužné programy > Pomocník a stlačte OK.

UMv\_T\_v21\_20160729

## <span id="page-58-3"></span> $16.3$

## Riešenie problémov

## Zapnutie a diaľkové ovládanie

### TV sa nedá zapnúť

– Odpojte napájací kábel z elektrickej zásuvky. Minútu počkajte a potom ho znova pripojte. – Skontrolujte, či je napájací kábel pevne pripojený.

### Škrípavý zvuk počas zapínania alebo vypínania

Počas zapínania, vypínania či prepínania televízora do pohotovostného režimu zaznie z rámu televízora škrípavý zvuk. Tento zvuk je spôsobený bežným sťahovaním a rozťahovaním televízora v dôsledku jeho zohrievania a ochladzovania. Nemá žiadny vplyv na jeho funkčnosť.

### Televízor nereaguje na diaľkové ovládanie.

Televízor potrebuje na zapnutie určitý čas. Počas tohto času nereaguje na diaľkové ovládanie ani ovládacie prvky na televízore. Ide o bežné fungovanie.

Ak televízor naďalej nereaguje na diaľkové ovládanie, môžete pomocou fotoaparátu mobilného telefónu skontrolovať, či diaľkový ovládač funguje. Prepnite telefón do režimu fotoaparátu a namierte diaľkový ovládač na jeho objektív. Ak na diaľkovom ovládači

stlačíte ľubovoľné tlačidlo a cez fotoaparát vidno bliknutie červenej diódy LED, diaľkové ovládanie funguje. Je nutné skontrolovať televízor. Ak žiadne bliknutie nevidno, diaľkové ovládanie môže byť pokazené alebo môže mať vybité batérie. Týmto spôsobom nie je možné kontrolovať diaľkové ovládania, ktoré sú s televízorom bezdrôtovo spárované.

### Televízor sa po zobrazení spúšťacej obrazovky Philips prepne naspäť do pohotovostného režimu

Keď je televízor v pohotovostnom režime, zobrazí sa spúšťacia obrazovka Philips a následne sa televízor vráti do pohotovostného režimu. Ide o bežné fungovanie. Keď televízor odpojíte a znova pripojíte k zdroju napájania, spúšťacia obrazovka sa zobrazí pri ďalšom spustení. Televízor spustíte z pohotovostného režimu stlačením tlačidla na diaľkovom ovládaní alebo na televízore.

## Svetlo pohotovostného režimu stále bliká

Odpojte napájací kábel z elektrickej zásuvky. Počkajte 5 minút a znova ho pripojte. Ak svetlo znova začne blikať, obráťte sa na stredisko starostlivosti o spotrebiteľov televízorov Philips.

## Kanály

## Počas inštalácie sa nenašli žiadne digitálne kanály

V technických špecifikáciách skontrolujte, či televízor podporuje vysielanie DVB-T alebo DVB-C vo vašej krajine.

Skontrolujte, či sú všetky káble správne pripojené a je vybraná správna sieť.

## Predtým nainštalované kanály sa nenachádzajú v zozname kanálov

Skontrolujte, či je vybraný správny zoznam kanálov.

## **Obraz**

### Žiadny obraz/deformovaný obraz

– Skontrolujte, či je k televízoru správne pripojená anténa.

– Skontrolujte, či je ako zdroj zobrazenia vybraté správne zariadenie.

– Skontrolujte, či je externé zariadenie alebo zdroj správne pripojený.

### Zvuk a žiadny obraz

– Skontrolujte, či sú správne zadané nastavenia obrazu.

### Slabý príjem antény

– Skontrolujte, či je k televízoru správne pripojená

#### <span id="page-59-1"></span>anténa.

– Reproduktory, neuzemnené zvukové systémy, neónové svetlá, vysoké budovy a iné veľké objekty môžu mať vplyv na kvalitu príjmu. Ak je to možné, skúste zvýšiť kvalitu príjmu otočením antény alebo posunutím zariadení ďalej od televízora. – Ak je príjem slabý len pre jeden kanál, dolaďte tento kanál pomocou ručnej inštalácie.

#### Slabý zvuk zariadenia

– Skontrolujte, či je zariadenie správne pripojené. – Skontrolujte, či sú správne zadané nastavenia obrazu.

#### Nastavenia obrazu sa po chvíli zmenia

– Skontrolujte, či je položka Umiestnenie nastavená na hodnotu Doma . V tomto režime môžete nastavenia meniť a ukladať.

#### Zobrazuje sa panel s reklamou

– Skontrolujte, či je položka Umiestnenie nastavená na hodnotu Doma .

### Obraz veľkosťou nezodpovedá obrazovke

– Skúste nastaviť iný formát obrazu.

#### Formát obrazu sa pri rôznych kanáloch mení

– Vyberte iný formát obrazu ako automatický.

#### Obraz je nesprávne umiestnený

– Obrazový signál z niektorých zariadení sa nemusí na obrazovke zobrazovať správne. Skontrolujte obrazový výstup pripojeného zariadenia.

### Obraz počítača nie je stabilný

– Skontrolujte, či počítač využíva podporované rozlíšenie a obnovovaciu frekvenciu.

## Zvuk

### Žiadny zvuk alebo slabá kvalita zvuku

Ak sa nepodarí zachytiť žiadny zvukový signál, televízor automaticky vypne zvukový výstup – to neznamená, že nefunguje správne.

– Skontrolujte, či sú správne zadané nastavenia zvuku.

– Skontrolujte, či sú všetky káble správne pripojené. – Skontrolujte, či hlasitosť nie je stlmená alebo nastavená na nulu.

<span id="page-59-0"></span>– Skontrolujte, či je zvukový výstup televízora pripojený k zvukovému vstupu systému domáceho kina.

– Zvuk musí počuteľne znieť z reproduktorov systému domáceho kina.

– Niektoré zariadenia vyžadujú manuálne zapnutie zvukového výstupu HDMI. Ak je zvukové rozhranie HDMI už povolené, no stále nepočuť žiadny zvuk,

skúste zmeniť digitálny formát zvuku na hodnotu PCM (impulzová kódová modulácia). Pokyny nájdete v dokumentoch priložených k danému zariadeniu.

## Pripojenia

### HDMI

– V dôsledku podpory protokolu HDCP (Highbandwidth Digital Content Protection) môže dôjsť k predĺženiu času, za ktorý televízor zobrazí obsah zo zariadení s rozhraním HDMI.

– Ak televízor nerozpozná zariadenie HDMI a nezobrazí sa žiadny obraz, prepnite zdroj z jedného zariadenia na iné a späť.

– Ak dochádza k opakovanému rušeniu zvuku, skontrolujte, či sú správne zadané nastavenia výstupu zo zariadenia HDMI.

– Ak používate adaptér z HDMI na DVI alebo kábel z HDMI na DVI, uistite sa, že je ku konektoru AUDIO IN (iba minikonektor) pripojený samostatný zvukový kábel, ak je takýto konektor k dispozícii.

### Funkcia EasyLink nefunguje

– Skontrolujte, či sú všetky zariadenia HDMI kompatibilné so štandardom HDMI-CEC. Funkcie systému EasyLink fungujú iba pri zariadeniach, ktoré sú kompatibilné so štandardom HDMI-CEC.

#### Nezobrazuje sa žiadna ikona hlasitosti

– Keď je pripojené zvukové zariadenie s podporou štandardu HDMI-CEC, je tento jav bežný.

### Nezobrazujú sa fotografie, videá ani hudba zo zariadenia USB

– Skontrolujte, či je na úložnom zariadení USB nastavená podpora použitia ako veľkokapacitného úložného zariadenia tak, ako je uvedené v dokumentácii daného úložného zariadenia.

– Skontrolujte, či je úložné zariadenie USB kompatibilné s televízorom.

– Skontrolujte, či televízor podporuje dané obrazové a zvukové súbory.

## Súbory sa cez rozhranie USB prehrávajú prerušovane

– Charakteristiky prenosu úložného zariadenia USB môžu mať vplyv na prenosovú rýchlosť údajov do televízora, čím prichádza k zhoršeniu kvality prehrávania.

## <span id="page-60-1"></span> $16.4$ Online pomoc

Ak chcete vyriešiť problém týkajúci sa televízora Philips, obráťte sa na našu online podporu. Môžete zvoliť svoj jazyk a zadať modelové číslo produktu.

Prejdite na lokalitu www.philips.com/support.

Na lokalite podpory nájdete telefónne číslo, ktoré vám umožní sa s nami kontaktovať vo vašej krajine, ale aj odpovede na často kladené otázky (FAQ). V niektorých krajinách je možné komunikovať priamo s niektorým z našich spolupracovníkov a klásť otázky buď priamo, alebo prostredníctvom e-mailu. Môžete prevziať nový softvér televízora alebo príručku, ktorú môžete následne otvoriť v počítači.

## <span id="page-60-0"></span>16.5 Starostlivosť o zákazníkov/opravy

Ak potrebujete pomoc alebo vykonať opravu, môžete zatelefonovať na linku Strediska starostlivosti o zákazníkov vo vašej krajine. Telefónne číslo nájdete v tlačenej dokumentácii k televízoru. Alebo navštívte našu webovú lokalitu www.philips.com/support .

### Číslo modelu a sériové číslo televízora

Môžu vás požiadať o uvedenie čísla modelu a sériového čísla televízora. Tieto čísla nájdete na štítku na balení alebo na typovom štítku na zadnej alebo spodnej strane televízora.

## Výstraha

Nepokúšajte sa televízor opraviť sami. Mohli by ste si spôsobiť ťažké zranenie, neopraviteľné poškodenie televízora či ukončenie platnosti záruky.

# <span id="page-61-2"></span><span id="page-61-0"></span>Bezpečnosť a údržba

## <span id="page-61-1"></span>17.1

## Bezpečnosť

## Dôležité!

Pred používaním televízora si prečítajte všetky bezpečnostné pokyny a uistite sa, že ste im porozumeli. Ak sa nebudete riadiť uvedenými pokynmi a dôjde pritom k poškodeniu televízora, záruka sa na takéto poškodenie nebude vzťahovať.

## Zabezpečte televízor proti spadnutiu

Vždy zabezpečte televízor proti spadnutiu pomocou dodanej nástennej konzoly. Konzolu nainštalujte a pripevnite k nej televízor, aj keď ho umiestňujete na podlahu.

Informácie o inštalácii nájdete v Stručnej úvodnej príručke dodanej s televízorom. Ak ste príručku stratili, môžete si ju prevziať na adrese [www.philips.com](http://www.philips.com) Stručnú úvodnú príručku na prevzatie vyhľadajte pomocou typového čísla vášho TV.

## Riziko požiaru alebo úrazu elektrickým prúdom

– Televízor nikdy nevystavujte dažďu ani vode. Do blízkosti televízora nikdy neumiestňujte nádoby s tekutinami, ako napríklad vázy.

V prípade, že príde k rozliatiu tekutín na televízor alebo do televízora, televízor ihneď odpojte od elektrickej zásuvky.

Pred ďalším používaním televízora sa obráťte na Stredisko starostlivosti o zákazníkov televízorov Philips a požiadajte o kontrolu televízora.

– Televízor, diaľkový ovládač ani batérie nikdy nevystavujte nadmernému teplu. Nikdy ich neumiestňujte do blízkosti horiacich sviečok, otvoreného ohňa ani iných zdrojov tepla vrátane priameho slnečného svetla.

– Do vetracích ani iných otvorov na televízore nikdy nevkladajte predmety.

– Nikdy nepokladajte ťažké predmety na napájací kábel.

– Dbajte na to, aby na elektrické zástrčky nepôsobila nadmerná sila. Uvoľnené zástrčky môžu spôsobiť iskrenie alebo požiar. Uistite sa, že pri otáčaní

obrazovky sa napájací kábel nadmerne nenapína.

– Pri odpájaní televízora od elektrickej siete je nutné odpojiť sieťovú zástrčku televízora. Pri odpájaní napájacieho kábla vždy ťahajte za zástrčku, nikdy nie za kábel. Uistite sa, že máte vždy voľný prístup k sieťovej zástrčke, napájaciemu káblu a elektrickej zásuvke.

## Riziko poranenia osôb alebo poškodenia televízora

– Televízor s hmotnosťou vyššou ako 25 kg (55 libier) musia zdvíhať a prenášať dve osoby.

– Ak chcete televízor umiestniť na stojan, používajte iba dodaný stojan. Televízor na stojan bezpečne upevnite.

Televízor umiestnite na hladký vodorovný povrch, ktorý udrží hmotnosť televízora a stojana.

– Pri montáži na stenu sa uistite, že nástenná konzola bezpečne unesie hmotnosť televízora. Spoločnosť TP Vision nenesie žiadnu zodpovednosť za nesprávnu montáž na stenu, ktorá spôsobí nehodu, zranenie alebo poškodenie.

– Niektoré časti výrobku sú vyrobené zo skla. Preto s televízorom manipulujte opatrne, aby ste predišli zraneniu alebo poškodeniu.

## Riziko poškodenia televízora!

Pred pripojením televízora k elektrickej zásuvke skontrolujte, či sa napájacie napätie zhoduje s hodnotou uvedenou na zadnej strane televízora. Televízor nikdy nepripájajte k napájacej zásuvke s odlišným napätím.

## Riziko poranenia detí

Dodržiavajte nasledujúce opatrenia, aby sa televízor neprevrátil a neporanil deti:

– Televízor nikdy neumiestňujte na povrch pokrytý látkou ani iným materiálom, ktorý možno stiahnuť.

– Uistite sa, že žiadna časť televízora nepresahuje cez okraje povrchu, na ktorom je televízor položený.

– Televízor nikdy neumiestňujte na vysoký nábytok (napríklad skriňu) bez toho, aby ste pritom nábytok aj televízor upevnili k stene alebo vhodnej opore.

– Poučte deti o nebezpečenstvách lezenia na nábytok, na ktorom je umiestnený televízor.

### Riziko prehltnutia batérií!

Diaľkové ovládanie môže obsahovať batérie mincového typu, ktoré môžu malé deti veľmi ľahko prehltnúť. Uchovávajte tieto batérie vždy mimo dosahu detí.

## <span id="page-62-1"></span>Riziko prehriatia

Televízor nikdy neumiestňujte do tesného priestoru. Okolo televízora vždy nechajte voľné miesto najmenej 10 cm (4 palce) na vetranie. Dbajte na to, aby závesy ani iné predmety nezakrývali vetracie otvory na televízore.

## Búrky s bleskami

Pred búrkou odpojte televízor od elektrickej zásuvky a antény.

Počas búrky sa nedotýkajte žiadnej časti televízora, napájacieho kábla ani kábla antény.

## Riziko poškodenia sluchu

Vyhýbajte sa dlhodobému používaniu slúchadiel nastavených na vysokú hlasitosť.

## Nízka teplota

Ak sa televízor prepravuje pri teplote nižšej ako 5 °C (41 °F), pred pripojením k elektrickej zásuvke ho vybaľte a počkajte, kým jeho teplota nedosiahne teplotu v miestnosti.

## Vlhkosť

V zriedkavých prípadoch, v závislosti od teploty a vlhkosti, môže na vnútornej strane predného skla televízora dochádzať k nepatrnej kondenzácii (pri niektorých modeloch). Ak tomu chcete predísť, nevystavujte televízor priamemu slnečnému žiareniu, teplu ani extrémnej vlhkosti. Ak dôjde ku kondenzácii, tento jav sám zmizne, keď necháte televízor niekoľko hodín zapnutý.

Skondenzovaná vlhkosť nepoškodí televízor ani nespôsobí jeho poruchu.

## <span id="page-62-0"></span> $\overline{172}$ Starostlivosť o obrazovku

– Nedotýkajte sa obrazovky, netlačte, neškriabte ani neudierajte na ňu žiadnym predmetom.

– Pred čistením odpojte televízor od elektrickej siete.

– Televízor a rám čistite mäkkou vlhkou handričkou. Utierajte ho jemne. Na čistenie televízora nikdy nepoužívajte látky ako alkohol, chemické prípravky ani čistiace prostriedky pre domácnosť.

– Aby nedochádzalo ku vzniku deformácií a

vyblednutiu farieb, kvapky vody utrite čo najskôr.

– V maximálnej miere sa vyhýbajte statickým obrazom. Statické obrazy sú obrazy, ktoré ostávajú zobrazené na obrazovke dlhý čas. Statické obrazy sú ponuky na obrazovke, čierne pruhy, zobrazenie času a pod. Ak musíte používať statické obrazy, znížte kontrast a jas obrazovky, aby nedošlo k jej poškodeniu.

## <span id="page-63-3"></span><span id="page-63-0"></span>18 Podmienky používania, autorské práva a licencie

## <span id="page-63-1"></span> $\frac{1}{18.1}$

## Podmienky používania

2016 © TP Vision Europe B.V. Všetky práva vyhradené.

Tento produkt uviedla na trh spoločnosť TP Vision Europe B.V. alebo niektorá z jej pridružených spoločností, ďalej len "TP Vision", ktorá je výrobcom tohto produktu. Spoločnosť TP Vision vystupuje ako ručiteľ voči televízoru, ku ktorému je táto príručka priložená. Názov Philips a logo spoločnosti Philips sú registrované obchodné značky spoločnosti Koninklijke Philips N.V.

Špecifikácie podliehajú zmenám bez predchádzajúceho upozornenia. Ochranné známky sú majetkom spoločnosti Koninklijke Philips N.V alebo ich príslušných vlastníkov. Spoločnosť TP Vision si vyhradzuje právo na zmenu výrobkov kedykoľvek bez toho, aby musela upraviť staršie zásoby.

Písomné materiály pribalené k tomuto televízoru a príručka uložená v pamäti televízora alebo prevzatá z webovej lokality spoločnosti Philips [www.philips.com/support](http://www.philips.com/support) sa považujú za zodpovedajúce na určené používanie tohto systému.

Materiál v tejto príručke sa považuje za zodpovedajúci na určené používanie tohto systému. Ak sa produkt alebo jeho individuálne moduly či postupy používajú na iné účely, ako sú uvedené v tomto dokumente, je potrebné potvrdenie o ich oprávnenosti a vhodnosti. Spoločnosť TP Vision zaručuje, že samotný materiál neporušuje žiadny z patentov USA. Nevyslovuje ani nenaznačuje sa žiadna ďalšia záruka. Spoločnosť TP Vision nenesie zodpovednosť za žiadne chyby v obsahu tohto dokumentu ani za problémy zapríčinené jeho obsahom. Chyby nahlásené spoločnosti Philips budú čo najrýchlejšie opravené a uverejnené na stránke podpory spoločnosti Philips.

<span id="page-63-2"></span>Podmienky záruky – riziko poranenia, poškodenia televízora alebo zrušenia platnosti záruky! Nikdy sa nepokúšajte opraviť televízor sami. Televízor a príslušenstvo používajte iba spôsobom určeným výrobcom. Výstražný štítok na zadnej strane televízora označuje riziko úrazu elektrickým prúdom. Nikdy nedemontujte kryt televízora. Ak je potrebný

servis alebo oprava, vždy sa obráťte na službu starostlivosti o zákazníkov spoločnosti Philips. Telefónne číslo nájdete v tlačenej dokumentácii k televízoru. Prípadne navštívte našu webovú lokalitu www.philips.com/support a v prípade potreby vyberte vašu krajinu. Nárok na záruku zaniká vykonaním akýchkoľvek činností výslovne zakázaných v tejto príručke, akýchkoľvek nastavení a postupov montáže, ktoré sa v tejto príručke neodporúčajú alebo nepovoľujú.

Charakteristické vlastnosti obrazových bodov Tento produkt LCD/LED má vysoký počet farebných obrazových bodov. Aj napriek tomu, že obsahuje minimálne 99,999 % efektívnych obrazových bodov, sa na obrazovke môžu nepretržite zobrazovať čierne body alebo jasné svetelné body (červené, zelené alebo modré). Ide o štrukturálnu vlastnosť displeja (v rámci bežných priemyselných noriem), ktorá neznamená poruchu.

### Vyhlásenie o zhode CE

Spoločnosť TP Vision Europe B.V. týmto vyhlasuje, že tento televízor spĺňa základné požiadavky a ďalšie relevantné ustanovenia smernice 2014/53/EÚ (RED) o rádiových zariadeniach, smernice 2009/125/ES o ekodizajne, smernice 2010/30/EÚ o energetických štítkoch a smernice 2011/65/ES o obmedzení používania určitých nebezpečných látok (RoHS).

Súlad s normou o elektromagnetických poliach Spoločnosť TP Vision vyrába a predáva množstvo produktov určených pre zákazníkov, ktoré ako akékoľvek elektronické zariadenia majú vo všeobecnosti schopnosť vyžarovať a prijímať elektromagnetické signály. Jednou z hlavných obchodných zásad spoločnosti TP Vision je zabezpečiť všetky potrebné opatrenia na ochranu zdravia a bezpečnosti pri používaní našich produktov s cieľom dodržať všetky príslušné zákonné požiadavky a v dostatočnej miere ich zosúladiť s normami týkajúcimi sa elektromagnetických polí (EMF), ktoré platili v čase výroby produktov.

Spoločnosť TP Vision je odhodlaná vyvíjať, vyrábať a predávať produkty, ktoré nemajú žiadne nepriaznivé účinky na zdravie. Spoločnosť TP Vision potvrdzuje, že ak sa s jej produktmi bude správne narábať podľa ich určeného účelu, sú bezpečné na používanie, a to v súlade s vedeckými poznatkami, ktoré sú v súčasnosti dostupné. Spoločnosť TP Vision zohráva aktívnu úlohu pri vývoji medzinárodných noriem EMF a bezpečnostných noriem, čo jej umožňuje predvídať ďalší vývoj v štandardizácii a čo najskôr integrovať tieto poznatky v jej produktoch.

## $\overline{182}$ Ochranné známky a autorské práva

## **HDMI**

Pojmy HDMI a HDMI High-Definition Multimedia Interface a logo HDMI sú ochrannými známkami alebo registrovanými ochrannými známkami spoločnosti HDMI Licensing LLC v Spojených štátoch a iných krajinách.

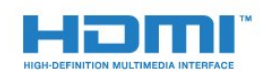

## Dolby Digital Plus

Vyrobené na základe licencie od spoločnosti Dolby Laboratories. Dolby a symbol dvojitého D sú ochranné známky spoločnosti Dolby Laboratories.

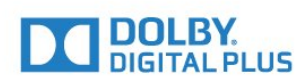

## DTS 2.0 + Digital Out™

Informácie o patentoch spoločnosti DTS nájdete na adrese http://patents.dts.com. Vyrobené na základe licencie od spoločnosti DTS Licensing Limited. DTS, príslušný symbol, DTS a DTS spolu s týmto symbolom sú registrovanými ochrannými známkami, pričom DTS 2.0 + Digital Out je ochrannou známkou spoločnosti DTS, Inc. © DTS, Inc. Všetky práva vyhradené.

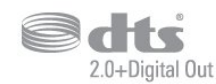

## Kensington

Kensington a Micro Saver sú obchodné známky spoločnosti ACCO World Corporation registrované v Spojených štátoch amerických s vydanými registráciami a aplikáciami vo fáze schvaľovania v iných krajinách po celom svete.

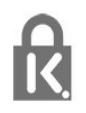

## Softvér MHEG

Autorské práva na softvér MHEG ("softvér") obsiahnutý v tomto televízore ("tento produkt"), ktorý sa vám poskytuje na účely umožnenia využívania interaktívnych funkcií televízora, vlastní spoločnosť S&T CLIENT SYSTEMS LIMITED ("vlastník"). Tento softvér máte oprávnenie využívať iba v spojení s týmto produktom.

## Ostatné ochranné známky

Všetky ostatné registrované a neregistrované ochranné známky sú majetkom ich príslušných vlastníkov.

## <span id="page-65-0"></span>Index

## A

[Anténa, ručná inštalácia](#page-46-1) *47* [Automatická aktualizácia kanálov](#page-44-2) *45* [Automatické vypnutie](#page-14-4) *15* [Automatické vyrovnávanie hlasitosti](#page-35-1) *36*

## B

[Basy](#page-35-1) *36* [Bezpečnostné pokyny](#page-61-2) *62*

## C

[CAM, modul podmieneného prístupu](#page-7-1) *8* [CI+](#page-7-1) *8*

## $\mathsf{D}$

[Detský zámok](#page-42-2) *43* [Diaľkové ovládanie a batérie](#page-16-4) *17* [Digitálny teletext](#page-20-1) *21* [Domovská ponuka](#page-26-3) *27* [DVB \(Digital Video Broadcast\)](#page-45-0) *46* [DVD prehrávač](#page-10-3) *11*

## E

[Easy Link](#page-5-2) *6* [EasyLink, Diaľkové ovládanie](#page-6-0) *7* [EasyLink, zapnutie a vypnutie](#page-6-0) *7* [Eko nastavenia](#page-37-1) *38* [Európske ekologické označenie](#page-55-3) *56*

## F

[Farba](#page-32-0) *33* [Farba, vlastná farebná teplota](#page-33-0) *34* [Farba, zvýšenie sýtosti farieb](#page-32-0) *33* [Farby, farebná teplota](#page-33-0) *34* [Formát obrazu, rozšírený](#page-34-0) *35* [Formát obrazu, základný](#page-34-0) *35* [Formát zvukového výstupu](#page-9-0) *10* [Fotoaparát, pripojenie](#page-12-3) *13* [Fotografie, videá a hudba](#page-28-4) *29*

## H

[HDMI, ARC](#page-5-2) *6* [Herná konzola, pripojenie](#page-11-2) *12* [Hlasitosť v slúchadlách](#page-37-1) *38* [Hra alebo počítač](#page-27-4) *28* [Hra alebo počítač, nastavenie](#page-32-0) *33*

## I

[Incredible Surround](#page-35-1) *36* [Inštalácia televízora](#page-44-2) *45*

## J

[Jazyk textu, sekundárny](#page-21-0) *22* [Jazyk textu, základný](#page-21-0) *22* [Jazyk titulkov](#page-19-0) *20* [Jazyk titulkov, sekundárne](#page-19-0) *20* [Jazyk titulkov, základné](#page-19-0) *20* [Jazyk zvuku](#page-19-0) *20* [Jazyk zvuku, sekundárny](#page-19-0) *20* [Jazyk zvuku, základný](#page-19-0) *20*

## K

[Kanál](#page-17-3) *18* [Kanál, automatická aktualizácia kanálov](#page-44-2) *45*

[Kanál, inštalácia satelitu](#page-47-0) *48* [Kanál, inštalácia z antény](#page-44-2) *45* [Kanál, inštalácia z káblovej TV](#page-44-2) *45* [Kanál, manuálna aktualizácia kanálov](#page-44-2) *45* [Kanál, možnosti](#page-19-0) *20* [Kanál, preinštalovanie](#page-44-2) *45* [Kanál, TV program](#page-22-3) *23* [Káblová TV, ručná inštalácia](#page-46-1) *47* [Kód PIN CAM](#page-7-1) *8* [Koniec používania](#page-55-3) *56* [Kontaktovanie spoločnosti Philips](#page-60-1) *61* [Kontrast](#page-32-0) *33* [Kontrast podsvietenia](#page-32-0) *33* [Kontrast, dynamický kontrast](#page-33-0) *34* [Kontrast, kontrast obrazu](#page-33-0) *34* [Kontrast, režim kontrastu](#page-33-0) *34* [Kontrast, svetlosť](#page-34-0) *35* [Kopírovanie zoznamu predvolieb kanálov](#page-50-1) *51* [Kopírovanie zoznamu predvolieb kanálov, aktuálna verzia](#page-51-0) *52* [Kopírovanie zoznamu predvolieb kanálov, kopírovanie](#page-50-1) *51* [Kopírovanie zoznamu predvolieb kanálov, načítanie](#page-51-0) *52* [Kvalita príjmu](#page-46-1) *47*

## L

[Likvidácia televízora a batérií](#page-55-3) *56*

## M

[Médiá](#page-28-4) *29* [Mediálne súbory, z jednotky USB](#page-28-4) *29* [Moduly CAM satelitov](#page-48-0) *49* [Možnosti kanála](#page-19-0) *20*

## N

[Na stene, Umiestnenie televízora](#page-37-1) *38* [Na TV stojane, Umiestnenie televízora](#page-37-1) *38* [Nahrávanie](#page-24-2) *25* [Nastavenia jazyka](#page-38-1) *39* [Nastavenia výstupu zvuku](#page-9-0) *10* [Nastavenie hodín](#page-40-0) *41*

## $\cap$

[Obraz, farba](#page-32-0) *33* [Obraz, kontrast podsvietenia](#page-32-0) *33* [Obraz, ostrosť](#page-32-0) *33* [Odchýlka zvukového výstupu](#page-9-0) *10* [Oneskorenie zvukového výstupu](#page-9-0) *10* [Opraviť](#page-60-1) *61* [Optický zvukový výstup, tipy](#page-7-1) *8* [Ostrosť](#page-32-0) *33* [Ostrosť, redukcia MPEG artefaktov](#page-34-0) *35* [Ostrosť, redukcia šumu](#page-34-0) *35*

## P

[Pevný disk USB, inštalácia](#page-11-2) *12* [Pevný disk USB, priestor na disku](#page-11-2) *12* [Podmienky používania](#page-63-3) *64* [Podpora online](#page-60-1) *61* [Podpora, online](#page-60-1) *61* [Pozastavenie TV](#page-25-1) *26* [Počítač, pripojenie](#page-13-1) *14* [Prístupová karta, CAM](#page-7-1) *8* [Prehrávač diskov Blu-ray, pripojenie](#page-10-3) *11* [Preinštalovanie televízora](#page-44-2) *45*

[Pripojenie antény](#page-4-2) *5* [Pripojenie HDMI, DVI](#page-6-0) *7* [Pripojenie napájania](#page-3-5) *4* [Pripojenie satelitu](#page-4-2) *5* [Pripojenie SCART, rady](#page-6-0) *7* [Pripojenie, USB jednotka Flash](#page-12-3) *13* [Problémy](#page-58-4) *59* [Problémy, diaľkové ovládanie](#page-58-4) *59* [Problémy, kanály](#page-58-4) *59* [Problémy, obraz](#page-58-4) *59* [Problémy, pripojenie, HDMI](#page-59-1) *60* [Problémy, pripojenie, USB](#page-59-1) *60* [Problémy, zvuk](#page-59-1) *60*

#### R

[Redukcia MPEG artefaktov](#page-34-0) *35* [Redukcia šumu](#page-34-0) *35* [Rozhlasové stanice](#page-18-1) *19*

#### S

[Satelit, odstránenie satelitu](#page-47-0) *48* [Satelit, pridanie satelitu](#page-47-0) *48* [Satelit, ručná inštalácia](#page-48-0) *49* [Satelit, Unicable](#page-49-0) *50* [Sieťová frekvencia](#page-45-0) *46* [Slúchadlá, pripojenie](#page-10-3) *11* [Snímanie frekvencie](#page-45-0) *46* [Softvér s otvoreným zdrojovým kódom](#page-52-5) *53* [Správa o aktualizácii kanálov](#page-44-2) *45* [Sprievodca pripojením](#page-5-2) *6* [Starostlivosť o obrazovku](#page-62-1) *63* [Starostlivosť o zákazníkov](#page-60-1) *61* [Surround režim](#page-35-1) *36* [Svetlosť](#page-34-0) *35* [Synchronizácia videa so zvukom](#page-9-0) *10* [Synchronizácia zvuku a videa](#page-9-0) *10* [Systém domáceho kina, problémy](#page-10-3) *11* [Systém domáceho kina, viackanálový zvuk](#page-9-0) *10* [Systém domáceho kina, vyrovnanie hlasitosti](#page-10-3) *11*

## T

[Technické údaje produktu](#page-55-3) *56* [Teletext](#page-20-1) *21* [Testovať príjem](#page-46-1) *47* [TV program](#page-22-3) *23* [TV program, pripomienka](#page-22-3) *23*

### $\cup$

[Umiestnenie, umiestnenie televízora](#page-3-5) *4* [Umiestnenie, vzdialenosť pri sledovaní](#page-3-5) *4* [Unicable](#page-49-0) *50* [Univerzálny prístup](#page-42-2) *43* [Univerzálny prístup, Osoby so zhoršeným sluchom](#page-42-2) *43* [Univerzálny prístup, Reproduktory/slúchadlá](#page-43-0) *44*

### $\vee$

[Výšky](#page-35-1) *36* [Veľkosť kroku frekvencie](#page-45-0) *46* [Videokamera, pripojenie](#page-12-3) *13* [Vyrovnanie zvukového výstupu](#page-10-3) *11*

## Z

[Zapnutie](#page-14-4) *15* [Zaregistrujte svoj výrobok](#page-58-4) *59* [Zásuvka rozhrania Common Interface](#page-7-1) *8* [Zhoršený sluch](#page-42-2) *43* [Zhoršený sluch](#page-42-2) *43* [Zhoršený zrak](#page-42-2) *43*

[Zoznam kanálov](#page-17-3) *18* [Zoznam kanálov, informácie](#page-18-1) *19* [Zrak. postihnutí](#page-43-0) *44* [Zvuk, automatické vyrovnávanie hlasitosti](#page-35-1) *36* [Zvuk, basy](#page-35-1) *36* [Zvuk, Clear Sound](#page-36-0) *37* [Zvuk, hlasitosť v slúchadlách](#page-37-1) *38* [Zvuk, Surround režim](#page-35-1) *36* [Zvuk, výšky](#page-35-1) *36* [Zvuková stopa s komentárom](#page-43-0) *44* [Zvukový popis](#page-43-0) *44*

## Š

[Štýl obrazu](#page-31-3) *32* [Štýl zvuku](#page-35-1) *36*

## Č

[Časovač vypnutia](#page-14-4) *15* [Časovač vypnutia](#page-14-4) *15* [Čistý zvuk](#page-36-0) *37*

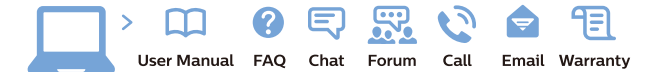

www.philips.com/support

Հայաստան - Armenia Համախորդների սպասարկում<br>0 800 01 004 ψημιωίι σιμού 0,03€/ min

Azərbaycan - Azerbaijan Müstəri vidmətləri 088 220 00 04 Köçürüldü zəng edin 0,17€/min

България Грижа за клиента 02 4916 273 (Национапен номер)

België/Belgique Klantenservice/ Service Consommateurs 02 700 72 62  $(0.15 \epsilon/min)$ 

Bosna i Hercegovina Potpora potrošačima 033 941 251 (Lokalni poziv)

Republika Srbija Potpora potrošačima 011 321 6840 (Lokalni poziv)

Česká republika Zákaznická podpora 228 880 895 (Mistni tarif)

Danmark Kundeservice 3525 8314

Deutschland Kundendienst 069 66 80 10 10 (Zum Festnetztarif Ihres Anbieters)

Ελλάδα 211983028 (Διεθνής κλήση)

Eesti Klienditugi 668 30 61 (Kohalikud kõned)

España Atencion al consumidor 913 496 582  $(0,10€ + 0,08€/min.)$ 

France Service Consommateurs 01 57 32 40 50 (coût d'un appel local sauf surcoûtéventuel selon opérateur réseau)

Hrvatska Potnora potrošačima 01 777 66 01 (Lokalni poziv)

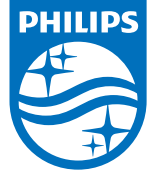

Indonesia Consumer Care 0800 133 3000

Ireland Consumer Care 015 24 54 45 (National Call)

Italia Servizio Consumatori 0245 28 70 14 (Chiamata nazionale)

Қазақстан Республикасы байланыс орталығы 810 800 2000 00 04 (стационарлық нөмірлерден КазакстанРеспубликасы бойынша коңырау шалу тегін)

Latvija Klientu atbalsts 6616 32 63 (Vietěiais tarifs)

Lietuva Klientų palaikymo tarnyba 8 521 402 93 (Vietinais tarifais)

**Luxembourg**<br>Service Consommateurs 24871100 (Appel nat./(Nationale Ruf)

Magyarország Ügyfélszolgálat (061) 700 81 51 (Belföldi hívás)

Malaysia Consumer Care<br>1800 220 180

Nederland Klantenservice 0900 202 08 71  $(1 \in / \text{gesprek})$ 

Norge Forbrukerstøtte 22 97 19 14

Österreich Kundendienst<br>0150 284 21 40 (0,05€/Min.)

Республика Беларусь Контакт Центр<br>8 10 (800) 2000 00 04 .<br>(бесплатный звонок по .<br>РеспубликеБеларусь со

стационарных номеров)

Российская Федерация .<br>Контакт Пенті 8 (800) 220 00 04 .<br>(бесплатный звонок по России)

All registered and unregistered trademarks are property of their respective owners Autobiotics are subject to change without notice. Philips and the Philips' shield<br>emblem are trademarks of Koninklijke Philips IV. and are used under license from<br>Koninklijke Philips IV. and are used under license from<br>XOn

philips.com

Polska Wsparcie Klienta 22 397 15 04 (Połączenie lokalne)

Portugal Assistência a clientes 800 780 068  $(0,03 \in / \text{min.} - \text{Móvel } 0,28 \in / \text{min.})$ 

România Serviciul Clienti 031 630 00 42 (Tarif local)

Schweiz/Suisse/Svizzera Kundendienst/Service Consommateurs/Servizio Consumatori 0848 000 291  $(0,04$  CHF/Min)

Slovenija Skrb za potrošnike 01 88 88 312 (Lokalni klic)

Slovensko zákaznícka podpora 02 332 154 93 (vnútroštátny hovor)

Suomi suom<br>Finland Kuluttajapalvelu 09 88 62 50 40

Sverige Kundtjänst 08 57 92 90 96

Türkiye<br>Tüketici Hizmetleri<br>0 850 222 44 66

Україна **- країна**<br>Служба підтримки<br>споживачів 0-800-500-480 (лзвінки зі стаціонарних і мобільних телефонів у межах України безкоштовні)

Кыргызстан<br>Байланыш борбору 810 800 2000 00 04

**United Kingdom** Consumer Care<br>020 79 49 03 19 (5p/min BT landline) Argentina Consumer Care 0800 444 77 49 - Buenos Aires 0810 444 7782

**Brasil** Suporte ao Consumidor 0800 701 02 45 São Paulo<br>29 38 02 45